**VMS** 

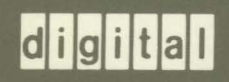

**VMS System Management Master Index** 

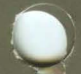

Order Number: AA-LA23B-TE

### VMS System Management Master Index

Order Number: AA-LA23B-TE

#### June 1990

This index includes entries for all manuals in the VMS System Management Subkit.

 $\ddot{\phantom{a}}$ 

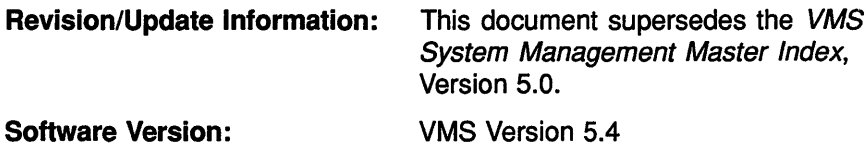

digital equipment corporation

maynard, massachusetts

#### **June 1990**

The information in this document is subject to change without notice and should not be construed as a commitment by Digital Equipment Corporation. Digital Equipment Corporation assumes no responsibility for any errors that may appear in this document.

The software described in this document is furnished under a license and may be used or copied only in accordance with the terms of such license.

No responsibility is assumed for the use or reliability of software on equipment that is not supplied by Digital Equipment Corporation or its affiliated companies.

Restricted Rights: Use, duplication, or disclosure by the U.S. Government is subject to restrictions as set forth in subparagraph (c) (1) (ii) of the Rights in Technical Data and Computer Software clause at DFARS 252.227-7013.

© Digital Equipment Corporation 1990.

All Rights Reserved. Printed in U.S.A.

The postpaid Reader's Comments forms at the end of this document request your critical evaluation to assist in preparing future documentation.

The following are trademarks of Digital Equipment Corporation:

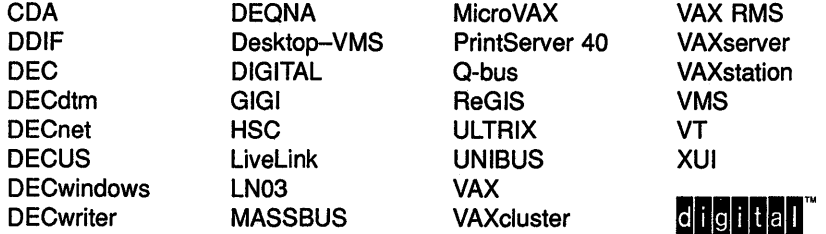

The following are third-party trademarks:

Adobe, Display PostScript, and PostScript are registered trademarks of Adobe Systems Incorporated.

X Window System, Version 10 and its derivations (X, X10, X Version 10, X Window System) are trademarks of the Massachusetts Institute of Technology.

X Window System, Version 11 and its derivations (X, X11, X Version 11, X Window System) are trademarks of the Massachusetts Institute of Technology.

ZK4646

#### **Production Note**

This book was produced with the VAX DOCUMENT electronic publishing system, a software tool developed and sold by Digital. In this system, writers use an ASCII text editor to create source files containing text and English-like code; this code labels the structural elements of the document, such as chapters, paragraphs, and tables. The VAX DOCUMENT software, which runs on the VMS operating system, interprets the code to format the text, generate a table of contents and index, and paginate the entire document. Writers can print the document on the terminal or line printer, or they can use Digital-supported devices, such as the LN03 laser printer and PostScript printers (PrintServer 40 or LN03R ScriptPrinter), to produce a typeset-quality copy containing integrated graphics.

 $\label{eq:2.1} \frac{1}{\sqrt{2\pi}}\int_{\mathbb{R}^3}\frac{d\mu}{\sqrt{2\pi}}\frac{d\mu}{\sqrt{2\pi}}\frac{d\mu}{\sqrt{2\pi}}\frac{d\mu}{\sqrt{2\pi}}\frac{d\mu}{\sqrt{2\pi}}\frac{d\mu}{\sqrt{2\pi}}\frac{d\mu}{\sqrt{2\pi}}\frac{d\mu}{\sqrt{2\pi}}\frac{d\mu}{\sqrt{2\pi}}\frac{d\mu}{\sqrt{2\pi}}\frac{d\mu}{\sqrt{2\pi}}\frac{d\mu}{\sqrt{2\pi}}\frac{d\mu}{\sqrt{2\pi}}\frac{d\mu$  $\label{eq:2.1} \frac{1}{2} \int_{\mathbb{R}^3} \frac{1}{\sqrt{2}} \, \frac{1}{\sqrt{2}} \,$  $\mathcal{L}^{\text{max}}_{\text{max}}$  and  $\mathcal{L}^{\text{max}}_{\text{max}}$  $\label{eq:2.1} \frac{1}{2}\sum_{i=1}^n\frac{1}{2}\sum_{i=1}^n\frac{1}{2}\sum_{i=1}^n\frac{1}{2}\sum_{i=1}^n\frac{1}{2}\sum_{i=1}^n\frac{1}{2}\sum_{i=1}^n\frac{1}{2}\sum_{i=1}^n\frac{1}{2}\sum_{i=1}^n\frac{1}{2}\sum_{i=1}^n\frac{1}{2}\sum_{i=1}^n\frac{1}{2}\sum_{i=1}^n\frac{1}{2}\sum_{i=1}^n\frac{1}{2}\sum_{i=1}^n\frac{1}{2}\sum_{i=1}^n\$  $\left(\right)$ 

#### 1 Introduction

The *VMS System Management Master Index* is an edited compilation of the individual indexes for all books in the VMS Version 5.4 System Management Subkit.

Each main entry in the *VMS System Management Master Index* is followed by an abbreviated book title and a reference to the page where the topic appears in that book. For example, an entry in the master index might appear in the following way:

Batch job • System Management Intro, 4-5; Maintaining VMS, 6-1

This entry indicates that you can find information about batch jobs in the following places:

- Page 4-5 in the *Introduction to VMS System Management*
- Page 6-1 in the *Guide to Maintaining a VMS System*

The subentries, if any, contain more specific information about the topic. For example, some subentries listed under *Batch job* are as follows:

affected by shift restrictions controlling deleting executing

The following table lists the abbreviated names used in the *VMS System Management Master Index* to reference each manual, the volume number of the binder that contains the manual, and the full manual title that corresponds to the abbreviated name:

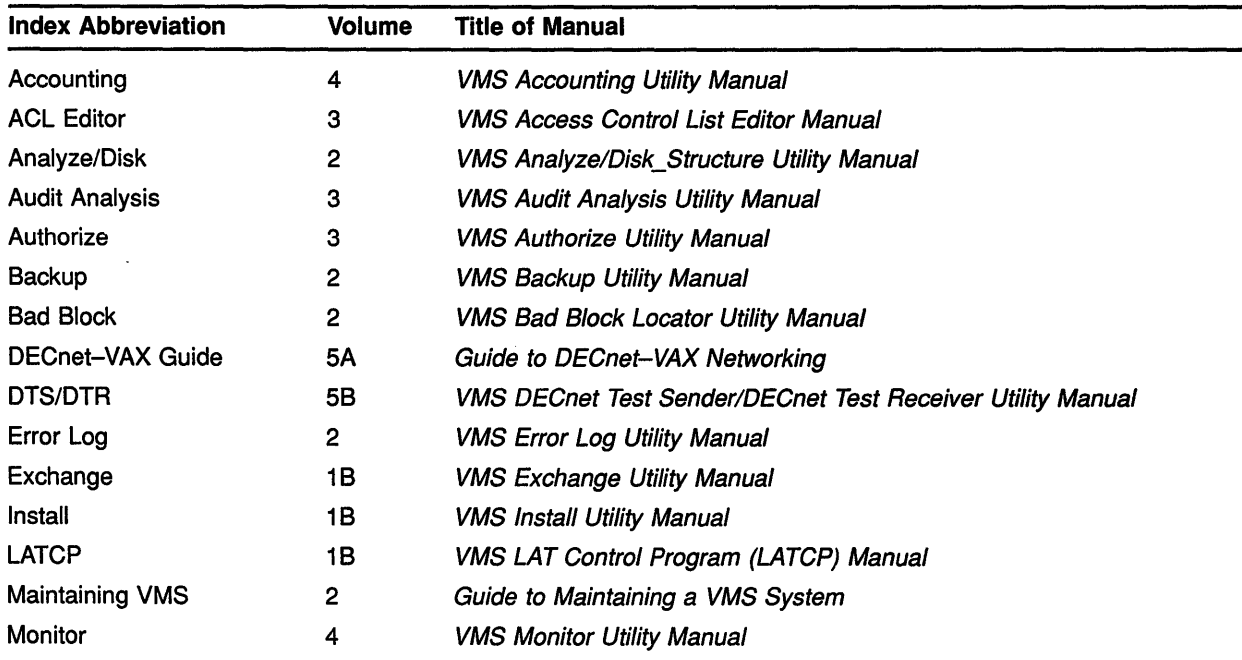

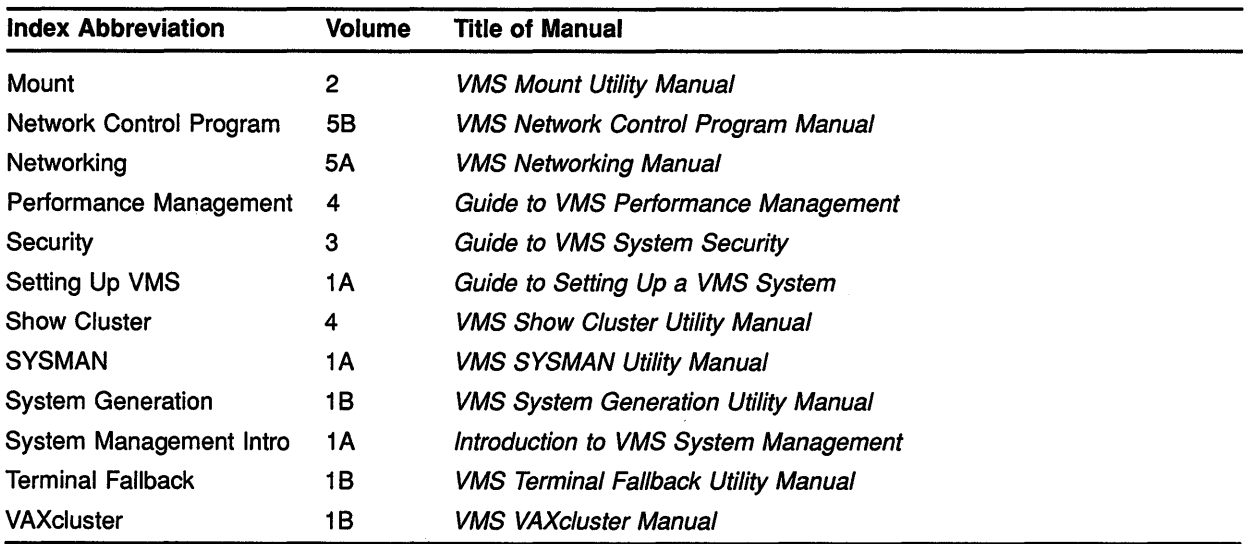

 $\frac{1}{\sqrt{2}}\left(\frac{1}{\sqrt{2}}\right)^{2}$ 

 $\mathcal{L}^{\mathcal{L}}(\mathcal{A})$  and  $\mathcal{L}^{\mathcal{L}}(\mathcal{A})$  and  $\mathcal{L}^{\mathcal{L}}(\mathcal{A})$ 

## **A**

Abbreviation of NCP commands • Network Control Program, NCP-2 Aborting remote session · DECnet-VAX Guide, 3-4 Access and security alarm · Security, 4-22 and UIC-based protection code · Security, 4-4 denying through protection code• Security, 4-6 denying to class of users • Security, 5-5 denying with identifier ACE · Security, 4-28 flowchart • Security, 4-35 how system determines • Security, 4-1 logical I/O · Security, 4-12 network • DECnet-VAX Guide, 1-1, 2-2; Networking, 1-24 network object • DECnet-VAX Guide, 3-35 physical I/O · Security, 4-12 protecting network against unauthorized • DECnet-VAX Guide, 3-34 proxy• DECnet-VAX Guide, 2-3 remote file · DECnet-VAX Guide, 2-2; Networking, 1-21, 8-1 remote file through command procedures • DECnet-VAX Guide, 2-12 remote task• DECnet-VAX Guide, 2-14; Networking, 1-23 to disk file · Security, 4-8 to existing node · DECnet-VAX Guide, 3-1 Access category · Security, 4-4 Access control • Networking, 8-12, 8-13 commands • Networking, 3-93 default • Networking, 2-40 default for inbound connection • Networking, 2-43 default nonprivileged • Networking, 1-26 default nonprivileged DECnet account • Networking, 2-41 default privileged • Networking, 1-26 for a network • Networking, 2-38 for an object • Networking, 2-33 for circuits• DECnet-VAX Guide, 3-36 for inbound connections • Networking, 2-41 for logical links • Networking, 2-40 for network applications• Networking, 1-25

Access control (Cont.) for nodes• DECnet-VAX Guide, 3-36 for outbound connections • Networking, 2-40 for remote command execution • Networking, 2-43, 3-95 for remote file access • Networking, 1-24 for system• DECnet-VAX Guide, 3-36 for task-to-task communication • Networking, 1-24 for VAX PSI Access software• Networking, 3-87 LOGINOUT image • Networking, 2-40, 8-13 NML, privileges for • Networking, 3-94 node level • Networking, 2-43, 3-95 nonprivileged string • Networking, 2-40 on remote files · DECnet-VAX Guide, 2-3 privileged string • Networking, 2-40 proxy login• Networking, 1-26, 2-39, 2-44, 3-96 routing initialization • Networking, 2-38 setting default information • Networking, 3-94 system level • Networking, 2-40, 3-94 use of NONPRIVILEGED parameter • Networking, 3-94 use of PRIVILEGE parameter • Networking, 3-94 user authorization file (UAF) • Networking, 8-13 Access control list See ACL Access control list entry See ACE Access control string • Security, 3-17 exposure of password in • Security, 3-13 in equivalence name · DECnet-VAX Guide, 2-4 invalid · DECnet-VAX Guide, 4-11 null• DECnet-VAX Guide, 2-3 secondary passwords with • Security, 5-17 using to protect file · DECnet-VAX Guide, 3-34 /ACCESSED qualifier• Mount, MOUNT-6 Access matrix · Security, 4-15, 4-17 Access module See X.25 ACCESS parameter for SET NODE command • Networking, 2-43, 3-95 I ACCESS qualifier • Security, 5-30 Access request to objects • Security, 4-35 Access type abbreviation of • Security, 4-6 and security audit • Security, 4-41, 6-11 CONTROL• Security, 4-5 DELETE • Security, 4-5

Access type (Cont.) EXECUTE • Security, 4-5 meaning for directory file • Security, 4-8 meaning for disk file • Security, 4-8 meaning for volume • Security, 4-10 READ• Security, 4-5 WRITE • Security, 4-5 Account • System Management Intro, 2-2 See also Captive account See also Proxy account access • Setting Up VMS, 4-9 adding • Setting Up VMS, 4-14, 4-16 adding proxy logins • Setting Up VMS, 4-21 automatic login . Setting Up VMS, 4-17 default DECnet-VAX• DECnet-VAX Guide, 2-3, 3-9,3-13,3-36 default nonprivileged DECnet • Networking, 1-26, 2-41 deleting • Setting Up VMS, 4-23 directory · Setting Up VMS, 4-8 disabling • Setting Up VMS, 4-25 disguising identity • Security, 7-3 emergency and privileges • Security, 5-34 guest • Security, 5-50 how to disable with DISUSER flag • Security, 5-31 how to set duration • Security, 5-31 maintaining • Setting Up VMS, 4-22 multiple security • Security, 3-14 network • Security, 8-5 network proxy • Setting Up VMS, 4-20 open • Security, 3-7 privileged • Security, 5-35 project • Setting Up VMS, 4-19 proxy• DECnet-VAX Guide, 2-3, 3-9, 3-34, 4-11 PSI• Networking, 3-81 restricting use • Setting Up VMS, 4-25 security • Setting Up VMS, 4-9 setting up to use project identifiers • Security, 5-13 user · Security, 5-1, 5-39 using ADDUSER.COM • Setting Up VMS, 4-16 Account expiration • Security, 3-14 Accounting • System Management Intro, 2-4 ACCOUNTING See Accounting Utility ACCOUNTING.DAT• Accounting, ACC-1 ACCOUNTING command • System Management Intro, 2-4 restrictions • Accounting, ACC-5 Accounting log as security tool• Security, 7-3

ACCOUNTING output• Accounting, ACC-1 Accounting report interpreting image-level data• Performance Management, 3-4 sample image-level data · Performance Management, 3-4 using to evaluate VMS resource utilization • Performance Management, 3-3 Accounting Utility (ACCOUNTING) • Maintaining VMS, 7-10; Accounting, ACC-1 as network troubleshooting aid · DECnet-VAX Guide, 4-15 DCL qualifiers • Accounting, ACC-6 to ACC-38 directing output from • Accounting, ACC-5, ACC-40 examples • Accounting, ACC-38 to ACC-41 listing files • Accounting, ACC-39 selecting records • Accounting, ACC-39 sorting records • Accounting, ACC-40 using DCL symbols • Accounting, ACC-41 exiting • Accounting, ACC-5 input • Accounting, ACC-1 invoking • Accounting, ACC-5 log file record format • Accounting, A-1 to A-14 record types • Maintaining VMS, 7-11 system • Maintaining VMS, 7-10 /ACCOUNT qualifier• Accounting, ACC-7 ACE (access control list entry)• System Management Intro, 3-6; Security, 4-20 automatically added • Security, 4-35 creating • System Management Intro, 3-6 default protection • Security, 4-21, 4-25, 5-8; ACL Editor, ACL-17 examples • Security, 5-12, 8-21 format • ACL Editor, ACL-13 identifier · Security, 4-21, 4-22; ACL Editor, ACL-13 positioning considerations• Security, 4-21, 4-28 security alarm · Security, 4-21, 4-26; ACL Editor, ACL-18 syntax of • Security, 4-22 to 4-28 types of• Security, 4-21 ACL (access control list) • Setting Up VMS, 4-9, 4-19; Security, 4-14 to 4-28 alarms • Security, E-2 creation and maintenance of · Security, 4-17 default protection • System Management Intro, 3-6 disadvantages • Security, 5-4 identifier • System Management Intro, 3-5 introduction to • Security, 4-1 items in (access control entries, or ACEs) • System Management Intro, 3-6

ACL (access control list) (Cont.) maintaining current • Security, 4-28 protecting objects with • System Management  $Intro, 3-1$ usage considerations • Security, 4-28 using for file sharing over network • Security, 8-18 using on system program files • Security, 5-31 using wildcards in commands • Security, 4-35 ACL (access control list) Editor• AGL Editor, ACL-23; Security, 4-17, 5-6 exiting with Ctrl/Z · Security, 5-7 ACL qualifiers• AGL Editor, ACL-24 to ACL-28 customizing • ACL Editor, ACL-19 exiting• AGL Editor, ACL-12 invoking• AGL Editor, ACL-2 keypad editing • ACL Editor, ACL-3 quitting • AGL Editor, ACL-12 recovering• AGL Editor, ACL-12 ACL section file• AGL Editor, ACL-19 ACNT privilege · Setting Up VMS, 5-10; Security, A-1; Networking, 5-2 ACP (ancillary control process)• Networking, 5-2,  $6 - 1$ establishing values for • Performance Management, 5-4 for ODS-1 disks • Performance Management, 5-4 removing blockage • Performance Management, 5-13 ACP system parameters See System parameters ACP\_REBLDSYSD parameter • VAXcluster, 3-13 ACTIVE plural form of component name • Networking, 3-99 ACTIVE BASE parameter• Networking, 3-43 Active component • Networking, 3-99 ACTIVE INCREMENT parameter• Networking, 3-43 ACTIVE reserved word plural form of component name · DECnet-VAX Guide, 4-2 Active set • Setting Up VMS, 2-19 displaying • Setting Up VMS, 2-20 Active system modifying • Setting Up VMS, 6-15 Adaptive routing • DECnet-VAX Guide, 1-3 ADD (Field) command • Show Cluster, SHCL-33 to SHCL-44 CIRCUITS class• Show Cluster, SHCL-33 to SHCL-34 CLUSTER class • Show Cluster, SHCL-34 to SHCL-35 CONNECTIONS class • Show Cluster, SHCL-35

COUNTERS class • Show Cluster, SHCL-37 to SHCL-38 CREDITS class • Show Cluster, SHCL-38 ERRORS class• Show Cluster, SHCL-38 LOCAL PORTS class • Show Cluster, SHCL-39 to SHCL-40 MEMBERS class• Show Cluster, SHCL-40 to SHCL-42 SYSTEMS class• Show Cluster, SHCL-43 ADD/IDENTIFIER command• Authorize, AUTH-16 ADD/PROXY command• Authorize, AUTH-18 ADD CIRCUITS command• Show Cluster, SHCL-23 ADD CLUSTER command · Show Cluster, SHCL-25 ADD command• Install, INS-10; Authorize, AUTH-14 ADD CONNECTIONS command • Show Cluster, SHCL-27 ADD COUNTERS command • Show Cluster, SHCL-29 ADD CREDITS command• Show Cluster, SHCL-31 ADD ERRORS command · Show Cluster, SHCL-32 ADD/IDENTIFIER command• Setting Up VMS, 4-19; Security, 5-6, 5-13 Adding a computer • VAXcluster, 5-7, 5-23, 5-38 adjusting EXPECTED\_VOTES · VAXcluster, 5-23 ADD LOCAL\_PORTS command • Show Cluster, SHCL-45 ADD MEMBERS command · Show Cluster, SHCL-47 ADD/PROXY AUTHORIZE command · Security, 8-19 ADD/PROXY command• Security, 8-14 Address See also Node address area number • Networking, 2-2, 3-9, 3-14, 3-66 broadcast• Networking, 1-7 conversion of node • Networking, 2-25, 3-66 DTE • Networking, 2-6 Ethernet hardware• Networking, 2-20, 3-13 Ethernet node • Networking, 3-13 Ethernet physical • Networking, 1-7, 2-20, 3-13 multicast• Networking, 1-7 node • Networking, 2-2, 2-25 Phase Ill node • Networking, A-12 Phase IV node • Networking, A-12 Address extension facility • Networking, 3-83 ADDRESS parameter • Networking, 3-4 for SET EXECUTOR command • Networking, 3-9, 3-66 for SET NODE command • Networking, 3-9 /ADDRESS qualifier• Accounting, ACC-8 ADD SYSTEMS command • Show Cluster, SHCL-48 ADDUSER.COM procedure• Setting Up VMS, 4-16 Adjacent node • Networking, 1-1

to SHCL-37

Adjacent node (Cont.) on Ethernet • Networking, 2-7 ADJACENT reserved word plural form of component name • DECnet-VAX Guide, 4-2 Advanced user of network • DECnet-VAX Guide, 2-12 to 2-26 Alarm • Security, 6-1 See also Logout alarms, Login alarms, SET AUDIT command alarms, Break-in alarms security applications • Security, 4-41 Alarm ACE • Security, 4-21 Alarm messages • Security, E-1 ALARM\_JOURNAL keyword• Security, 4-27 ALF (auto-login facility) commands • SYSMAN, SM-13 See also Auto login facility ALF (automatic login file)• Security, 5-27, 5-29 ALFMAINT procedure · Setting Up VMS, 4-17 Algorithm password encryption • Security, 3-6 Alias cluster name • SYSMAN, SM-4 ALIAS MAXIMUM LINKS parameter• Networking, 3-73 Alias node See Alias node identifier Alias node address · Networking, 1-12, 2-4, 2-33, 3-11, 8-9 Alias node identifier · DECnet-VAX Guide, 3-10; Networking, 1-12, 2-4, 2-33, 3-11 to 3-13, 8-9 enabling • Networking, 3-12 restrictions • Networking, 2-4, 8-9 setting • Networking, 3-12 specifying maximum logical links • Networking, 3-73 use with objects • Networking, 2-33, 3-78 VAXcluster • DECnet-VAX Guide, 3-17 Alias node name · DECnet-VAX Guide, 3-10; Networking, 1-12, 2-4, 2-33, 3-11 for VAXcluster • DECnet-VAX Guide, 2-4, 2-11 **Alignment** data • Maintaining VMS, 6-22 forms • Maintaining VMS, 6-22 ALL word in component name • Networking, 3-2, 6-2 Allocate access category • System Management Intro, 3-3 Allocation class• VAXcluster, 3-7 assigning value to computers• VAXcluster, 3-8 assigning value to HSC subsystems • VAXcluster, 3-8

Allocation class (Cont.) determining for mixed-interconnect cluster • VAXcluster, 5-4 rules for specifying• VAXcluster, 3-7 sample configurations • VAXcluster, 3-8 ALLOCLASS parameter• System Generation, A-8 function in mixed-interconnect VAXcluster configuration • System Management Intro, 6-10 ALL parameter with NCP SET command · DECnet-VAX Guide, 3-32 ALLSPOOL privilege• Setting Up VMS, 5-10; Security, A-1 Alphanumeric UIC · Security, 4-3 ALTPRI privilege · Setting Up VMS, 5-10; Security,  $A-1$ Analysis of remote files and records • DECnet-VAX Guide,  $2 - 9$ of security audit records • Security, 6-1 ANALYZE/MEDIA command• Bad Block, BAD-1, BAD-6 ANALYZE/AUDIT See Audit Analysis Utility ANALYZE/AUDIT command• Security, 6-13 ANALYZE/DISK\_ STRUCTURE See Analyze/Disk\_Structure Utility ANALYZE/DISK\_STRUCTURE stages• Analyze/Disk,  $C-1$ Analyze/Disk\_Structure Utility (ANALYZE/DISK STRUCTURE) • Maintaining VMS, 5-5 command string • Analyze/Disk, ADSK-4 creating a disk usage accounting file • Analyze/Disk, ADSK-10 directing output of • Analyze/Disk, ADSK-4 disk usage accounting file · Analyze/Disk, D-1 exiting • Analyze/Disk, ADSK-4 invoking •Analyze/Disk, ADSK-4 modes of operation• Analyze/Disk, ADSK-1 output • Analyze/Disk, ADSK-3, ADSK-4 parameters • Analyze/Disk, ADSK-4 qualifiers • Analyze/Disk, ADSK-5 to ADSK-10 recommended usage • Analyze/Disk, ADSK-1 recovering lost files • Setting Up VMS, 4-24 repairing errors on a disk volume • Analyze/Disk, ADSK-9 ANALYZE/ERROR\_LOG See Error Log Utility ANALYZE/ERROR\_LOG command • Error Log,  $ERR-3$ 

ANALYZE/RMS\_FILE command using over the network • DECnet-VAX Guide, 2-9 Ancillary control process See ACP Announcement message • Security, 3-4 security disadvantage · Security, 5-21 APPEND command using over the network • DECnet-VAX Guide, 2-6 APPEND/PROTECTION command• Security, 5-12 Applications user function • Networking, 1-3 Archive file • Security, 6-4, 6-9 analyzing • Security, 6-10 enabling remote · Security, 6-9 Area• System Management Intro, 7-2; DECnet-VAX Guide, 1-3; Networking, 1-2 default number • Networking, 2-2, 3-9 definition • Networking, 2-24 leakage • Networking, A-14 number • DECnet-VAX Guide, 3-14, 3-32; Networking, 2-2, 2-23, 2-25, 3-9, 3-66 number in Ethernet address • Networking, 3-14 partitioning • Networking, A-11 path control parameters • Networking, 3-71 routing• DECnet-VAX Guide, 1-3 Area leakage problem • Networking, A-14 AREA MAXIMUM COST parameter• Networking,  $3 - 71$ AREA MAXIMUM HOPS parameter• Networking, 3-71 Area router See Level 2 router Area routing• System Management Intro, 7-2; Networking, 1-2, 2-22 advantages • Networking, 2-24 alternate paths • Networking, A-3 avoiding problems · Networking, A-10 concepts • Networking, 2-24 configuration guidelines • Networking, A-2 converting to multiple areas• Networking, A-8 design considerations • Networking, A-1 design redundancy • Networking, A-2 dropping area number • Networking, A-13 example of configuration procedure • Networking,  $A-4$ leakage problem · Networking, A-2, A-14 limiting number of areas • Networking, 3-67 on Ethernet • Networking, A-16 partitioned area problem • Networking, A-11 Phase III node problem • Networking, A-11 techniques • Networking, A-1

Arrow keys definition for• Show Cluster, SHCL-79 functions of• Show Cluster, SHCL-5 ASCII output• Audit Analysis, AUD-2 ASSISTANT PHYSICAL ADDRESS parameter• Networking, 7-12 /ASSIST qualifier• Backup, BCK-11, BCK-29; Mount, MOUNT-7 BACKUP · Maintaining VMS, 4-9 ASTLM (AST limit) quota • Networking, 5-38 AST queue limit • Setting Up VMS, 5-2 Asynchronous circuit See Circuit See DDCMP Asynchronous connection • DECnet-VAX Guide, 3-5 configuration • DECnet-VAX Guide, 3-18 DDCMP • DECnet-VAX Guide, 3-11; Networking, 1-9 dynamic • DECnet-VAX Guide, 1-10, 3-18, 3-28; Networking, 1-5, 1-8, 1-9 dynamic DDCMP · DECnet-VAX Guide, 3-18 dynamic line installation• Networking, 2-16, 5-11 line installation • Networking, 5-8 line parameters • Networking, 3-61 static • DECnet-VAX Guide, 1-10, 3-18, 3-23; Networking, 1-5, 1-8, 1-9 static DDCMP · DECnet-VAX Guide, 3-18 static line installation • Networking, 2-15, 5-9 terminating dynamic · DECnet-VAX Guide, 3-27 troubleshooting problems• DECnet-VAX Guide, 4-16 Asynchronous DDCMP devices• DECnet-VAX Guide, 3-33 Asynchronous DDCMP driver• DECnet-VAX Guide, 3-19, 3-24 Asynchronous DECnet • Setting Up VMS, 6-20 using virtual terminals · Setting Up VMS, 6-19 Asynchronous device on LAT application ports for• LATCP, LAT-7 Asynchronous line See also DDCMP See also Line for point-to-point connections • DECnet-VAX Guide, 3-5 Asynchronous terminal See X.29 terminal ATTACH command• SYSMAN, SM-27 Attached processor • Setting Up VMS, 2-19 Attaching to a process • SYSMAN, SM-13 Attack forms of security • Security, 7-1

**Attributes** dynamic • Security, 4-29 resource • Security, 4-29 Audit • Security, 6-1 Audit analysis • Security, 6-1, 6-13 binary output • Audit Analysis, AUD-4 brief format• Audit Analysis, AUD-2 detailed inspection · Audit Analysis, AUD-6 exiting• Audit Analysis, AUD-31 full format• Audit Analysis, AUD-3 full format listing • Security, 6-13 generating daily reports• Audit Analysis, AUD-5 output to file · Security, 6-13 output to screen • Security, 6-13 output types• Audit Analysis, AUD-2 performing• Audit Analysis, AUD-4 selection criteria • Audit Analysis, AUD-1 selective output · Security, 6-14 summary format • Audit Analysis, AUD-3 Audit analysis inspection detailed• Audit Analysis, AUD-6 example • Audit Analysis, AUD-6 routine• Audit Analysis, AUD-5 Audit analysis report creating• Audit Analysis, AUD-4 entering interactive commands • Audit Analysis, AUD-17 generating daily• Audit Analysis, AUD-5 interrupting• Audit Analysis, AUD-17 output types • Audit Analysis, AUD-1 routine inspections• Audit Analysis, AUD-6 Audit Analysis Utility (ANALYZE/AUDIT)• Audit Analysis, AUD-1 DCL qualifiers • Audit Analysis, AUD-10 directing output · Audit Analysis, AUD-9 exiting • Audit Analysis, AUD-9 interactive mode• Audit Analysis, AUD-7 interactive mode commands • Audit Analysis, AUD-27 invoking • Audit Analysis, AUD-9 Audit data • Security, 6-23 Audit data packet fields • Audit Analysis, A-5 format • Audit Analysis, A-5 Audit header packet fields • Audit Analysis, A-1 format • Audit Analysis, A-1 **Auditing** See also Security auditing applications• Security, 7-3 as security feature• Security, 7-3

Auditing (Cont.) of security events • Security, 6-1 techniques for users • Security, 4-40 Audit log file • Security, 6-7 changing location • Security, 6-8 creating new version • Security, 6-7 system security • Security, 6-2 Audit message See Security audit message Audit server database • Security, 6-4 moving • Security, 6-4 Audit server process • Security, 6-4 changing flush rate • Security, 6-5 final server action • Security, 6-20 Audit trail in security model • Security, 2-1 protecting • Security, D-3 role in security • Security, 2-4 AUDIT\_SERVER.DAT • Security, 6-4 Authenticating users • Security, 3-6, 3-12 Authorization database alarms • Security, E-7 concept of · Security, 4-15 considerations on a VAXcluster • Security, 9-2 defined • Security, 2-1 role in security • Security, 2-4 **AUTHORIZE** See Authorize Utility AUTHORIZE command • Networking, 5-4 Authorize Utility {AUTHORIZE) • System Management Intro, 2-2; Setting Up VMS, 4-14; VAXcluster, B-1; Authorize, AUTH-12 commands · Authorize, AUTH-13 to AUTH-55 DCL qualifiers • Authorize, AUTH-3 to AUTH-10 default password · Authorize, AUTH-14 DEFAULT record · Authorize, AUTH-14 directing output from• Authorize, AUTH-12 exiting from · Authorize, AUTH-12 for network proxy database management • DECnet-VAX Guide, 3-35 invoking • Authorize, AUTH-12 login flags • Authorize, AUTH-6 restricting login hours with • System Management Intro, 5-5 restrictions • Authorize, AUTH-12 Autoanswer and backup synchronous dialup • Security, 8-6 Autobauding · Security, 3-7 Auto-compose keys · Terminal Fallback, TFU-22, TFU-23 Autoconfiguration • System Generation, C-1 table • System Generation, C-2

AUTOCONFIGURE command• Setting Up VMS, 6-18; System Generation, SGN-5 Autodial protocol • DECnet-VAX Guide, 3-25 AUTOGEN functions • Setting Up VMS, 6-1 invoking • Setting Up VMS, 6-2 modifying calculations • Setting Up VMS, 6-8 performance tuning • System Management Intro, 5-6 phase parameters • Setting Up VMS, 6-2 using to change system parameters • Performance Management, 5-1 AUTOGEN.COM command procedure enabling or disabling disk server • VAXcluster, 5-14 executed by CLUSTER CONFIG.COM • VAXcluster, 5-2 running with feedback option• VAXcluster, 5-25, 5-38 specifying dump file · VAXcluster, 5-36 AUTOGEN.PAR parameter file creating • Setting Up VMS, 6-15 modifying • Setting Up VMS, 6-15 AUTOGEN command procedure • Setting Up VMS,  $1 - 2, 6 - 1$ AUTOGEN facility • Networking, 5-36 Autologin account as security problem • Security, 5-29 Auto-login facility • SYSMAN, SM-13 adding records • SYSMAN, SM-23 Autologin file VAXcluster requirements• Security, 9-2 AUTOLOGIN flag• Security, 5-29 Automatic configuration of DECnet-VAX network · DECnet-VAX Guide, 3-12, 3-13 Automatic disconnection of network link · DECnet-VAX Guide, 3-3 Automatic login file See ALF /AUTOMATIC qualifier• Mount, MOUNT-8 Automatic switching of terminal line · DECnet-VAX Guide, 3-26 Automatic volume labeling See AVL Automatic volume recognition See AVR Automatic working set adjustment See AWSA AUTO prefix• Networking, 3-40; Network Control Program, A-16

AUTO\_POSITIONING command · Show Cluster, SHCL-9 Available set · Setting Up VMS, 2-19 AVL (automatic volume labeling) operator functions • Maintaining VMS, 3-5 AVR (automatic volume recognition) operator functions • Maintaining VMS, 3-5 AWSA (automatic working set adjustment)• Performance Management, 2-7 adjusting · Performance Management, 2-14 enabling • Performance Management, 5-7 in relation to performance management • Performance Management, 2-15 in relation to system parameters • Performance Management, 2-14 investigating status • Performance Management, 4-12 overview• Performance Management, 2-7 page faulting • Performance Management, 2-8 tuning to respond to increased demand • Performance Management, 5-6 AWSMIN parameter • System Generation, A-8 AWSTIME parameter• System Generation, A-8

### **B**

Babble timer • Networking, 3-44 **Backlink** definition • Analyze/Disk, ADSK-1 Back pressuring • DTS/DTR, DTS-8 **BACKUP** See Backup Utility BACKUP command• Maintaining VMS, 4-3 using over the network • DECnet-VAX Guide, 2-9 BACKUP media Files-11 disk save set • Backup, BCK-7, BCK-12 magnetic tape save set · Backup, BCK-8 multivolume save set • Backup, BCK-14 network save set • Backup, BCK-12 on Files-11 disk attached to a remote node • Backup, BCK-7 sequential-disk save set • Backup, BCK-13 BACKUP modes• Maintaining VMS, 4-2 BACKUP operation modes• Backup, BCK-16 Backup operations general recommendations • Security, 5-42 performed as captive privileged account • Security, 5-35 /BACKUP qualifier · Backup, BCK-30 BACKUP tasks • Maintaining VMS, 4-2

Backup Utility (BACKUP)• System Management Intro, 4-4 batch mode • Maintaining VMS, 3-7 compare operation • Maintaining VMS, 4-35 copy operation • Maintaining VMS, 4-29 to 4-35 directing output from • Backup, BCK-26 exiting from • Backup, BCK-27 invoking • Maintaining VMS, 4-1; Backup, BCK-26 journal operation • Maintaining VMS, 4-39 to 4-40 list operation • Maintaining VMS, 4-36 online BACKUP • Maintaining VMS, 4-1 operation modes • Maintaining VMS, 4-2 operator assistance requests • Maintaining VMS,  $3 - 7$ restore operation • Maintaining VMS, 4-23 to 4-29 save operation • Maintaining VMS, 4-14 to 4-23 standalone BACKUP • Maintaining VMS, 4-1 types of tasks • Maintaining VMS, 4-1, 4-2 using to restore contiguity on fragmented disks • Performance Management, 3-36 BAD See Bad Block Locator Utility Bad Block Locator Utility (BAD) • Maintaining VMS, 5-5 directing output from • Bad Block, BAD-13 exiting • Bad Block, BAD-6 invoking • Bad Block, BAD-6 on converted device • Bad Block, BAD-2 Bad blocks devices requiring analysis • Bad Block, BAD-4 locating • Exchange, EXCH-25, EXCH-26, EXCH-32; Bad Block, BAD-1 location code · Bad Block, BAD-8 recording • Bad Block, BAD-1 replacing • Exchange, EXCH-32 testing for • Bad Block, BAD-1 test patterns • Bad Block, BAD-8 /BAD\_BLOCKS qualifier • Bad Block, BAD-1, BAD-8 BALSETCNT parameter• System Generation, A-8 adjusting • Performance Management, 5-8 artificially induced swapping • Performance Management, 3-26 increasing • Performance Management, 5-9 reducing • Performance Management, 5-9 Base priority of circuit • Networking, 3-43 Batch execution as startup mode • SYSMAN, SM-12 on remote nodes• SYSMAN, SM-19; DECnet-VAX Guide, 2-12, 2-13

BATCH identifier • Security, 4-19, 5-4 Batch job • System Management Intro, 4-5; Maintaining VMS, 6-1 affected by shift restrictions • Security, 3-16 controlling • Maintaining VMS, 6-16 deleting • Maintaining VMS, 6-18 establishing values for • Performance Management, 5-5 executing • Maintaining VMS, 6-1, 6-25 iob card • Maintaining VMS, 6-63 monitoring • Maintaining VMS, 6-17 specifying attributes • Maintaining VMS, 6-25 submitting • Maintaining VMS, 6-25 submitting at startup · Setting Up VMS, 2-13 Batch login • Security, 3-3 Batch queue • VAXcluster, 4-6; Maintaining VMS, 6-23 assigning unique name to  $\cdot$  VAXcluster, 4-8 clusterwide generic • VAXcluster, 4-8 control commands • Maintaining VMS, 6-5 deleting • Maintaining VMS, 6-12 for batch systems • Maintaining VMS, 6-28 for interactive systems • Maintaining VMS, 6-27 for small systems • Maintaining VMS, 6-27 generic • System Management Intro, 6-3 initializing • VAXcluster, 4-8 pausing • Maintaining VMS, 6-11 sample configuration • VAXcluster, 4-6 setting up • VAXcluster, 4-7 starting • VAXcluster, 4-8 stopping • Maintaining VMS, 6-11 SYS\$BATCH • VAXcluster, 4-8 BCUG (bilateral closed user group)• Networking, 2-6,3-33,3-82 /BEFORE qualifier• Backup, BCK-31; Error Log, ERR-5; Audit Analysis, AUD-11; Accounting, ACC-9 /BEGINNING qualifier• Monitor, MON-18; Show Cluster, SHCL-16 Bilateral closed user group See BCUG Binary file MAIL incompatibility • Security, 8-18 BINARY option record format• Exchange, EXCH-7 Binary output • Audit Analysis, AUD-2, AUD-4, AUD-12; Accounting, ACC-1, ACC-4 Binary qualifier • Accounting, ACC-4 /BINARY qualifier• Error Log, ERR-6; Audit Analysis, AUD-12; Accounting, ACC-10 /BIND qualifier• Mount, MOUNT-9

BIOLM (buffered I/O limit) quota · Networking, 5-38

BITMAP.SYS • Analyze/Disk, B-3 BJOBLIM parameter • System Generation, A-9 Block-addressable device • Bad Block, BAD-4 Block cluster• Analyze/Disk, B-2 /BLOCKSIZE qualifier• Mount, MOUNT-10 /BLOCK\_ SIZE qualifier• Backup, BCK-32 Boot command procedure · Setting Up VMS, 1-1 conversational • Setting Up VMS, 3-1 default · Setting Up VMS, 3-1 nonstop • Setting Up VMS, 3-1 Boot events• VAXcluster, C-1 Boot node See also Boot server restrictions for MicroVAX II and VAXstation II processors• System Management Intro, 6-7 Boot server function in Local Area VAXcluster configuration • System Management Intro, 6-6 functions • System Management Intro, 6-6; VAXcluster, 1-6 legal systems• System Management Intro, 6-7 selecting • VAXcluster, 5-3 Bootstrap primary • Networking, 4-5, 4-17 ROM • Networking, 4-5 **Bootstrapping** multiprocessing system • Setting Up VMS, 2-19 Borrowing analyzing problems • Performance Management, 4-11 deciding when too generous · Performance Management, 4-22 tuning to make more effective • Performance Management, 5-6 BORROWLIM parameter• System Generation, A-9 page faulting • Performance Management, 2-8 BOT (beginning-of-tape) marker • Backup, BCK-81, BCK-84 Breach See Security breach Break-in attempts • Security, 3-16 auditing • Security, 4-41, 6-11 counteraction through dual password • Security, 5-16 detection and evasion · Security, 3-16, 5-23 Break-in alarms • Security, E-10 Break-in database• Security, 5-25 BREAK key and secure server • Security, 5-26 Bridge• DECnet-VAX Guide, 1-5, 1-7 Brief format listing• Audit Analysis, AUD-2, AUD-13

/BRIEF qualifier• Backup, BCK-33; Error Log, ERR-7; Audit Analysis, AUD-13; Accounting, ACC-11 Broadcast address • Networking, 1-7, 3-15 Broadcast message• Show Cluster, SHCL-11 Broadcast messages• VAXcluster, 5-12 Broadcast routing timer • Networking, 2-30 BROADCAST ROUTING TIMER parameter• Networking, 3-72 Browser See File browser Buffered 1/0 • Error Log, ERR-22 in relation to terminal operation problems • Performance Management, 4-31 Buffered I/O byte count limit • Setting Up VMS, 5-3 Buffered 1/0 count limit • Setting Up VMS, 5-3 Buffer size changing for executor • Networking, 3-21 decreasing• Networking, 3-21 for executor • Networking, 2-3 for line • Networking, 3-20, 3-57 increasing • Networking, 3-21 requirements • Networking, 3-20 setting for executor • Networking, 3-9, 3-20 BUFFER SIZE parameter for executor• Networking, 3-9, 3-20 for line • Networking, 3-57 /BUFFER\_ COUNT qualifier• Backup, BCK-34 BACKUP • Maintaining VMS, 4-24 BUGCHECKFATAL parameter• System Generation, A-9 BUGCHK privilege · Setting Up VMS, 5-10; Security, A-2 BUGREBOOT parameter • System Generation, A-9 Burst bar • Maintaining VMS, 6-42 Burst page • Maintaining VMS, 6-38 BYPASS privilege • Setting Up VMS, 5-11; Security, 4-6, A-2; Networking, 5-2 effect on ownership privilege · Security, 4-31 for network operations• DECnet-VAX Guide, 3-9 BYTLM (buffered I/O byte count) quota • Networking, 5-38 /BY\_NODE qualifier · Monitor, MON-19 /BY \_OWNER qualifier as input file qualifier • Backup, BCK-35 as output file qualifier • Backup, BCK-36 as output save-set qualifier • Backup, BCK-37 BACKUP • Maintaining VMS, 4-19

# **c**

C2 environment • Security, D-1 Cable • DECnet-VAX Guide, 1-2, 1-7 Ethernet • DECnet-VAX Guide, 1-6 null modem • DECnet-VAX Guide, 3-18 **Cache** disk volume information • Maintaining VMS, 3-9 /CACHE qualifier• Mount, MOUNT-11 Call destination of X.25 • Networking, 2-35 OLM incoming and outgoing • Networking, 3-49 outgoing from DTE • Networking, 3-29 Call handler server module • Networking, 2-35 CALL MASK parameter for incoming X.25 calls • Networking, 3-83 Call redirection facility • Networking, 3-84 CALL TIMER parameter• Networking, 3-31 CALL VALUE parameter for incoming X.25 calls • Networking, 3-83 Captive account and Ctrl/Y • Security, 5-45 and locked password • Security, 5-45 as target for penetrators • Security, 5-44 creation of • Security, 5-45 defined · Security, 3-7 disabling mail and notification of delivery • Security, 5-21 example of production account • Security, 5-37 privileged • Security, 5-35 Card decks • Maintaining VMS, 6-62 defective • Maintaining VMS, 6-64 Card reader operating • Maintaining VMS, 6-62, 6-65 tending • Maintaining VMS, 6-64 translation modes • Maintaining VMS, 6-64 Carriage control option CARRIAGE\_RETURN • Exchange, EXCH-10 FORTRAN• Exchange, EXCH-10 NONE • Exchange, EXCH-10 Carrier Sense Multiple Access with Collision Detect See CSMA/CD Carrier sense on Ethernet• Networking, 1-7 CCITT recommendation • Networking, 1-3, 1-13 Central processing unit See CPU Channel • Networking, 1-5, 1-8, 8-12

Channel (Cont.) assigning for logical link · Networking, 8-12, 8-21, 8-34 deassigning • Networking, 8-15, 8-21 NET: • Networking, 8-27 CHANNEL parameter for PVC• Networking, 3-47 CHANNELS parameter for DTE • Networking, 3-29 CHARACTERISTICS display type • Networking, 3-99 **Characters** auto-compose • Terminal Fallback, TFU-22 BELL · Terminal Fallback, TFU-23 7-bit • Terminal Fallback, TFU-22 8-bit • Terminal Fallback, TFU-22 converting • Terminal Fallback, TFU-1, TFU-2, TFU-7 how to compose • Terminal Fallback, TFU-2 to TFU-6 Character set See also Multinational Character Set See also National Replacement Character Set ASCII · Terminal Fallback, TFU-1, TFU-2 incompatible · Terminal Fallback, TFU-1 Checkpointing RSX-11S tasks • Networking, 4-24 Cl (computer interconnect)• System Management Intro, 6-4; VAXcluster, 1-3, C-1; DECnet-VAX Guide, 1-8 analyzing error log entry · VAXcluster, C-16 as DECnet line • Networking, 5-7 as VAXcluster connector · Networking, 1-11 as VAXcluster data link • Networking, 1-11, 2-27 cable • Networking, 1-11 cable repair • VAXcluster, C-16 circuit • Networking, 2-6 circuit device · Networking, 2-10 communication path • VAXcluster, C-11 configuration • Networking, 1-5 connected computer failure to boot • VAXcluster, C-3 failure to join the cluster • VAXcluster, C-6 connection • DECnet-VAX Guide, 3-11 controller • Networking, 2-10 device-attention entry · VAXcluster, C-17 driver • Networking, 2-10 end node · Networking, 2-27 end node backup circuit • Networking, 2-28, 3-72 error log entry · VAXcluster, C-23 error log entry formats • VAXcluster, C-17 line • Networking, 2-13 line device • Networking, 2-20 logged message entry • VAXcluster, C-20

Cl (computer interconnect) (Cont.) node addressing• Networking, 3-36 port loopback datagram facility • VAXcluster, C-13 polling • VAXcluster, C-10 verifying function • VAXcluster, C-12 router • Networking, 2-27 Cl-750 device• Networking, 2-10, 2-13 Cl-780 device• Networking, 2-10, 2-13 CIBCA device• Networking, 2-10 CIBCI device• Networking, 2-10 Cl-connected computer adding• VAXcluster, 5-7 Circuit• System Management Intro, 7-1; DECnet-VAX Guide, 1-2; Networking, 1-1, 1-20 access control• DECnet-VAX Guide, 3-36 asynchronous DDCMP devices• Networking, 2-8, 5-8 Cl• Networking, 2-6 commands • Networking, 3-34 cost • DECnet-VAX Guide, 1-3; Networking, 2-29, 3-68 counters• Networking, 3-51; Network Control Program, A-1, A-3 database • Networking, 3-1 database quidelines · Security, 8-6 DDCMP • Networking, 1-8, 2-6, 3-37 definition • Networking, 2-6 detecting failure • DECnet-VAX Guide, 4-2 determining cost · Networking, 3-68 determining status • DECnet-VAX Guide, 4-2 device name • Networking, 3-35 devices • Network Control Program, A-15, A-16 displaying counter information with  $NCP \cdot DECnet$ -VAX Guide, 4-1 DLM • Networking, 1-1, 2-12, 3-37, 3-48 dynamic asynchronous • Networking, 2-8 Ethernet• Networking, 1-7, 2-6, 3-36, 3-37 identification • Networking, 3-34, 3-36 identifier • DECnet-VAX Guide, 3-32 logging failures · DECnet-VAX Guide, 4-4 loopback test · DECnet-VAX Guide, 4-7; Networking, 7-6 multiaccess • Networking, 2-6 multipoint control • Networking, 2-6 multipoint tributary • Networking, 2-6 name • Networking, 2-7 parameters • Networking, 3-37 point-to-point • Networking, 2-6 polling • Networking, 3-42 service • Networking, 4-2 service operations • Networking, 3-40

Circuit (Cont.) setting base priority • Networking, 3-43 states • Networking, 2-7, 3-40; Network Control Program, A-16 to A-18 static asynchronous • Networking, 1-10 synchronous DDCMP devices • Networking, 2-8 timers • Networking, 3-41 transitions • Network Control Program, A-16 to  $A - 18$ types • Networking, 3-37 verification • Security, 8-6; Networking, 3-41 virtual • Networking, 1-1, 1-3, 1-7, 1-8 X:25 •Networking, 2-6, 2-12, 3-37, 3-47 Circuit counter summary • Network Control Program, A-1, A-3 Circuit-level loopback test• Networking, 7-1 Ethernet • Networking, 7-9 CIRCUITS class adding • Show Cluster, SHCL-23 fields belonging to • Show Cluster, SHCL-33 to SHCL-34 removing• Show Cluster, SHCL-61 Class-name qualifier • Monitor, MON-2 /ALL. Monitor, MON-38 /AVERAGE• Monitor, MON-38 /CPU • Monitor, MON-61 /CURRENT• Monitor, MON-38 /ITEM• Monitor, MON-46, MON-78 /MAXIMUM• Monitor, MON-38 /MINIMUM• Monitor, MON-38 /PERCENT• Monitor, MON-46 /TOPBIO • Monitor, MON-71 /TOPCPU • Monitor, MON-71 /TOPDIO • Monitor, MON-71 /TOPFAULT • Monitor, MON-71 Class of data• Show Cluster, SHCL-2 adding to report• Show Cluster, SHCL-7 belonging to each window • Show Cluster, SHCL-3 description• Show Cluster, SHCL-2 removing • Show Cluster, SHCL-9 Class type component classes • Monitor, MON-2 system classes • Monitor, MON-2 CLEAR CIRCUIT command• Network Control Program, NCP-15 CLEAR command• DECnet-VAX Guide, 3-13 to delete configuration database entries • DECnet-VAX Guide, 3-33. CLEAR EXECUTOR command • Networking, 3-19; Network Control Program, NCP-18

CLEAR EXECUTOR NODE command • Network Control Program, NCP-22 CLEAR LINE command• Network Control Program, NCP-23 CLEAR LOGGING command • Network Control Program, NCP-26 CLEAR LOGGING EVENTS command • Network Control Program, NCP-28 CLEAR LOGGING NAME command• Network Control Program, NCP-30 CLEAR MODULE X25-ACCESS command• Network Control Program, NCP-31 CLEAR MODULE X25-PROTOCOL command • Network Control Program, NCP-33 CLEAR MODULE X25-SERVER command • Network Control Program, NCP-36 CLEAR MODULE X29-SERVER command• Network Control Program, NCP-36 CLEAR NODE CIRCUIT command• Network Control Program, NCP-43 CLEAR NODE command• Networking, 3-19, 7-3; Network Control Program, NCP-39 CLEAR OBJECT command • Network Control Program, NCP-44 CLEAR TIMER parameter• Networking, 3-32 CLISYMTBL parameter • System Generation, A-9 /CLITABLES qualifier• Security, 5-31, 5-46 CLOSE command for remote file • DECnet-VAX Guide, 2-13 Closed user group See CUG CLUEXIT bugcheck diagnosing • VAXcluster, C-9 **Cluster** See VAXcluster architecture• VAXcluster, 1-1 boot events • VAXcluster, C-1 CLUEXIT bugcheck • VAXcluster, C-9 command execution • SYSMAN, SM-52 common-environment • VAXcluster, 2-1 communication mechanisms • VAXcluster, 1-5 configuration planning • VAXcluster, 1-17 configuration type • VAXcluster, 1-5 changing to mixed-interconnect• VAXcluster, 5-19 configuring • VAXcluster, 5-5, 5-32 connection manager• VAXcluster, 1-4 defining environment • SYSMAN, SM-4 disk class driver • VAXcluster, 1-5 disk devices • VAXcluster, 3-1 displaying group number• SYSMAN, SM-33 displaying multicast address • SYSMAN, SM-33

Cluster (Cont.) displaying time • SYSMAN, SM-34 distributed file system • VAXcluster, 1-4 distributed job controller • VAXcluster, 1-5 distributed lock manager • VAXcluster, 1-4 distributed processing • VAXcluster, 1-2 error log entries for VAXport device · VAXcluster,  $C - 16$ executing commands • SYSMAN, SM-4 failure of computer to boot • VAXcluster, C-1 failure of computer to join the cluster • VAXcluster, C-1, C-6 group number• SYSMAN, SM-29; VAXcluster, 5-31 hang condition • VAXcluster, C-7 hardware components • VAXcluster, 1-3 installing license • VAXcluster, 2-5 interconnect devices • VAXcluster, 1-3 local and nonlocal • SYSMAN, SM-4 maintaining • VAXcluster, 5-24 maintenance • VAXcluster, 5-24 management • SYSMAN, SM-2 managing queues • VAXcluster, 4-1 MSCP server• VAXcluster, 1-5 multiple-environment • VAXcluster, 2-1 operating environment types• VAXcluster, 2-1 organization • VAXcluster, 1-1 partitioning • VAXcluster, 1-12 password • SYSMAN, SM-29; VAXcluster, 5-31 preparing operating environment • VAXcluster, 2-1 queues• VAXcluster, 1-2 quorum disk• VAXcluster, 1-14 quorum disk watcher• VAXcluster, 1-14 quorum file (QUORUM.DAT) • VAXcluster, 1-14 rebooting after configuration change • VAXcluster, 5-23 reconfiguring• VAXcluster, 5-23 recording configuration data• VAXcluster, 5-25 recovering from startup procedure failure • VAXcluster, C-7 resource access• VAXcluster, 1-4 resource locking• VAXcluster, 1-4 restoring quorum • VAXcluster, 5-26 security management • VAXcluster, 1-11, 5-30 setting time • SYSMAN, SM-31 shared disk resources • VAXcluster, 1-2 shared processing and printer resources • VAXcluster, 1-2 shutdown • VAXcluster, 5-27 software • VAXcluster, 1-1 software component • VAXcluster, 1-4

Cluster (Cont.) summary of configuration procedures • VAXcluster,  $1 - 17$ System Communications Services (SCS) • VAXcluster, 1-4, C-10 tape devices • VAXcluster, 3-1 troubleshooting • VAXcluster, C-1 types of operating environments • VAXcluster, 2-1 updating MODPARAMS.DAT files · VAXcluster, 5-23 updating security data • SYSMAN, SM-29 VAXport device error log entries• VAXcluster, C-16 VAXport driver • VAXcluster, 1-4, C-10 voting member • VAXcluster, 1-13 adding• VAXcluster, 5-3, 5-7, 5-23 removing • VAXcluster, 5-3, 5-13, 5-23 workload balancing • VAXcluster, 1-2 Cluster-accessible disk • System Management Intro, 6-14; VAXcluster, 3-1 and MSCP server • VAXcluster, 3-2 Cluster-accessible disks• VAXcluster, 1-2 Cluster alias node identifier See Alias node identifier Cluster authorization file (CLUSTER\_ AUTHORIZE.DAT)• VAXcluster, 1-12, 5-31 function in Local Area VAXcluster configuration • System Management Intro, 6-12 function in mixed-interconnect VAXcluster configuration • System Management Intro,  $6 - 12$ CLUSTER class adding • Show Cluster, SHCL-25 fields belonging to • Show Cluster, SHCL-34 to SHCL-35 removing · Show Cluster, SHCL-62 CLUSTER class record • Monitor, A-12 Cluster common files • System Management Intro, 6-6 Cluster manager and security administrator · Security, 9-1 Cluster performance statistics • Monitor, MON-40 /CLUSTER qualifier• Mount, MOUNT-13 Cluster queues• System Management Intro, 6-15 Cluster size • Analyze/Disk, B-2 Cluster SYSGEN parameters• VAXcluster, A-1 to  $A - 2$ Clusterwide node name• DECnet-VAX Guide, 2-4 using with Mail Utility • DECnet-VAX Guide, 2-11 CLUSTER window• Show Cluster, SHCL-2 classes of data · Show Cluster, SHCL-3 CLUSTER\_AUTHORIZE.DAT • SYSMAN, SM-29, SM-33

CLUSTER\_CONFIG.COM • SYSMAN, SM-29 CLUSTER\_CONFIG.COM command procedure adding computers • VAXcluster, 5-6 change options • VAXcluster, 5-14 converting standalone computer to cluster computer • VAXcluster, 5-21 creating a duplicate system disk• VAXcluster, 5-21 enabling disk server • VAXcluster, 3-3, 5-16 functions • VAXcluster, 5-1 modifying satellite Ethernet hardware address • VAXcluster, 5-14 preparing to execute • VAXcluster, 5-5 removing computers • VAXcluster, 5-13 required information • VAXcluster, 5-5 system files created for satellite • VAXcluster, 5-2 CMEXEC privilege• Setting Up VMS, 5-11; Security,  $A - 2$ CMKRNL privilege • Setting Up VMS, 5-11; Security, A-2; Networking, 5-2 for network operations · DECnet-VAX Guide, 3-10 CNDRIVER • Networking, 5-3, 5-7 Code system service status return • Networking, 8-21, 8-34 Code sharing overview• Performance Management, 1-4 Collection interval • Monitor, MON-25 Collection points for network events • DECnet-VAX Guide, 4-4 Collision detect Ethernet• Networking, 1-7 Command abbreviating · DTS/DTR, DTS-1 NCP command verbs • Networking, 3-3 NCP functions • Networking, 3-3 qualifiers • DTS/DTR, DTS-1 remote execution of• Networking, 3-7 syntax · Networking, 3-4; DTS/DTR, DTS-1 using in a batch job • DTS/DTR, DTS-1 Command execution • SYSMAN, SM-4 on remote nodes • SYSMAN, SM-14 Command interpreter symbol table • System Generation, A-9 Command node • Networking, 4-1 Command procedure See also DCL command procedure building • Show Cluster, SHCL-73 correcting system time · SYSMAN, SM-31 DCL commands to access remote files • DECnet-VAX Guide, 2-13 default file type · Show Cluster, SHCL-13

Command procedure {Cont.) description• Show Cluster, SHCL-13 executing • SYSMAN, SM-21; Show Cluster, SHCL-22 executing at system startup • SYSMAN, SM-80 executing DCL commands with DO • SYSMAN, SM-8, SM-52 executing in SYSMAN • SYSMAN, SM-8 formatting the display • Show Cluster, SHCL-4 for object • Networking, 3-79 for remote batch execution • DECnet-VAX Guide, 2-12, 2-13 for remote file access · DECnet-VAX Guide, 2-12 for running remote task• DECnet-VAX Guide, 2-12, 2-14 for system startup • SYSMAN, SM-1, SM-11 identification • Networking, 3-79 LOGIN.COM• SYSMAN, SM-5 NETCONFIG.COM · DECnet-VAX Guide, 2-27, 3-9,3-12,3-13,3-15,3-32,3-37,4-5 SHOW\_CLUSTER\$INIT · Show Cluster, SHCL-13 STARTNET.COM · DECnet-VAX Guide, 3-15, 3-21, 3-25,3-31,3-32 SYSTARTUP\_V5.COM · DECnet-VAX Guide, 3-19,3-24,3-31,4-4 using over the network • DECnet-VAX Guide, 2-12 using to perform BACKUP operations • Maintaining VMS, 4-41 Command prompting See Prompt syntax **Commands** See Interactive mode command continuing • Network Control Program, NCP-2 entering• Network Control Program, NCP-2 recalling • Network Control Program, NCP-2 usage restrictions · Security, 5-31 Command summary• SYSMAN, SM-15; LATCP, LAT-2; Authorize, AUTH-2 Command syntax • Backup, BCK-2 See also Syntax /COMMENT qualifier• Backup, BCK-38; Mount, MOUNT-15; Monitor, MON-20 Common command procedure coordinating · VAXcluster, 2-9 creating • VAXcluster, 2-10, 2-11 executing • VAXcluster, 2-10 on cluster-accessible disks • VAXcluster, 2-9 SYLOGIN.COM · VAXcluster, 2-11 Common-environment cluster • VAXcluster, 2-1, 2-10 Common file coordinating for multiple boot servers • VAXcluster,  $2 - 15$ 

Common file (Cont.) coordinating for multiple system disks • VAXcluster, 2-15 JBCSYSQUE.DAT • VAXcluster, 4-2 mail database • VAXcluster, 2-14 moving off system disk • VAXcluster, 5-36 NETPROXY.DAT • VAXcluster, 2-12 RIGHTSLIST.DAT • VAXcluster, 2-13 system • VAXcluster, 2-12 SYSUAF.DAT • VAXcluster, 2-12 VMSMAIL\_PROFILE.DATA · VAXcluster, 2-14 Common MAIL database• VAXcluster, 2-14 Common rights database • VAXcluster, 2-13 Common system disk directory structure · VAXcluster, 2-2 Communication controller device · DECnet-VAX Guide, 3-4 hardware • DECnet-VAX Guide, 3-4 port • DECnet-VAX Guide, 3-4 task-to-task • DECnet-VAX Guide, 2-12; Networking, 1-3, 1-21, 8-1 Compare operation {BACKUP) with disk files • Maintaining VMS, 4-35 with save sets • Maintaining VMS, 4-36 Compare operations • Backup, BCK-21, BCK-39 /COMPARE qualifier• Backup, BCK-39 **Compiler** restricting use with ACLs · Security, 5-40 Component in network configuration database • DECnet-VAX Guide, 3-32 Component name plural forms • Networking, 3-99 using wildcards with • Network Control Program, NCP-2 Components • Networking, 3-1 Compose characters order sensitivity of · Terminal Fallback, TFU-6 purpose of• Terminal Fallback, TFU-2 replacement key • Terminal Fallback, TFU-6 with the LATIN 1 table • Terminal Fallback, TFU-3 with the LK01 keyboard · Terminal Fallback, TFU-3 Compose sequence signal when invalid • Terminal Fallback, TFU-23 Compose sequence tables • Terminal Fallback, TFU-1, TFU-2 LATIN 1 • Terminal Fallback, TFU-3 Compute-bound process controlling growth • Performance Management, 5-10 curtailing • Performance Management, 5-9

Compute-bound process (Cont.) suspending • Performance Management, 5-9 Compute queue measure of CPU responsiveness • Performance Management, 3-10 Computer interconnect See Cl Computer-specific startup functions• VAXcluster,  $2 - 11$ Computing system • DECnet-VAX Guide, 1-1, 1-2 **Configuration** automatic• System Management Intro, 7-4; Networking, 1-18 automatic network• DECnet-VAX Guide, 2-27, 3-12,3-13 changes for network • DECnet-VAX Guide, 4-2 Cl• Networking, 1-5 command procedure NETCONFIG.COM • DECnet-VAX Guide, 2-27 database • System Management Intro, 7-4 See also Configuration database DECnet-VAX node• DECnet-VAX Guide, 2-26, 3-10,3-12 end node • Networking, 2-24 Ethernet • Networking, 1-5 for area routing • Networking, A-1 guidelines for area routing• Networking, A-2 guidelines for system • Networking, 5-35 to 5-42 manual network • DECnet-VAX Guide, 3-13 multipoint • Networking, 1-5, 1-8 NETCONFIG.COM •System Management Intro, 7-4; Networking, 1-18, 5-4 to 5-7 network • Networking, 1-5, 5-1 of a DDCMP dynamic asynchronous network• Networking, 5-21 of a DDCMP multipoint network • Networking, 5-17 of a DDCMP point-to-point network • Networking,  $5 - 15$ of a DDCMP static asynchronous network• Networking, 5-19 of a DECnet-VAX node · System Management Intro, 7-4; Networking, 1-18 of a OLM (data link mapping) network• Networking, 5-25 of a multiple-area network • System Management Intro, 7-2; Networking, 1-2, A-3 of an Ethernet network • Networking, 5-23 of an X.25 multihost mode network • Networking, 5-30 of an X.25 multinetwork connection • Networking, 5-33

Configuration (Cont.) of an X.25 native mode network • Networking, 5-28 of a PSI DTE • Networking, 1-16, 1-18, 2-5 of a single-area network • System Management Intro, 7-2; Networking, 1-2 planning node • DECnet-VAX Guide, 3-10 point-to-point • Networking, 1-5, 1-8 prerequisites • Networking, 5-1 procedure examples • Networking, 5-14 to 5-33 procedure for automatic• Networking, 5-4 to 5-7 required privileges • Networking, 5-2 routing considerations• Networking, 2-21 sample Phase IV DECnet-VAX • Networking, 1-5 typical VAXcluster • Networking, 1-11 VAX PSl•Networking, 1-5, 5-1, 5-2 CONFIGURATION commands• SYSMAN, SM-10 See also Local area cluster Configuration data recording• VAXcluster, 5-25 Configuration database • DECnet-VAX Guide, 4-12; Networking, 2-1, 3-1, 5-4, 5-14 circuit entry • Networking, 2-7 DECnet-VAX• System Management Intro, 7-4; DECnet-VAX Guide, 2-26, 2-27, 3-12, 3-33; Networking, 1-18, 3-1 for local node• DECnet-VAX Guide, 2-26 line entry • Networking, 2-13 logging entry • Networking, 2-38 node entry • Networking, 2-2, 3-6 permanent • DECnet-VAX Guide, 3-32 tailoring with NCP · DECnet-VAX Guide, 3-31 VAX PSI · Networking, 1-18, 3-3 volatile • DECnet-VAX Guide, 3-32 X.25 access module entry • Networking, 2-6 X.25 protocol module entry • Networking, 2-5 X.25 server module entry • Networking, 2-35 Configuration type changing from Cl-only to mixed-interconnect• VAXcluster, 5-19 changing from local area to mixed-interconnect • VAXcluster, 5-20 Configurator module disabling surveillance • Networking, 3-46 enabling surveillance • Networking, 3-45 Ethernet• DECnet-VAX Guide, 4-6; Networking, 1-20,2-11,3-45 NICONFIG • Networking, 1-16 CONFIGURE command • System Generation, SGN-8 /CONFIRM qualifier• Analyze/Disk, ADSK-6; Backup, BCK-41; Mount, MOUNT-16

CONNECT/ADAPTER=adapter-spec command• System Generation, SGN-10 CONNECT command• Setting Up VMS, 6-18; DTS/DTR, DTS-5 CONNECT CONSOLE command • Setting Up VMS, 6-18; System Generation, SGN-13 CONNECT/CONTINUE command• Security, 3-22 **Connection** See also Asynchronous connection Cl• DECnet-VAX Guide, 3-11 count of requests for • DECnet-VAX Guide, 4-3 Ethernet• DECnet-VAX Guide, 3-5, 3-11 multipoint • DECnet-VAX Guide, 1-10 of communications hardware • DECnet-VAX Guide,  $3 - 4$ point-to-point • DECnet-VAX Guide, 1-10 synchronous · DECnet-VAX Guide, 3-5 synchronous DDCMP · DECnet-VAX Guide, 3-11 verification of network • DECnet-VAX Guide, 3-28, 3-29 Connection manager • System Management Intro, 6-2, 6-12 to 6-14; VAXcluster, 1-4, 1-12 CONNECTIONS class adding or restoring · Show Cluster, SHCL-27 fields belonging to • Show Cluster, SHCL-35 to SHCL-37 removing• Show Cluster, SHCL-63 Connections management database See CLUSTER window Connection test• DTS/DTR, DTS-5 invoking · DTS/DTR, DTS-5 types of• DTS/DTR, DTS-5 CONNECT/NOADAPTER command• System Generation, SGN-12 CONNECT NODE command• Networking, 4-25; Network Control Program, NCP-46 PHYSICAL ADDRESS parameter• Networking, 4-25 SERVICE PASSWORD parameter• Networking, 4-25 VIA parameter• Networking, 4-25 Connector node See X.25 CONNECT VIA command • Networking, 4-25; Network Control Program, NCP-48 Console connection • DECnet-VAX Guide, 2-27 Console terminal • System Management Intro, 1-2, 4-3 CONTINUE command• Audit Analysis, AUD-28 /CONTINUOUS qualifier• Show Cluster, SHCL-17

**Control** of line traffic • Networking, 3-57 of logical link activity • Networking, 2-31, 3-74 of tributaries • Networking, 3-42 station • Networking, 1-8, 2-9 CONTROL access • Security, 4-5 and directory file • Security, 4-8 and disk file • Security, 4-8 and READALL privilege · Security, 4-7 and volume · Security, 4-10 changing directory protection • Security, 4-13 Control block network • DECnet-VAX Guide, 2-15 **Controller** loopback test · DECnet-VAX Guide, 4-9 Controller loopback test• Networking, 7-6, 7-8 **Conversation** over the network · DECnet-VAX Guide, 2-11 Conversational boot • Setting Up VMS, 3-1 Conversational bootstrap controlling • VAXcluster, 5-32 CONVERT command • Monitor, MON-33 using over the network • DECnet-VAX Guide, 2-9 Convert Utility (CONVERT) • VAXcluster, B-2 using over the network • DECnet-VAX Guide, 2-9 using to merge SYSUAF.DAT files • VAXcluster,  $B-1$ using to restore contiguity on fragmented disks • Performance Management, 3-36 Coordination of access to data • System Management Intro, 6-12 of cluster membership • System Management Intro, 6-12 COPY command • Exchange, EXCH-15 to EXCH-22; Authorize, AUTH-20 using for remote files · DECnet-VAX Guide, 2-5 Copying files over the network • DECnet-VAX Guide, 2-5, 3-29 Copying node database · Networking, 1-18, 2-3, 3-23,3-27 COPY KNOWN NODES command • Networking, 3-23; Network Control Program, NCP-49 FROM parameter • Networking, 3-23 TO qualifier • Networking, 3-24 USING qualifier • Networking, 3-24 WITH CLEAR qualifier • Networking, 3-24 WITH PURGE qualifier • Networking, 3-24 Copy operation• Maintaining VMS, 4-29 to 4-35; Backup, BCK-19 for a file • Maintaining VMS, 4-30

Copy operation (Cont.) for an entire directory tree • Maintaining VMS, 4-31 for a public volume • Maintaining VMS, 4-32 for disk volume • Maintaining VMS, 4-32 for disk volume set • Maintaining VMS, 4-33 for multiple files • Maintaining VMS, 4-30 image• Maintaining VMS, 4-31 physical • Maintaining VMS, 4-35 selective • Maintaining VMS, 4-30 COPY/PROTECTION command• Security, 5-12 /COPY qualifier• Mount, MOUNT-17 Cost circuit • DECnet-VAX Guide, 1-3; Networking, 3-68 control for circuit • Networking, 2-29 determining for circuit • Networking, 3-68 equal cost path splitting • Networking, 2-29, 3-70 for routing • Networking, 2-28 COST parameter for circuit • Networking, 3-68 Counters• LATCP, LAT-1 circuit• Networking, 3-51; Network Control Program, A-1, A-3 displaying performance and error statistics • LATCP, LAT-15, LAT-27 frequency of logging • DECnet-VAX Guide, 4-4 line • Networking, 3-64; Network Control Program, A-7 logging • Networking, 3-27 network use of · DECnet-VAX Guide, 4-3 node• Networking, 3-27; Network Control Program, A-11 resetting to zero · DECnet-VAX Guide, 4-3 summary of network • Network Control Program,  $A-1$ X.25 protocol module • Networking, 3-34; Network Control Program, A-13 X.25 server module • Network Control Program,  $A - 14$ zeroing • Networking, 3-27 COUNTERS class adding• Show Cluster, SHCL-29 fields belonging to• Show Cluster, SHCL-37 to SHCL-38 removing• Show Cluster, SHCL-65 COUNTERS display type • Networking, 3-99 Counter timer • Networking, 3-27 expiration of · DECnet-VAX Guide, 4-4 COUNTER TIMER parameter for circuit • Networking, 3-51 for executor • Networking, 3-27

COUNTER TIMER parameter (Cont.) for node · Networking, 3-27 CPU (central processing unit) adding capacity • Performance Management, 4-38 determining when capacity is reached • Performance Management, 4-38 identification for downline load • Networking, 4-16 time requirements • Networking, 5-39 time spent in compatibility mode • Performance Management, 4-38 time spent in supervisor mode • Performance Management, 4-38 CPU ID (CPU identification number) • Setting Up VMS, 2-19 CPU limitation compensating for • Performance Management, 5-17 isolating • Performance Management, 4-34 CPU resource affected by swapping • Performance Management, 3-26 equitable sharing • Performance Management,  $3 - 13$ estimating available capacity • Performance Management, 3-11 evaluating responsiveness • Performance Management, 3-10 function • Performance Management, 3-9 improving responsiveness • Performance Management, 3-13 load balancing in a VAXcluster • Performance Management, 3-19 offloading • Performance Management, 3-19 reducing consumption by the system • Performance Management, 3-14 CPU time limit• Setting Up VMS, 5-3 Crash dump System Dump Analyzer · Setting Up VMS, 2-12 /CRC qualifier as input save-set qualifier · Backup, BCK-42 as output save-set qualifier · Backup, BCK-43 CRDENABLE parameter• System Generation, A-9 CREATE command• Setting Up VMS, 6-16; Install, INS-13; System Generation, SGN-14 using over the network • DECnet-VAX Guide, 2-7 CREATE/DIRECTORY command • Security, 4-9 CREATE/DIRECTORY/OWNER UIC command• Security, 4-31 CREATE DIRECTORY/PROTECTION command• Security, 4-33 /CREATED qualifier• Backup, BCK-44 CREATE LINK command• LATCP, LAT-5

CREATE PORT command• LATCP, LAT-7 CREATE/PROXY command• Security, 8-14; Authorize, AUTH-22 CREATE/RIGHTS command • Security, 5-5; Authorize, AUTH-23 CREATE SERVICE command• LATCP, LAT-9 Creating a network • DECnet-VAX Guide, 2-27, 3-1 CREDITS class adding• Show Cluster, SHCL-31 fields belonging to • Show Cluster, SHCL-38 removing• Show Cluster, SHCL-66 Crossed cable · VAXcluster, C-13 CSMA/CD (Carrier Sense Multiple Access with Collision Detect) • Networking, 1-7 CSR (control and status register) fixed space • System Generation, B-1 floating space • System Generation, B-1 Ctrl/K · Terminal Fallback, TFU-23 composing characters using • Terminal Fallback, TFU-3 Ctrl/Y and restricted accounts• Security, 5-48 using to abort remote session • DECnet-VAX Guide, 3-3 Ctrl/Z • Terminal Fallback, TFU-12 CUG (closed user group)• Networking, 2-6, 3-33, 3-82

## **D**

Database accessing when public · DECnet-VAX Guide, 2-5 authorization • Security, 4-15 considerations on a VAXcluster • Security, 9-2 circuit • Networking, 3-1 clearing or purging before copying node entries • Networking, 3-24 configuration See Configuration database copying node • Networking, 1-18, 2-3, 3-23, 3-27 creating (volatile node) • DECnet-VAX Guide, 3-17 DECnet node and circuit • Security, 8-6 DECnet-VAX• System Management Intro, 7-4; Networking, 1-18 DECnet-VAX configuration • DECnet-VAX Guide, 2-26,2-27,3-12,3-31,3-33,4-12 default object • DECnet-VAX Guide, 3-12 line • Networking, 3-1 logging • Networking, 3-1

Database (Cont.) memory-resident (volatile) · DECnet-VAX Guide, 3-34 module • Networking, 3-1, 3-3 node • DECnet-VAX Guide, 3-11; Networking,  $3 - 1$ object • Networking, 3-2, 3-3 permanent • Networking, 1-16, 3-2, 5-42 permanent network • DECnet-VAX Guide, 3-12,  $3 - 13$ permanent proxy · DECnet-VAX Guide, 3-35 rights• Security, 4-4, 4-15, 5-5, 5-7 VAX PSI • Networking, 1-16, 3-3 volatile • Networking, 1-16, 3-2 volatile network • DECnet-VAX Guide, 3-12, 3-25 Data card deck • Maintaining VMS, 6-63 Data circuit-terminating equipment See DCE DATA command · DTS/DTR, DTS-7 Data field • Show Cluster, SHCL-2 **Datagrams** Ethernet • Networking, 1-7 Data integrity checking • DTS/DTR, DTS-8 Data link problems • DECnet-VAX Guide, 4-13 Data link control • Networking, 2-3, 3-20 Data Link layer events • Network Control Program, A-31 Data link mapping See OLM Data message length • DTS/DTR, DTS-7, DTS-12 Data network • Networking, 1-1 Data packet transmission and circuit counters • DECnet-VAX Guide, 4-3 Data Security Erase See DSE Data terminal equipment See DTE Data test · DTS/DTR, DTS-7 Data transmission media • DECnet-VAX Guide, 1-6 /DATA\_ CHECK qualifier• Mount, MOUNT-18 DBBF (Detected Bad Block File) displaying contents of · Bad Block, BAD-15 format of • Bad Block, BAD-2 location of • Bad Block, BAD-2 updating · Bad Block, BAD-1 DCE (data circuit-terminating equipment)• Networking, 1-13 DCL (DIGITAL Command Language) remote file-handling commands • DECnet-VAX Guide, 2-1

DCL command• SYSMAN, SM-8 executing with SYSMAN DO • SYSMAN, SM-8 DCL command procedure • Networking, 8-4, 8-43 example for task-to-task operations • Networking, 8-43 for starting object • Networking, 8-43 DCL commands • Networking, 1-22 ANALYZE/RMS\_FILE in network operations• DECnet-VAX Guide, 2-9 APPEND in network operations• DECnet-VAX Guide, 2-6 BACKUP in network operations • DECnet-VAX Guide, 2-9 CLOSE in network operations • DECnet-VAX Guide, 2-13 CONVERT in network operations • DECnet-VAX Guide, 2-9 COPY in network operations• DECnet-VAX Guide, 2-5 CREATE in network operations• DECnet-VAX Guide, 2-7 DEFINE in network operations • DECnet-VAX Guide, 2-5 DELETE in network operations · DECnet-VAX Guide, 2-7 DIFFERENCE in network operations• DECnet-VAX Guide, 2-8 DIRECTORY in network operations • DECnet-VAX Guide, 2-5 DUMP/RECORDS in network operations• DECnet-VAX Guide, 2-9 EDIT in network operations • DECnet-VAX Guide,  $2 - 7$ MAIL in network operations · DECnet-VAX Guide,  $2 - 10$ MERGE in network operations• DECnet-VAX Guide, 2-8 MONITOR DECNET in network operations • DECnet-VAX Guide, 4-7 OPEN in network operations• DECnet-VAX Guide,  $2 - 13$ PHONE in network operations • DECnet-VAX Guide, 2-11 PRINT/REMOTE in network operations • DECnet-VAX Guide, 2-6 PURGE in network operations • DECnet-VAX Guide, 2-7 READ in network operations • DECnet-VAX Guide,  $2 - 13$ REPLY/ENABLE=NETWORK in network operations • DECnet-VAX Guide, 4-4 SEARCH in network operations • DECnet-VAX Guide, 2-8

DCL commands (Cont.) SET HOST and network security • DECnet-VAX Guide, 3-34 SET HOST/DTE in network operations • DECnet-VAX Guide, 3-25 SET HOST in network operations · DECnet-VAX Guide, 2-2, 3-3 SET PROTECTION for network file security • DECnet-VAX Guide, 3-34 SET TERMINAL in network operations • DECnet-VAX Guide, 3-19, 3-24 SHOW LOGICAL in network operations • DECnet-VAX Guide, 3-2 SHOW NETWORK in network operations • DECnet-VAX Guide, 2-2, 3-2, 3--4 SHOW PROCESS/PRIVILEGES in network operations • DECnet-VAX Guide, 3-2 SORT in network operations • DECnet-VAX Guide, 2-8 SUBMIT/REMOTE in network operations• DECnet-VAX Guide, 2-13 TYPE in network operations • DECnet-VAX Guide, 2-5, 2-14 WRITE in network operations • DECnet-VAX Guide, 2-13 DCL prompt entering EXCHANGE command at• Exchange, EXCH-2, EXCH-11 DCL qualifiers · Audit Analysis, AUD-10 DCL tables modifications for security • Security, 5-31 DDCMP (DIGITAL Data Communications Message Protocol) • Networking, 1-5 asynchronous • Networking, 1-5, 1-8, 2-8, 2-14, 3-35,5-8 asynchronous communication • DECnet-VAX Guide, 3-5, 3-18 asynchronous connection • DECnet-VAX Guide,  $1 - 10$ asynchronous driver • DECnet-VAX Guide, 3-19, 3-24 asynchronous line · Networking, 1-5, 3-53 circuit • Networking, 2-6, 3-35, 3-37 configuration • Networking, 1-8 CONTROL line • Networking, 3-53 devices · DECnet-VAX Guide, 3-33 DMC line • Networking, 3-53 dynamic asynchronous network configuration • Networking, 5-21 dynamic connection • DECnet-VAX Guide, 3-18 formula for determining maximum number of messages • Networking, 3-60 line • Networking, 2-13, 3-55

DDCMP (DIGITAL Data Communications Message Protocol) (Cont.) MOP • Networking, 4-18 multipoint • Networking, 1-8 multipoint network configuration• Networking, 5-17 multipoint tributary addressing • Networking, 3-35 POINT line • Networking, 3-53 point-to-point • Networking, 1-8 point-to-point addressing • Networking, 3-35 protocol • Networking, 1-8 static asynchronous network configuration • Networking, 5-19 static connection • DECnet-VAX Guide, 3-18 synchronous • Networking, 1-5, 1-8, 2-8, 2-13 synchronous connection • DECnet-VAX Guide,  $1 - 10$ synchronous devices • Networking, 1-9 synchronous line • Networking, 1-5 synchronous point-to-point network configuration • Networking, 5-15 TRIBUTARY line · Networking, 3-53 DEADLOCK WAIT parameter • System Generation,  $A - 10$ DEAD THRESHOLD parameter• Networking, 3-42 Dead timer • Networking, 3-59 DEBNA communications controller • Networking, 2-20 Debugging as security hazard • Security, 5-34 DECnet circuit and line devices • Network Control Program, A-14 configuration • DECnet-VAX Guide, 1-5, 1-7 event class and type summary • Network Control Program, A-22 to A-35 growth • DECnet-VAX Guide, 1-5 hardware • DECnet-VAX Guide, 1-4 node •DECnet-VAX Guide, 1-3 protocol• DECnet-VAX Guide, 1-3 software • DECnet-VAX Guide, 1-4 structure • DECnet-VAX Guide, 1-3 using to manage remote nodes · SYSMAN, SM-2 DECnet class record • Monitor, A-13 DECnet-DOS software in network operations• DECnet-VAX Guide, 1-6 DECnet event logging facility displaying information with NCP · DECnet-VAX Guide, 4-1 DECnet-Rainbow software in network operations · DECnet-VAX Guide, 1-6 DECnet-RSX software • DECnet-VAX Guide, 1-6

DECnet/SNA gateway • DECnet-VAX Guide, 1-6,  $1 - 10$ DECnet Test Receiver See DTR DECnet Test Receiver image See DTRECV DECnet Test Sender See DTS DECnet Test Sender/DECnet Test Receiver Utility (DTS/DTR) as a network exerciser • DECnet-VAX Guide, 4-7 as a network monitoring tool • DECnet-VAX Guide, 4-1 commands · DTS/DTR, DTS-4 to DTS-14 command syntax • DTS/DTR, DTS-1 directing output from • DTS/DTR, DTS-3 exiting • DTS/DTR, DTS-3 invoking · DTS/DTR, DTS-3 operational characteristics · DTS/DTR, DTS-1 user interface · DTS/DTR, DTS-1 DECnet Test Sender image See DTSEND DECnet-ULTRIX software · DECnet-VAX Guide, 1-6 DECnet-VAX activity statistics• DECnet-VAX Guide, 4-7 adaptive routing · DECnet-VAX Guide, 1-3 advanced user• DECnet-VAX Guide, 2-12 to 2-26 automatic configuration • DECnet-VAX Guide, 3-13 configuration database • System Management Intro, 7-4; DECnet-VAX Guide, 2-27, 3-12, 3-32; Networking, 1-15 configuration on a VMS operating system • System Management Intro, 7-2; DECnet-VAX Guide, 1-5; Networking, 1-2 configuration prerequisites • Networking, 5-1 connection · DECnet-VAX Guide, 1-5 console connection• DECnet-VAX Guide, 2-27 default account · DECnet-VAX Guide, 2-3, 4-11 default account (nonprivileged) · DECnet-VAX Guide, 3-14, 3-36 default directory • DECnet-VAX Guide, 3-13 defining node names · DECnet-VAX Guide, 3-17 detecting common problems • DECnet-VAX Guide, 4-10 to 4-17 device names · DECnet-VAX Guide, 3-33 devices supported by • Network Control Program,  $A - 14$ downline loading · DECnet-VAX Guide, 2-27 dynamic asynchronous connection• DECnet-VAX Guide, 3-18, 3-24, 3-26, 3-28, 4-17

DECnet-VAX (Cont.) end node key (DVNETEND) · DECnet-VAX Guide,  $3 - 12$ error messages • DECnet-VAX Guide, 3-30 error messages and meanings • DECnet-VAX Guide, 4-10 event class• DECnet-VAX Guide, 4-5 event logger • DECnet-VAX Guide, 3-31, 4-4 event type • DECnet-VAX Guide, 4-5 full function key (DVNETRTG) · DECnet-VAX Guide, 3-12 functions • Networking, 1-3 general user • DECnet-VAX Guide, 2-1 to 2-11 host services • DECnet-VAX Guide, 2-27; Networking, 1-3, 1-15 INBOUND parameter• DECnet-VAX Guide, 3-25 installation procedure • DECnet-VAX Guide, 3-1,  $3 - 11$ installation verification • DECnet-VAX Guide, 3-30 installing dynamic asynchronous connection • DECnet-VAX Guide, 3-23 installing static asynchronous connection • DECnet-VAX Guide, 3-18 key · DECnet-VAX Guide, 3-11, 3-12 license • DECnet-VAX Guide, 1-5, 3-11, 3-12 logging in to a node • DECnet-VAX Guide, 3-2 manual configuration • DECnet-VAX Guide, 3-13 node• DECnet-VAX Guide, 1-5, 3-1 node address • DECnet-VAX Guide, 3-14 node configuration • DECnet-VAX Guide, 2-27 node configuration planning • DECnet-VAX Guide,  $3 - 10$ node name • DECnet-VAX Guide, 3-14 nonprivileged default account · DECnet-VAX Guide, 3-14 object • DECnet-VAX Guide, 1-2, 3-31 over terminal lines • Networking, 5-7 over the CI • Networking, 5-7 overview • DECnet-VAX Guide, 1-1 programmer • DECnet-VAX Guide, 2-12 receive password • DECnet-VAX Guide, 3-20, 3-24, 3-25,3-34 registering the key · DECnet-VAX Guide, 1-5,  $3 - 15$ restarting • DECnet-VAX Guide, 3-31, 3-34 security for node · DECnet-VAX Guide, 3-34 to 3-37 shutting down • DECnet-VAX Guide, 3-31 software • Networking, 1-16 starting • DECnet-VAX Guide, 3-15 static asynchronous connection • DECnet-VAX Guide, 3-18, 3-23

DECnet-VAX (Cont.) system and network manager responsibilities • DECnet-VAX Guide, 2-26 to 2-27 testing hardware and software with UETP • DECnet-VAX Guide, 3-29 transmit password · DECnet-VAX Guide, 3-20, 3-24 turning on • DECnet-VAX Guide, 3-15 upline dumping • DECnet-VAX Guide, 2-27 using Network Control Program to control • Network Control Program, NCP-1 verifying connection • DECnet-VAX Guide, 3-28, 3-29 VMS networking interface• DECnet-VAX Guide,  $1-1, 1-4$ DECnet-VAX and VAXcluster nodes• Security, 9-3 DECnet-VAX license • System Management Intro, 7-3; Networking, 1-16, 2-24 end node kit • Networking, 1-16, 6-1 full function kit • Networking, 1-16, 6-1 installing the key• System Management Intro, 7-3 registering the key • Networking, 1-16, 5-6, 6-1 DECnet-VAXmate software in network operations • DECnet-VAX Guide, 1-6 DECnet-VAX network cluster functions • VAXcluster, 1-5 configuring • VAXcluster, 2-6 copying remote node databases in VAXcluster environments • VAXcluster, 2-8 enabling circuit service for cluster boot server • VAXcluster, 2-6 installing license • VAXcluster, 2-5 making databases available clusterwide • VAXcluster, 2-8 making remote node data available clusterwide • VAXcluster, 2-6 maximum address value, defining for cluster boot server • VAXcluster, 2-6 modifying satellite Ethernet hardware address • VAXcluster, 5-14 NETCONFIG.COM command procedure• VAXcluster, 2-7 NETNODE\_REMOTE.DAT, renaming to SYS\$COMMON directory • VAXcluster, 2-8 Network Control Program (NCP) • VAXcluster, 2-8 restoring satellite configuration data • VAXcluster, 5-12 starting · VAXcluster, 2-8 tailoring • VAXcluster, 2-6 VAXcluster alias · VAXcluster, 2-7, 2-9, 5-41 DECSA (DIGITAL Ethernet Communications Server) connection to remote console • Networking, 4-24

Deductible resource • System Management Intro, 2-4 DEFAULT ACCESS parameter• Networking, 2-43, 3-95 for NCP commands • DECnet-VAX Guide, 3-36 Default account DECnet nonprivileged · DECnet-VAX Guide, 3-13 DEFAULT account user authorization file · Setting Up VMS, 4-4 Default boot command procedure • Setting Up VMS.  $1 - 1$ DEFAULT command• Authorize, AUTH-24 DEFAULT DATA parameter for X.25 circuit • Networking, 3-30 Default DECnet account See Default nonprivileged DECnet account Default DECnet-VAX account · DECnet-VAX Guide, 2-3, 3-13, 4-11 nonprivileged • DECnet-VAX Guide, 3-9, 3-14 Default DECnet-VAX directory nonprivileged • DECnet-VAX Guide, 3-9 Default directory · Setting Up VMS, 4-8 DECnet-VAX • DECnet-VAX Guide, 3-13 Default form systemwide • Maintaining VMS, 6-38 Default network account and reference monitor • Security, 8-4 Default nonprivileged DECnet account creation by NETCONFIG.COM • Networking, 5-1, 5-5 example • Networking, 5-1 use in access control • Networking, 2-41, 3-94 Default ownership • Security, 4-32 management • Security, 5-8, 5-11, 5-14 Default protection • Security, 4-33, 4-34, 4-35 for directories • Security, 4-13 for NETPROXY.DAT • Authorize, AUTH-1 for process • Security, 4-34, 5-8, 5--11 for RIGHTSLIST.DAT • Authorize, AUTH-1 for SYSUAF.DAT • Authorize, AUTH-1 management • Security, 5-8 Default user authorization record modifying • Authorize, AUTH-24 DEFAULT WINDOW parameter for X.25 circuit • Networking, 3-31 DEFINE CIRCUIT command• Network Control Program, NCP-74 DEFINE command establishing permanent network database • DECnet-VAX Guide, 3-13, 3-32 using with public directories • DECnet-VAX Guide, 2-5

DEFINE EXECUTOR command• Network Control Program, NCP-81 DEFINE/FORM command • Maintaining VMS, 6-35 DEFINE/KEY command• Show Cluster, SHCL-5, SHCL-50 DEFINE LINE command • Network Control Program, NCP-93 DEFINE LOGGING command• DECnet-VAX Guide, 4-5 DEFINE LOGGING EVENTS command• Network Control Program, NCP-101 DEFINE LOGGING STATE command• Network Control Program, NCP-103 DEFINE MODULE CONFIGURATOR command• Network Control Program, NCP-105 DEFINE MODULE X25-ACCESS command • Network Control Program, NCP-107 DEFINE MODULE X25-PROTOCOL command • Network Control Program, NCP-109 DEFINE MODULE X25-SERVER command · Network Control Program, NCP-115 DEFINE MODULE X29-SERVER command · Network Control Program, NCP-115 DEFINE NODE CIRCUIT command• Network Control Program, NCP-127 DEFINE NODE command · DECnet-VAX Guide, 3-17; Networking, 5-4; Network Control Program, NCP-121 DEFINE OBJECT command • Network Control Program, NCP-129 Defining keys · SYSMAN, SM-14, SM-35 DEFMBXBUFQUO parameter• System Generation, A-10 DEFMBXMXMSG parameter• System Generation, A-10 DEFMBXNUMMSG parameter• System Generation,  $A-10$ DEFPRI parameter • System Generation, A-10 DEFQUEPRI parameter · System Generation, A-10 Delay timer • Networking, 3-59 DELETE access · Security, 4-5 and directory file · Security, 4-8 and disk file • Security, 4-8 and volume • Security, 4-10 Delete access category • System Management Intro, 3-3 DELETE command • Exchange, EXCH-23 to EXCH-24; Install, INS-15 using over the network • DECnet-VAX Guide, 2-7 DELETE/ERASE command · Security, 4-40 DELETE PORT command · LATCP, LAT-11 /DELETE qualifier • Backup, BCK-45

DELETE SERVICE command• LATCP, LAT-12 DELNI (local area interconnect device) • DECnet-VAX Guide, 1-7 DELUA See UNA DELUA communications controller • Networking, 2-20,3-13 /DENSITY qualifier• Backup, BCK-46; Mount, MOUNT-19 \$DEQ Lock Manager • System Management Intro, 6-3 DEQNA (QBUS Network Adapter) See also QNA minimum revision level requirement • System Management Intro, 6-7 DEQNA communications controller • Networking, 1-7, 2-20, 3-13 DESELECT command• Show Cluster, SHCL-10, SHCL-53 Designated router See Ethernet DESNC security controller • Security, 8-5 **Destination** of X.25 call • Networking, 2-35 DESTINATION qualifier• Networking, 3-81 DESVA communications controller• Networking, 2-20 Detached process establishing values for • Performance Management, 5-5 DETACH privilege • Setting Up VMS, 5-11; Security, A-3; Networking, 5-2 for network operations • DECnet-VAX Guide, 3-10 Detected Bad Block File See DBBF **DEUNA** See also UNA Ethernet UNA device · DECnet-VAX Guide, 3-33 DEUNA communications controller • Networking, 1-7, 2-20,3-13 Device Cl circuit• Networking, 2-10 concealed • Setting Up VMS, 2-8 configuring • Setting Up VMS, 2-6; System Generation, C-1 to C-2 DDCMP circuit • Networking, 2-8 DDCMP line • Networking, 2-13 DEUNA • DECnet-VAX Guide, 3-33 Digital-supplied • System Generation, B-1 to B-2 displaying the default• SYSMAN, SM-74 DMC11 • Networking, 1-9 DMF32 • Networking, 1-9 DMP11 • Networking, 1-9

Device (Cont.) DMR11 • Networking, 1-9 DZ11 · Networking, 1-9 Ethernet circuit • Networking, 2-11 Ethernet line• Networking, 2-20 Ethernet UNA • DECnet-VAX Guide, 3-33 logical name translation • SYSMAN, SM-40 mounting volumes • Maintaining VMS, 3-4 QNA • DECnet-VAX Guide, 3-33 resetting the default • SYSMAN, SM-6 restricting access to • Security, 5-29 setting defaults for file specifications • SYSMAN, SM-70 site-specific startup • Setting Up VMS, 2-9 specifying quotas for • SYSMAN, SM-38 spooled • Maintaining VMS, 6-31, 6-54 status report • Maintaining VMS, 7-6 X.25 line • Networking, 2-20 Device control library • Maintaining VMS, 6-41, 6-47 to 6-50 assigning • Maintaining VMS, 6-49 creating module • Maintaining VMS, 6-48 setting up · Maintaining VMS, 6-47 Device driver configuring • System Generation, SGN-5 connecting • Setting Up VMS, 6-18; System Generation, SGN-10 loading • VAXcluster, 2-10; System Generation, SGN-22 replacing with new version of• System Generation, SGN-24 showing configuration of • System Generation, SGN-32 showing information about • System Generation, SGN-34, SGN-35 Device name DECnet-VAX • DECnet-VAX Guide, 3-33 Devices displaying currently mounted • Exchange, EXCH-40 excluding • Error Log, ERR-9 including • Error Log, ERR-13 supported by EXCHANGE · Exchange, EXCH-1 Device specification DOS-11 volume format • Exchange, EXCH-5 Files-11 volume format • Exchange, EXCH-4 RT-11 volume format • Exchange, EXCH-4 Device types codes • System Generation, SGN-5 descriptions • System Generation, SGN-5

DFM32 choosing appropriate environment • Performance Management, 5-16 DHQ11 asynchronous device • Networking, 2-14 DHU11 asynchronous device• Networking, 2-8, 2-14 DHV11 asynchronous device• Networking, 2-8, 2-14 DIAGNOSE privilege · Setting Up VMS, 5-12; Security, A-3; Networking, 5-2 Dialup backup synchronous and autoanswer • Security, 8-6 login • Security, 3-2 login failures • Security, 3-16 retries controlling • Security, 5-22 Dialup connection breaking properly • Security, 3-22 DIALUP identifier • Security, 4-19, 5-4 Dialup line • Networking, 5-8 connection security • DECnet-VAX Guide, 3-20, 3-24,3-36 using for dynamic asynchronous connection • DECnet-VAX Guide, 3-23 using for static asynchronous connection • DECnet-VAX Guide, 3-5, 3-18, 3-19, 3-21, 3-23 DIFFERENCES command using over the network • DECnet-VAX Guide, 2-8 DIGITAL Data Communications Message Protocol See DDCMP DIGITAL Ethernet Communications Server See DECSA DIGITAL Network Architecture See DNA DIOLM (direct 1/0 limit) quota • Networking, 5-38 Direct I/O · Error Log, ERR-22 Direct I/O count limit • Setting Up VMS, 5-3 DIRECT mode• SYSMAN, SM-12 **Directory** access • Security, 4-9 accessing when public · DECnet-VAX Guide, 2-5 account • Setting Up VMS, 4-8 creating • Authorize, AUTH-14 DECnet-VAX default nonprivileged • DECnet-VAX Guide, 3-13 default DECnet-VAX• DECnet-VAX Guide, 3-9 deleting file • Security, 4-9 displaying remote • DECnet-VAX Guide, 2-5 listing contents of • Exchange, EXCH-25 operating system • System Management Intro, 1-4 ownership • Security, 4-31

Directory (Cont.) saving with BACKUP • Maintaining VMS, 4-16,  $4 - 17$ Directory backlink definition • Analyze/Disk, ADSK-1 DIRECTORY command · Exchange, EXCH-25 to EXCH-27; Terminal Fallback, TFU-9, TFU-14 default directory used • Exchange, EXCH-5 using over network • DECnet-VAX Guide, 2-5 Directory default displaying• SYSMAN, SM-74 modifying • SYSMAN, SM-70 resetting • SYSMAN, SM-6 Directory file default protection · Security, 4-33 DIRECTORY/OWNER command• Security, 4-32 DIRECTORY/SECURITY command• Security, 4-43 DIRECTORY/SIZE command• SYSMAN, SM-9 Directory structure on common system disk · VAXcluster, 2-2 Directory tree copying with BACKUP • Maintaining VMS, 4-31 restoring to disk from magnetic tape • Maintaining VMS, 4-24 saving tape with BACKUP • Maintaining VMS, 4-16 DISABLE CHECKS command • System Generation, SGN-16 Disabling network event logging • DECnet-VAX Guide, 4-6 user account • Setting Up VMS, 4-25 Disconnect • Networking, 8-15 abort • Networking, 8-15, 8-33 synchronous • Networking, 8-15 DISCONNECT command · DTS/DTR, DTS-10 Disconnected job message • Security, 3-5 Disconnected process See Virtual terminal Disconnection test • DTS/DTR, DTS-10 types of• DTS/DTR, DTS-10 DISCONNECT LINK command• Networking, 3-74; Network Control Program, NCP-53 DISFORCE\_PWD\_CHANGE flag · Security, 5-18 Disk See also Dual-pathed disk See also Dual-ported disk as BACKUP media • Maintaining VMS, 4-11 to  $4 - 13$ cluster-accessible• VAXcluster, 3-1 storing common procedures on • VAXcluster, 2-9 clusterwide access file system • System Management Intro, 6-2

Disk (Cont.) command procedures for setting up• VAXcluster,  $2 - 11$ configuring • VAXcluster, 3-12 default protection • Security, 4-34 DIGITAL Standard Architecture (DSA) • System Management Intro, 6-4 directory structure on common system disk• VAXcluster, 2-2 DSA • VAXcluster, 3-5 DSA controller • VAXcluster, 3-2 DSSI • VAXcluster, 3-5 dual-pathed • VAXcluster, 3-1 erasing • Security, 4-40, 5-43 file access • Security, 4-8 HSC • VAXcluster, 3-1, 3-2, 3-8 1/0, reducing to improve performance • System Management Intro, 5-8 local • VAXcluster, 3-2 making a public volume • Mount, MOUNT-40 managing • VAXcluster, 3-1 MASSBUS • VAXcluster, 3-6 mounting • VAXcluster, 3-12; Mount, MOUNT-2 MOUNT/NOREBUILD • VAXcluster, 3-12 MSCP-served • VAXcluster, 3-1 naming conventions • VAXcluster, 3-7 paths • VAXcluster, 3-7 protection • Security, 4-2 quorum • System Management Intro, 6-14; VAXcluster, 1-14 rebuilding• VAXcluster, 3-12 restricted access• VAXcluster, 3-1 setting up • VAXcluster, 2-11 shareable volume specifying • Mount, MOUNT-39 system • Maintaining VMS, 2-3 Disk activity due to paging or swapping• Performance Management, 4-30 Disk class driver • VAXcluster, 1-5 DISK class record• Monitor, A-14 Disk controller • System Management Intro, 6-4; VAXcluster, 1-2 Disk file output • Monitor, MON-9 Disk fragmentation · Setting Up VMS, 6-17 correcting • Performance Management, 3-36 effect of system performance • Performance Management, 3-36 Disk I/O resource disk capacity and demand • Performance Management, 3-31

Disk 1/0 resource disk capacity and demand (Cont.) data transfer capacity • Performance Management, 3-31 demand by users and the system • Performance Management, 3-31 seek capacity • Performance Management, 3-31 equitable sharing • Performance Management, 3-34 evaluating responsiveness • Performance Management, 3-32 factors limiting performance • Performance Management, 3-31 function • Performance Management, 3-30 improving responsiveness • Performance Management, 3-34 load balancing • Performance Management, 3-38 offloading • Performance Management, 3-37 reducing consumption by the system • Performance Management, 3-34 Disk quota • Setting Up VMS, 4-8; Maintaining VMS, 5-2 adding entry• SYSMAN, SM-38 as restriction for user • Security, 5-30 charging to identifiers • Security, 4-29 creating • SYSMAN, SM-40 disabling • SYSMAN, SM-10, SM-43 displaying • SYSMAN, SM-9, SM-50 establishing • SYSMAN, SM-9 example • Setting Up VMS, 4-19; Security, 5-13 exceeding • Maintaining VMS, 5-2 file • SYSMAN, SM-8 initializing usage count• SYSMAN, SM-38 maintaining • SYSMAN, SM-10 modifying an entry • SYSMAN, SM-45 operation • Maintaining VMS, 5-2 rebuilding• SYSMAN, SM-47 removing an entry • SYSMAN, SM-42, SM-48 suspension • Maintaining VMS, 5-3 **DISK QUOTA** See Disk Quota Utility See SYSMAN Utility Disk Quota (DISKQUOTA) Utility• SYSMAN, SM-8 See also DISKQUOTA commands DISKQUOTA commands• SYSMAN, SM-1, SM-8 See also Disk Quota• SYSMAN, SM-38 DISKQUOTA DELETE command See DISKQUOTA REMOVE Disk scavenging • Security, 4-39 how to discourage • Security, 5-42

Disk server configuring Ethernet adapter • VAXcluster, 5-33 configuring memory • VAXcluster, 5-33 functions• VAXcluster, 1-6 selecting • VAXcluster, 5-3 Disk space · Accounting, ACC-4 conserving • Maintaining VMS, 5-1 management • Maintaining VMS, 5-1 to 5-6 usage and charging • Security, 4-29, 5-12 Disk statistics • Monitor, MON-46 Disk thrashing investigating · Performance Management, 4-23 Disk transfer components • Performance Management, 3-30 Disk usage • SYSMAN, SM-9 Disk usage accounting file • Analyze/Disk, D-1 Disk volume See also Disk accessing • System Management Intro, 4-2 disabling automatic rebuild• Mount, MOUNT-35 formatting • Maintaining VMS, 2-4 initializing • Maintaining VMS, 2-4 integrity • Maintaining VMS, 3-9 mounting public • Setting Up VMS, 2-8 overriding protection checks• Mount, MOUNT-29 public • System Management Intro, 4-1; Maintaining VMS, 2-2 rebuilding• Mount, MOUNT-35 repairing errors • Analyze/Disk, ADSK-9 restoring to disk from image save set with BACKUP • Maintaining VMS, 4-26 restrictions • Security, 5-30 saving with BACKUP • Maintaining VMS, 4-19 verification • Analyze/Disk, ADSK-1 Disk volume set copying with BACKUP• Maintaining VMS, 4-33 copying with BACKUP one volume at a time• Maintaining VMS, 4-34 DISK\_QUORUM parameter · System Management Intro, 6-14; VAXcluster, 1-14; System Generation, A-10 DISMOUMSG parameter• System Generation, A-10 DISMOUNT command • Exchange, EXCH-28 alarms • Security, E-16 displaying messages using • Exchange, EXCH-2 mount verification cancellation • Maintaining VMS,  $3 - 14$ DISPLAY command• Audit Analysis, AUD-29 Display data • Monitor, MON-5 Display from SHOW CLUSTER controlling · Show Cluster, SHCL-4, SHCL-13

Display from SHOW CLUSTER (Cont.) formatting considerations • Show Cluster, SHCL-8 to SHCL-11 refreshing the screen • Show Cluster, SHCL-11 Display output • Monitor, MON-4 /DISPLAY qualifier• Monitor, MON-21 Display type CHARACTERISTICS • Networking, 3-98 COUNTERS • Networking, 3-99 EVENTS • Networking, 3-99 STATUS • Networking, 3-99 SUMMARY • Networking, 3-99 Distributed file system • System Management Intro, 6-2; VAXcluster, 1-4 Distributed job controller • System Management Intro, 6-3; VAXcluster, 1-5 Distributed lock management statistics • Monitor, MON-49 Distributed lock manager • System Management Intro, 6-3; VAXcluster, 1-4 Distributed processing · VAXcluster, 1-2, 4-1; DECnet-VAX Guide, 1-1 Distribution of processing • System Management Intro, 6-15 DLM (data link mapping) • Networking, 1-1, 1-3,  $1 - 13$ circuit•Networking, 1-1, 2-7, 2-12, 3-37 incoming and outgoing calls • Networking, 3-49 network configuration • Networking, 5-25 setting up a circuit for • Networking, 3-51 use of CIRCUIT parameters • Networking, 3-48 use of OWNER EXECUTOR circuit parameter • Networking, 3-48 use of subaddresses • Networking, 3-50 DLOCK class record • Monitor, A-16 DMB32 asynchronous device • Networking, 2-13, 2-14,2-20 DMC11 device • Networking, 1-9, 2-8, 2-13 DMF32 asynchronous device• Networking, 2-8, 2-14 DMF32 device• Networking, 1-9, 2-8, 2-13, 2-20 DMP11 device• Networking, 1-9, 2-8, 2-13 DMR11 device• Networking, 1-9, 2-8, 2-13 DMV11 device • Networking, 2-8 DMZ32 asynchronous device • Networking, 2-8, 2-14 DNA (DIGITAL Network Architecture)• DECnet-VAX Guide, 1-3 layered design and troubleshooting · DECnet-VAX Guide, 4-13 layers • DECnet-VAX Guide, 1-3; Networking,  $1 - 4$ protocols •DECnet-VAX Guide, 1-4; Networking,  $1 - 4$ specification • DECnet-VAX Guide, 1-3

DNA layers as basis for troubleshooting network • DECnet-VAX Guide, 4-13 DO command · SYSMAN, SM-8, SM-52 DORMANTWAIT parameter• System Generation, A-10; Performance Management, 5-9 DOS-11 volume • Maintaining VMS, 2-8 format • Exchange, EXCH-2, EXCH-5 devices supported • Exchange, EXCH-5 specifying files • Exchange, EXCH-5 using with COPY command • Exchange, EXCH-6 using with TYPE command • Exchange, EXCH-6 Downline loading · DECnet-VAX Guide, 2-27 Downline system load default loader files • Networking, 4-16 definition • Networking, 4-1 load requirements • Networking, 4-7 load sequence • Networking, 4-3 network example • Networking, 5-15 operator-initiated • Networking, 4-1, 4-7 over DDCMP circuit • Networking, 4-8 over Ethernet • Networking, 4-8 target-initiated • Networking, 4-2 unattended systems • Networking, 4-1 Downline task load • Networking, 4-20 DPV11 device • Networking, 2-20 Driver asynchronous DDCMP • DECnet-VAX Guide, 3-19,3-24 DSA disk · VAXcluster, 3-5 DSE (data security erase) • Security, 5-42, 5-43 and erasure pattern • Security, 4-39 tailoring · Security, 5-43 DSSl-based configuration See Dual-host VAXcluster configuration DSSI disk • VAXcluster, 3-5 DST32 device · Networking, 2-20 DTE (data terminal equipment) • Networking, 1-13, 2-5; Network Control Program, A-20 to A-21 address • Networking, 2-6 bringing up • Networking, 6-2 configuration • Networking, 1-16, 1-18, 2-6, 6-2 definition • Networking, 2-1 handling incoming calls • Networking, 2-36 handling outgoing calls • Networking, 3-29 subaddress • Networking, 3-82 DTE parameter for GROUP• Networking, 3-34 for PVC• Networking, 3-47

DTE qualifier CHANNELS parameter• Networking, 3-29 LINE parameter• Networking, 3-29 MAXIMUM CIRCUITS parameter• Networking, 3-30 SET MODULE X25-PROTOCOL command • Networking, 3-28 STATE parameter • Networking, 3-29 DTR (DECnet Test Receiver) • Networking, 2-32; DTS/DTR, DTS-1, DTS-3 DTRECV (DECnet Test Receiver image)• DTS/DTR, DTS-1 DTS (DECnet Test Sender) • Networking, 2-32; DTS/DTR, DTS-1, DTS-3 DTS/DTR See DECnet Test Sender/DECnet Test Receiver **Utility** DTSEND (DECnet Test Sender image) • DTS/DTR, DTS-1 DTS test connection test • DTS/DTR, DTS-5 data test • DTS/DTR, DTS-7 disconnection test · DTS/DTR, DTS-10 interrupt test • DTS/DTR, DTS-12 subtests · DTS/DTR, DTS-3 terminating • DTS/DTR, DTS-3 using · DTS/DTR, DTS-4 Dual-host VAXcluster configuration• VAXcluster, 1-9 rules • VAXcluster, 1-10 Dual passwords advantages and disadvantages • Security, 5-16 Dual-pathed disk• VAXcluster, 3-4 DSA • VAXcluster, 3-5 DSSI • VAXcluster, 3-5 HSC • VAXc/uster, 3-4, 3-8 MASSBUS • VAXcluster, 3-6 Dual-ported disk DSA · VAXcluster, 3-5 MASSBUS • VAXcluster, 3-6 setting up · VAXcluster, 2-10 DUMP ADDRESS parameter• Networking, 4-18 Dump assistance multicast address • Networking,  $4 - 18$ DUMPBUG parameter • System Generation, A-11 DUMP COUNT parameter • Networking, 4-18 Dump file · Setting Up VMS, 6-16 controlling size • VAXcluster, 5-36 creating or extending • System Generation, SGN-14 managing • VAXcluster, 5-36 sharing • VAXcluster, 5-37 size · Setting Up VMS, 6-17

DUMPFILE AUTOGEN symbol • VAXcluster, 5-36 DUMP FILE parameter • Networking, 4-18 Dumping upline • DECnet-VAX Guide, 2-27 Dumping unattended system memory • Networking,  $4 - 17$ DUMP/RECORDS command using over the network • DECnet-VAX Guide, 2-9 DUMPSTYLE parameter• System Generation, A-11 DUMPSYLE AUTOGEN symbol• VAXcluster, 5-36 DUP11-DA device• Networking, 2-20 Duplex mode • Networking, 3-58 DUPLEX parameter• Networking, 3-58 Duplicate system disk creating • VAXcluster, 5-21 Duration test • DTS/DTR, DTS-8, DTS-13 DVNETEND end node DECnet-VAX key · DECnet-VAX Guide,  $3 - 12$ DVNETRTG full function DECnet-VAX key• DECnet-VAX Guide, 3-12 DWBUA (Bl-to-UNIBUS adapter) Ethernet circuit device • Networking, 2-11 DYING BASE parameter • Networking, 3-43 DYING INCREMENT parameter • Networking, 3-43 DYING THRESHOLD parameter • Networking, 3-42 Dynamic allocation of map registers and device drivers • Networking, 5-40 Dynamic asynchronous circuit • Networking, 2-8 use of VERIFICATION INBOUND parameter • Networking, 3-42, 3-93 Dynamic asynchronous connection • Networking, 1-5, 1-8 automatic switching of terminal line · DECnet-VAX Guide, 3-26 connection example · DECnet-VAX Guide, 3-28 manual switching of terminal line • DECnet-VAX Guide, 3-26 network configuration • Networking, 5-21 password • Networking, 2-39 procedure for establishing • DECnet-VAX Guide, 3-23 reasons for failure · DECnet-VAX Guide, 4-17; Networking, 5-13 receive password · DECnet-VAX Guide, 3-24 security • DECnet-VAX Guide, 3-24 switching of terminal line • DECnet-VAX Guide, 3-23 terminating the link • DECnet-VAX Guide, 3-27 transmit password • DECnet-VAX Guide, 3-24

Dynamic asynchronous line • Networking, 1-10, 2-16, 5-8 installing • Networking, 5-11 shutting down • Networking, 5-13 use of HANGUP parameter • Networking, 3-61 use of LINE SPEED parameter • Networking, 3-61 use of SWITCH parameter • Networking, 3-61 Dynamic attribute • Security, 4-29 Dynamic parameter modifying • SYSMAN, SM-67 Dynamic parameters modifying • System Generation, SGN-44 Dynamic switching manual switching of line • Networking, 2-19 procedure for line • Networking, 2-16 setting up lines • Networking, 5-11 DYNSWITCH image• DECnet-VAX Guide, 3-24; Networking, 2-18 installing• Networking, 5-11 DZ11 asynchronous device • Networking, 2-8, 2-14 DZ11 device · Networking, 1-9 DZ32 asynchronous device • Networking, 2-8, 2-14 DZQ11 asynchronous device • Networking, 2-14 DZV11 asynchronous device · Networking, 2-8, 2-14

## **E**

E-address See Ethernet address Echo test• DTS/DTR, DTS-9, DTS-13 EDIT/ACL command• AGL Editor, ACL-23 EDIT command for remote file · DECnet-VAX Guide, 2-7 Editing session keypad editing • AGL Editor, ACL-3 EDIT keypad function• Show Cluster, SHCL-5 **Editor** See ACL editor Electronic mail See Mail Utility Element lists · Backup, BCK-4 Emergency account and privileges • Security, 5-34 Emulator terminal • DECnet-VAX Guide, 3-25 Emulator product• DECnet-VAX Guide, 1-6 ENABLE CHECKS command • System Generation, SGN-17 Encryption of password • Security, 3-6

Encryption algorithm • Security, 3-6 End Communications layer events • Network Control Program, A-26 /ENDING qualifier• Monitor, MON-22; Show Cluster, SHCL-18 End node • System Management Intro, 7-2; DECnet-VAX Guide, 1-2, 3-11, 3-14; Networking, 1-1, 1-16 caching on Ethernet • Networking, 2-27 configuration • Networking, 2-24 DECnet-VAX license kit • Networking, 1-16, 6-1 definition • Networking, 2-22 Ethernet • Networking, 1-8, 2-26 non-Ethernet • Networking, 1-8 on VAXcluster • Networking, 1-12 Phase IV • Networking, 2-23 reverse path caching • Networking, 2-27 END phase• SYSMAN, SM-88 \$ENQ Lock Manager • System Management Intro, 6-3 ENQLM quota• Networking, 5-38 Enqueue quota limit• Setting Up VMS, 5-4 Entering commands • Network Control Program, NCP-2 /ENTRY qualifier• Error Log, ERR-8; Accounting, ACC-12 Entry types excluding • Error Log, ERR-9 including • Error Log, ERR-13 **Environment** See Management environment Environmental factors in security • Security, 1-3 EOT (end of tape)• Backup, BCK-84 Equal cost path splitting• Networking, 2-29, 3-70 Equitable sharing of CPU resource • Performance Management,  $3 - 13$ of disk 1/0 resource • Performance Management, 3-34 of memory resource • Performance Management, 3-27 Equivalence name specifying access control string in • DECnet-VAX Guide, 2-4 Erasing disks • Security, 4-40, 5-43 Erasure pattern • Security, 4-39, 5-42 ERRFMT process• Maintaining VMS, 7-2 Error repair • Analyze/Disk, ADSK-1 reporting • Analyze/Disk, ADSK-1 Error log• Maintaining VMS, 7-1 maintaining file • Maintaining VMS, 7-3

Error log (Cont.) printing file • Maintaining VMS, 7-4 ERROR LOG See Error Log Utility ERRORLOGBUFFERS parameter• System Generation, A-11 Error Log Utility (ERROR LOG) • Maintaining VMS, 7-2 description • Error Log, ERR-1 directing output from · Error Log, ERR-3 examples • Error Log, ERR-25 to ERR-36 machine check • Error Log, ERR-28 memory error • Error Log, ERR-31 nonfatal and user bugchecks • Error Log, ERR-32 time stamp • Error Log, ERR-27 volume dismount• Error Log, ERR-27 volume mount • Error Log, ERR-27 exiting from • Error Log, ERR-3 invoking · Error Log, ERR-3 qualifiers • Error Log, ERR-4 to ERR-24 restrictions • Error Log, ERR-3 sample error log report · Error Log, ERR-25 Error message• Show Cluster, SHCL-11 DECnet-VAX hardware and software • DECnet-VAX Guide, 3-30 during network operations • DECnet-VAX Guide,  $4 - 10$ during remote file operations · DECnet-VAX Guide,  $2 - 10$ HLD • Networking, 4-23 loopback testing• Networking, 7-7 Error options for fatal errors • Backup, BCK-25 Error reporting• Maintaining VMS, 7-3; Networking, 8-21, 8-34 system service status • Networking, 8-21, 8-34 ERRORS class adding• Show Cluster, SHCL-32 fields belonging to • Show Cluster, SHCL-38 removing • Show Cluster, SHCL-67 Error statistics displaying with NCP commands • DECnet-VAX Guide, 4-3 Escape sequences split into QIOs · Terminal Fallback, TFU-23 Ethernet • Networking, 1-5 address conversion • Networking, 3-66 address format • Networking, 3-13 adjacent node • Networking, 2-7 area number in address• Networking, 3-14 area routing on · Networking, A-16
Ethernet (Cont.) broadcast address• Networking, 1-7, 2-3 broadcast routing timer• Networking, 3-72 cable • DECnet-VAX Guide, 1-6, 1-7, 3-5; Networking, 1-7 carrier sense • Networking, 1-7 channel • DECnet-VAX Guide, 1-7 characteristics • Networking, 1-7 circuit• Networking, 1-5, 1-7, 2-6, 3-37 circuit device • Networking, 2-11 circuit identification • Networking, 3-36 circuit parameters • Networking, 3-44 circuit test• DECnet-VAX Guide, 4-9 configuration • Networking, 1-5 configurator module • DECnet-VAX Guide, 4-6; Networking, 1-16, 1-20, 2-11, 3-45 configuring adapter • VAXcluster, 5-33 datagrams • Networking, 1-7 data link for VAXcluster • Networking, 1-11 data rate • Networking, 1-7 data transmission rate · DECnet-VAX Guide, 1-7 designated router • Networking, 1-8, 2-22, 2-26, 3-44 determining physical address • Networking, 3-14 devices · DECnet-VAX Guide, 3-5, 3-33 displaying physical address • Networking, 3-14 downline system load • Networking, 4-8 dump assistance multicast address • Networking, 4-18 end node • Networking, 1-8, 2-26, 3-44 end node caching • Networking, 2-27 error log entry · VAXcluster, C-23 hardware address · VAXcluster, 5-5; Networking, 2-20,3-13,3-62, 7-10 lack of protection • Security, 8-5 limiting end nodes • Networking, 3-67 limiting routers • Networking, 3-67 line • Networking, 2-13 line device • Networking, 2-20 line parameters • Networking, 3-62 line protocol · Networking, 3-54 monitoring activity • VAXcluster, 5-26 multiaccess · Networking, 1-7 multiaccess circuit• DECnet-VAX Guide, 3-3 multiaccess device · DECnet-VAX Guide, 1-7 multicast address · Networking, 1-7, 2-3, 3-15 network configuration • Networking, 5-23 node• Networking, 1-7 node address • Networking, 2-2, 3-13 node number in address • Networking, 3-14 non-DECnet application • Networking, A-10 packets • Networking, 1-7

Ethernet (Cont.) physical address• Networking, 1-7, 2-2, 2-7, 2-20,3-13,4-8, 7-10 physical address definition • Networking, 3-15 physical address values• Networking, 3-15 port • VAXcluster, C-10 protocol• Networking, 1-5, 2-7 resetting physical address • Networking, 3-13 router • Networking, 1-8, 2-26, 3-44 service operations • Networking, 3-40 specification • Networking, 1-5 T-connector • DECnet-VAX Guide, 3-5 topology• Networking, 1-7 upline memory dump · Networking, 4-18 Ethernet address • Network Control Program, NCP-8 Ethernet configurator See NICONFIG Ethernet link creating• LATCP, LAT-5 modifying characteristics of  $\cdot$  LATCP, LAT-16 number supported by LAT • LATCP, LAT-5 Ethernet loopback test • Networking, 7-9 to remote system • Networking, 7-10 using UNA device • Networking, 7-10 Evasive action duration · Security, 5-24 invoked as counteraction for break-in • Security, 5-23 Event class • Security, 6-4; Networking, 3-89 Data Link layer• Network Control Program, A-31 definition • Networking, 2-37 End Communications layer • Network Control Program, A-26 identification of · Networking, 3-89 identifying location of · Networking, 3-90 identifying source for • Networking, 3-90 list • Networking, 2-37 Network Management layer • Network Control Program, A-23 Routing layer • Network Control Program, A-26 security • Security, 6-1 Session Control layer • Network Control Program, A-25 sink-related • Networking, 2-37 source-related • Networking, 2-37 type • Networking, 3-89 VMS-specific • Network Control Program, A-35 X.25 Packet level • Network Control Program, A-33 Event (network} class • DECnet-VAX Guide, 4-5

Event (network) (Cont.) message format• DECnet-VAX Guide, 4-6 type• DECnet-VAX Guide, 4-5 Event class See Security event class Event class and type summary• Network Control Program, A-22 to A-35 Event list • Network Control Program, NCP-8 Event logger See EVL Event logging DECnet-VAX • DECnet-VAX Guide, 4-1, 4-4 disabling • DECnet-VAX Guide, 4-6 enabling • DECnet-VAX Guide, 3-31 network • DECnet-VAX Guide, 3-13 Event logging example• Networking, 3-91 Event record See Security event record EVENTS display type • Networking, 3-99 Events reported • Error Log, ERR-1 Event type See Security event class /EVENT\_TYPE qualifier · Audit Analysis, AUD-14 EVL (event logger)• Networking, 1-16, 2-32, 2-37 Examples allocating file window mapping pointers • Mount, MOUNT-42 annotated • Analyze/Disk, C-4 to C-10 /BEFORE qualifier• Error Log, ERR-5 /BINARY qualifier • Error Log, ERR-6 brief format • Accounting, ACC-2 /BRIEF qualifier• Error Log, ERR-7 brief report • Error Log, ERR-35 cluster multifile summary • Monitor, MON-94 comparing files • Backup, BCK-21, BCK-39 concurrent display and recording • Monitor, MON-91 copying files • Backup, BCK-16, BCK-19 creating a disk usage accounting file • Analyze/Disk, ADSK-10 creating a journal file · Backup, BCK-61 creating a volume set• Mount, MOUNT-9 directing ACCOUNTING output• Accounting, ACC-40 disabling automatic volume rebuild • Mount, MOUNT-35 /ENTRY qualifier • Error Log, ERR-8 /EXCLUDE qualifier• Error Log, ERR-11 full format • Accounting, ACC-2 /FULL qualifier• Error Log, ERR-12, ERR-24 image mode • Backup, BCK-56

Examples (Cont.) /INCLUDE qualifier• Error Log, ERR-15, ERR-18, ERR-19, ERR-24 incremental save operation • Backup, BCK-16, BCK-57 initializing an output disk • Backup, BCK-59 listing accounting files • Accounting, ACC-39 live display monitoring • Monitor, MON-90 live recording • Monitor, MON-90 /LOG qualifier • Error Log, ERR-16 machine check • Error Log, ERR-28 making a volume public with MOUNT • Mount, MOUNT-40 memory error • Error Log, ERR-31 mounting an ANSI-labeled magnetic tape • Mount, MOUNT-25 mounting a volume clusterwide • Mount, MOUNT-14 nonfatal and user bugchecks • Error Log, ERR-32 /OUTPUT qualifier• Error Log, ERR-17 overriding volume protection checks • Mount, MOUNT-30 physical save operation · Backup, BCK-17 playback• Monitor, MON-92 protecting an output save set · Backup, BCK-77 rebuilding a volume• Mount, MOUNT-35 /REGISTER\_DUMP qualifier · Error Log, ERR-18 /REJECTED qualifier• Error Log, ERR-19 remote playback• Monitor, MON-93 repairing errors on a disk volume • Analyze/Disk, ADSK-9 requesting operator assistance• Mount, MOUNT-7 rerecording • Monitor, MON-93 restoring files • Backup, BCK-18 sample error log report · Error Log, ERR-25 saving entire volumes · Backup, BCK-17 saving files · Backup, BCK-18 selecting records · Accounting, ACC-39 selective save operation · Backup, BCK-16 /SID\_REGISTER qualifier • Error Log, ERR-20 /SINCE qualifier • Error Log, ERR-21 sorting records · Accounting, ACC-40 specifying a protection code • Mount, MOUNT-33 specifying a save-set label • Backup, BCK-65 specifying a shareable volume • Mount, MOUNT-39 specifying block size · Backup, BCK-32 specifying block size for magnetic tape • Mount, MOUNT-10 specifying default block extent • Mount, MOUNT-20

Examples (Cont.) specifying density for magnetic tape • Backup, BCK-46; Mount, MOUNT-19 specifying I/O buffers · Backup, BCK-34 specifying magnetic tape record size • Mount, MOUNT-37 specifying number of directories • Mount, MOUNT-6 specifying redundancy group blocks · Backup, BCK-52 /STATISTICS qualifier • Error Log, ERR-22 summary format • Accounting, ACC-3 /SUMMARY qualifier• Error Log, ERR-24 summary report • Error Log, ERR-35 time stamp • Error Log, ERR-27 using DCL symbols • Accounting, ACC-41 using wildcards • Backup, BCK-6 volume dismount • Error Log, ERR-27 volume mount • Error Log, ERR-27 EXCHANGE See Exchange Utility Exchange Utility (EXCHANGE) • Maintaining VMS, 2-8 directing output from• Exchange, EXCH-12 DIRECTORY command• Maintaining VMS, 2-9 exiting from • Exchange, EXCH-12 invoking• Exchange, EXCH-12; Maintaining VMS, 2-9 MOUNT command • Maintaining VMS, 2-9 using at DCL level • Exchange, EXCH-12 /EXCLUDE qualifier• Backup, BCK-47; Error Log, ERR-9 BACKUP • Maintaining VMS, 4-20 unknown entries • Error Log, ERR-10 EXE\$GL\_ CPUNODSP • System Generation, C-2 Executable image• Install, INS-3 EXECUTE access • Security, 4-5 and directory file • Security, 4-8 and disk file • Security, 4-8 and volume • Security, 4-10 Execute access category • System Management Intro, 3-3 EXECUTE command • Monitor, MON-34 Execute procedure (@) command · Show Cluster, SHCL-13, SHCL-22 /EXECUTE\_ONLY qualifier• Install, INS-10 Executing a command procedure • SYSMAN, SM-21 Executing SYSMAN command procedures • SYSMAN, SM-8 Execution queue • Maintaining VMS, 6-1 Execution time • Error Log, ERR-22

Executive loaded images See also System loadable image Executor node • Networking, 2-2, 4-1 See also Local node commands • Networking, 3-6 /EXERCISE qualifier• Bad Block, BAD-10 EXIT command • SYSMAN, SM-54; Exchange, EXCH-29; Install, INS-16; LATCP, LAT-13; System Generation, SGN-18; Terminal Fallback, TFU-16; Authorize, AUTH-26; Audit Analysis, AUD-31; Monitor, MON-35; Show Cluster, SHCL-54 Exiting from SYSMAN • SYSMAN, SM-18 EXPECTED VOTES parameter• System Management Intro, 6-13; VAXcluster, 1-13, 5-23, 5-27; System Generation, A-11 **Expiration** of account • Security, 3-14 of password• Security, 3-10, 5-14 Expiration date file • Maintaining VMS, 5-3 specifying for magnetic tape • Maintaining VMS,<br>4-8 /EXPIRATION qualifier• Security, 5-31 /EXPIRED qualifier• Backup, BCK-48 **Explicit** printing• Maintaining VMS, 6-31 EXQUOTA privilege • Setting Up VMS, 5-12; Security, A-3 /EXTENSION qualifier• Mount, MOUNT-20 Extents • Analyze/Disk, B-2 External clock • Network Control Program, NCP-93 External node and default access rights · Security, 8-6 EXTRACPU parameter • System Generation, A-11

### **F**

F\$GETQUI lexical function · Maintaining VMS, 6-10 Failover dual-host VAXcluster configuration• VAXcluster, 1-9 dual-ported DSA disk• VAXcluster, 3-5 Failures See Login failures FAL (file access listener) • Networking, 1-16, 2-32 Fallback See Terminal fallback /FAST qualifier · Backup, BCK-49 FCP class record • Monitor, A-18

FOL (File Definition Language) generation of file over the network • DECnet-VAX Guide, 2-9 Fiber optic link • DECnet-VAX Guide, 1-7 Fiber optics application for network security • Security, 8-5 FID (file identification)• Analyze/Disk, A-1 FIELD account initial modification  $\cdot$  Setting Up VMS, 4-5 user authorization file entry • Setting Up VMS, 4-4 Field of data • Show Cluster, SHCL-2 adding to report • Show Cluster, SHCL-7 definition of each • Show Cluster, SHCL-33 to SHCL-43 removing• Show Cluster, SHCL-9, SHCL-68 File accessing remote• DECnet-VAX Guide, 2-2 analyzing remote file structure · DECnet-VAX Guide, 2-9 backing up to remote node · DECnet-VAX Guide,  $2 - 9$ comparing remote files · DECnet-VAX Guide, 2-8 comparing using BACKUP• Maintaining VMS, 4-35 controlling access over the network • DECnet-VAX Guide, 2-6 copying from local to remote node • DECnet-VAX Guide, 3-29 copying remote • DECnet-VAX Guide, 2-5 copying with BACKUP• Maintaining VMS, 4-30 creating flowchart • Security, 5-8 creating at a remote node • DECnet-VAX Guide,  $2 - 7$ default access control • Networking, 1-25 deleting • Exchange, EXCH-23 deleting remote · DECnet-VAX Guide, 2-7 displaying contents of • Exchange, EXCH-41 displaying contents over the network • DECnet-VAX Guide, 2-6 displaying list of remote files • DECnet-VAX Guide, 2-5 DOS-11 format · Exchange, EXCH-5 dump • System Generation, SGN-14 dumping remote · DECnet-VAX Guide, 2-9 editing at a remote node · DECnet-VAX Guide,  $2 - 7$ examining remote · DECnet-VAX Guide. 2-9 expiration date • Maintaining VMS, 5-3 Files-11 format• Exchange, EXCH-4 format • Exchange, EXCH-3

File (Cont.) fragmentation • Setting Up VMS, 6-17 logical name in specification • Networking, 1-27 manipulation over the network • Networking, 1-21 merging remote• DECnet-VAX Guide, 2-8 NETPROXY.DAT • DECnet-VAX Guide, 3-35 NETSERVER.LOG • DECnet-VAX Guide, 4-11,  $4 - 15$ page • System Generation, SGN-14 printing remote • DECnet-VAX Guide, 2-6 public • System Management Intro, 4-1; Maintaining VMS, 2-2 purging remote • DECnet-VAX Guide, 2-7 queueing for printing at remote node • DECnet-VAX Guide, 2-6 quorum • System Management Intro, 6-14 quota • SYSMAN, SM-8 See also Quota file QUOTA.SYS• SYSMAN, SM-9 recovering lost • Setting Up VMS, 4-24 renaming • Exchange, EXCH-38 restoring from remote node• DECnet-VAX Guide, 2-9 restoring to directory from which it was saved• Maintaining VMS, 4-26 restoring to disk from Files-11 save set • Maintaining VMS, 4-25 restoring to disk from magnetic-tape save set • Maintaining VMS, 4-24 restoring to disk from multivolume save set • Maintaining VMS, 4-26 RT-11 format • Exchange, EXCH-4 saving to Files-11 disk with BACKUP · Maintaining VMS, 4-16 saving to magnetic tape with BACKUP • Maintaining VMS, 4-15 searching remote • DECnet-VAX Guide, 2-8 sensitive application of alarm • Security, 4-42 sharing considerations for a VAXcluster • Security, 9-2 sharing and exchanging in network environment · Security, 8-18, 8-22 sorting remote• DECnet-VAX Guide, 2-8 specification • Networking, 1-23 specification access control string • Networking, 1-25 specification over the network • Networking, 1-25 specifying remote • DECnet-VAX Guide, 2-2

File (Cont.) specifying remote VAXcluster · DECnet-VAX Guide, 2-2 startup• SYSMAN, SM-11, SM-80, SM-82, SM-90 STARTUP.COM • SYSMAN, SM-11 swap · System Generation, SGN-14 SYSMAN.LIS • SYSMAN, SM-26, SM-33, SM-34, SM-50, SM-52, SM-53, SM-63, SM-90 system • Setting Up VMS, 6-16 system parameter • System Generation, SGN-44 transferring from one volume to another • Exchange, EXCH-15 transfers over the network • DECnet-VAX Guide, 2-5 transfers with MAIL · Security, 8-18 write-only • Security, 4-8 File access See Access type See also UIC controlling • VAXcluster, 2-12 over network • Networking, 1-3 remote • Networking, 1-21 File access listener See FAL File attribute options • Exchange, EXCH-7 File attributes altering over the network • DECnet-VAX Guide, 2-9 File browser• Security, 3-13, 4-42, 7-3, 7-5 File Definition Language See FOL File handling network operations • DECnet-VAX Guide, 2-4 File header • Analyze/Disk, B-2 extension · Analyze/Disk, B-2 primary · Analyze/Disk, B-2 File identification See FID File name changing during copy operation · Exchange, EXCH-5 File operations, network error messages · DECnet-VAX Guide, 2-10 File organization changing over the network • DECnet-VAX Guide, 2-9 File ownership rules • Security, 4-32 FILE parameter for DECnet-VAX command procedure• Networking, 3-79 File primitive statistics • Monitor, MON-51

File protection ACL-based • System Management Intro, 3-1 UIC-based • System Management Intro, 3-1 File protection violations auditing• Security, 7-3 Files-11 directory structure • Analyze/Disk, A-1 Files-11 disk • Maintaining VMS, 4-11 connected to remote node • Maintaining VMS, 4-17 creating save sets on • Maintaining VMS, 4-16,  $4 - 17$ local • Maintaining VMS, 4-17 save set • Backup, BCK-12 using Exchange Utility (EXCHANGE) to transfer data • Maintaining VMS, 2-8 Files-11 structure • Security, 4-9 Files-11 volume format • Exchange, EXCH-2, EXCH-3 devices supported • Exchange, EXCH-4 specifying files • Exchange, EXCH-4 using wildcards in file specifications • Exchange, EXCH-4 File separation pages • Maintaining VMS, 6-43 to 6-46 File space • Monitor, MON-9 File specification • DECnet-VAX Guide, 2-12 DOS-11 volume format • Exchange, EXCH-5 Files-11 volume format • Exchange, EXCH-4 for installing images • Install, INS-5 for remote files• DECnet-VAX Guide, 2-2 in VAXcluster • DECnet-VAX Guide, 2-4 RT-11 volume format• Exchange, EXCH-4 File structure maintenance • Maintaining VMS, 2-2 File system coordinating • VAXcluster, 2-12 File system (XQP) I/O activity · Performance Management, 3-36 File system cache (ACP) SYSGEN parameters • Monitor, MON-56 File system cache (ACP/XQP) parameters relationship to MONITOR FILE\_SYSTEM\_CACHE statistics • Performance Management, 3-36 File system caches adjusting • Performance Management, 5-15 File system cache statistics • Monitor, MON-53 File window mapping pointers allocating• Mount, MOUNT-42 FILE\_SYSTEM\_CACHE class record• Monitor, A-20 FILLM quota• Networking, 5-38 FIXED option record format • Exchange, EXCH-8

Flag

login • Authorize, AUTH-6 Flag page • Maintaining VMS, 6-38 /FLAGS=CAPTIVE qualifier • Security, 5-45 /FLAGS=DISIMAGE qualifier• Security, 5-49 /FLAGS=DISMAIL qualifier• Security, 5-21 /FLAGS=DISNEWMAIL qualifier• Security, 5-21 /FLAGS=DISRECONNECT qualifier• Security, 5-22 /FLAGS=DISREPORT qualifier• Security, 5-21 /FLAGS=DISUSER qualifier • Security, 5-20 /FLAGS=DISWELCOME qualifier• Security, 5-21 /FLAGS=GENPWD qualifier · Security, 5-17, 5-19 /FLAGS=LOCKPWD qualifier• Security, 5-19 /FLAGS=PWD\_EXPIRED qualifier• Security, 5-18 /FLAGS=RESTRICTED qualifier• Security, 5-48 Floating address • System Generation, B-1 Flow control type of • DTS/DTR, DTS-8 /FLUSH\_INTERVAL qualifier• Monitor, MON-23 /FOREIGN qualifier• Mount, MOUNT-21 Foreign volume mounting • Exchange, EXCH-2; Mount, MOUNT-21 Forgery of network information • Security, 8-5 Form aligning printer forms • Maintaining VMS, 6-22 defining • Maintaining VMS, 6-36 mounting • Maintaining VMS, 6-35 queue-specific • Maintaining VMS, 6-37 systemwide default • Maintaining VMS, 6-38 Format See also Volume format Format for SHOW CLUSTER initialization file• Show Cluster, SHCL-4 specifying processor types • Show Cluster, SHCL-48 Frame control X.25 lines • Networking, 3-62 FREEGOAL parameter • System Generation, A-11 page faulting • Performance Management, 3-25 FREELIM parameter • System Generation, A-12 page faulting · Performance Management, 3-25 Free page list evaluating • Performance Management, 3-25 FROM parameter COPY KNOWN NODES command • Networking, 3-23 Full backup See Image mode Full format listing• Audit Analysis, AUD-3, AUD-15

/FULL qualifier• Install, INS-18; Backup, BCK-20, BCK-50; Error Log, ERR-12; Audit Analysis, AUD-15; Accounting, ACC-13 BACKUP • Maintaining VMS, 4-37

### **G**

Gateway • DECnet-VAX Guide, 1-5, 1-6, 1-10 DECnet/SNA · DECnet-VAX Guide, 1-6, 1-10 Gateway node See X.25 GBLPAGES system parameter• System Generation,  $A - 12$ GBLPAGFIL system parameter• System Generation,  $A-12$ GBLSECTIONS system parameter• System Generation, A-13 General identifier• System Management Intro, 3-5; Security, 4-19, 4-20 reasons for using • Security, 4-28 General user of network • DECnet-VAX Guide, 2-1 to 2-11 /GENERATE\_PASSWORD qualifier• Security, 5-14 Generic queue • Maintaining VMS, 6-2 clusterwide batch • VAXcluster, 4-8; Maintaining VMS, 6-29 to 6-31 clusterwide printer• VAXcluster, 4-4 establishing · VAXcluster, 4-4 implementing • System Management Intro, 6-3 /GLOBAL qualifier• Install, INS-18 GRANT/IDENTIFIER command• Setting Up VMS, 4-19; Security, 5-6, 5-13; Authorize, AUTH-27 Group design of · Security, 5-2, 5-7 impact on user privileges • Security, 5-2 overlapping user • Security, 4-15 ownership category • System Management Intro, 3-3 Group name in UIC • Security, 4-3 Group number• SYSMAN, SM-29 See Security management displaying • SYSMAN, SM-33 in UIC • System Management Intro, 3-2; Security, 4-3 uniqueness requirement for VAXcluster · Security, 9-2 GROUP parameter for X25-SERVER module• Networking, 3-82

GROUP privilege · Setting Up VMS, 5-9, 5-12; Security, A-3 /GROUP qualifier• Mount, MOUNT-22 GROUP qualifier for X25-PROTOCOL module • Networking, 3-34 use with DTE parameter • Networking, 3-34 use with NUMBER parameter • Networking, 3-34 use with TYPE parameter • Networking, 3-34 GROUP user• Security, 4-4 /GROUP SIZE qualifier • Backup, BCK-52 GROWLIM parameter • System Generation, A-13 GRPNAM privilege• Setting Up VMS, 5-12; Security, A-4 GRPPRV privilege• Setting Up VMS, 5-13; Security, 4-6,A-4 and user category · Security, 4-4 effect on ownership privilege • Security, 4-31 Guest accounts as limited-access accounts • Security, 5-50 **Guidelines** for system configuration • Networking, 5-35 to 5-42

### **H**

H4000 transceiver • DECnet-VAX Guide, 3--5 Hang condition diagnosing • VAXcluster, C-7 HANGUP parameter• Networking, 3-61 Hardcopy terminal logout considerations • Security, 3-21 Hard faults characterizing • Performance Management, 4-6 Hardware connecting for communications • DECnet-VAX Guide, 3-4 when to enlarge capacity • Performance Management, 5-14 Hardware address Ethernet • Networking, 3-13 HARDWARE ADDRESS parameter• Networking,  $4 - 11$ Hardware component computer interconnect (Cl) • System Management Intro, 6-4 Ethernet • System Management Intro, 6-4 Hierarchical Storage Controller• System Management Intro, 6-4 optional • System Management Intro, 6-4 star coupler • System Management Intro, 6-4

Hardware component (Cont.) VAXcluster • System Management Intro, 6-3 VAX processor• System Management Intro, 6-4 Hardware error DECnet-VAX messages• DECnet-VAX Guide, 3-30 Hardware loopback device• Networking, 7-6 Hardware problem reporting• Setting Up VMS, 3-5 /HDR3 qualifier• Mount, MOUNT-23 /HEADER\_RESIDENT qualifier • Install, INS-10 Hello timer • Networking, 3-41 HELP command · SYSMAN, SM-55; Exchange, EXCH-30; Install, INS-17; LATCP, LAT-2, LAT-14; System Generation, SGN-19; Terminal Fallback, TFU-17; Authorize, AUTH-28; Audit Analysis, AUD-32; Monitor, MON-36; Show Cluster, SHCL-55; DECnet-VAX Guide, 3-32; Network Control Program, NCP-55 HELP Facility · ACL Editor, ACL-3; Network Control Program, NCP-11 HELP parameter use with LOOP CIRCUIT command • Networking,  $7 - 12$ Heterogeneous command terminal • Networking, 1-3, 1-22, 8-1 Heterogeneous network remote file operations • Networking, 9-1 Hexadecimal UIC identifier• Security, 4-20 Hex password • Network Control Program, NCP-9 Hierarchical Storage Controller See HSC Hierarchical storage controller (HSC) subsystem See HSC subsystem Higher-level language statements • Networking, 1-22 High-water marking • Security, 4-40, 5-43 and performance • Security, 5-44 disabling to improve system performance • System Management Intro, 5-7; Performance Management, 1-11 HLD (host loader) • Networking, 1-16, 2-32, 4-20 mapping table • Networking, 4-22 HLDTB\$ • Networking, 4-22 HNODE\$ • Networking, 4-22 HOLDBACK TIMER parameter• Networking, 3-62 Holder associating with identifier • Security, 5-6 displaying records• Security, 5-7 removal of • Security, 5-6 Hop • DECnet-VAX Guide, 1-3; Networking, 2-28

Host identification for downline task load • Networking, 4-12 Host loader See HLD Host node for X.25 connection • Networking, 1-3, 3-85, 3-86 Host services DECnet-VAX • Networking, 1-3, 1-15, 4-1 on Ethernet • Networking, 2-3 HSC (Hierarchical Storage Controller) disk • System Management Intro, 6-4 HSC disk • VAXcluster, 1-2, 1-10, 3-2 dual-pathed • VAXcluster, 3-4, 3-8 HSC subsystem • VAXcluster, 1-2 changing allocation class values • VAXcluster, 5-24 HTASK\$ • Networking, 4-22

# I

1/0 buffered • Error Log, ERR-22 direct • Error Log, ERR-22 1/0 driver loading • System Generation, SGN-22 replacing with new version of • System Generation, SGN-24 1/0 limitation adding capacity • Performance Management, 4-30 compensating for • Performance Management, 5-12 device 1/0 rate below capacity • Performance Management, 4-27 direct I/O rate abnormally high · Performance Management, 4-29 for disk and tape operations • Performance Management, 4-26 isolating • Performance Management, 4-26 reducing demand • Performance Management, 4-30 1/0 rates determining • Performance Management, 4-26 1/0 statements to access remote files • DECnet-VAX Guide, 2-12 to access remote task • DECnet-VAX Guide, 2-15 1/0 statistics • Monitor, MON-57 IAS node · Networking, 9-2 Identification of circuits • Networking, 3-34 of events • Networking, 3-89

Identification (Cont.) of lines • Networking, 3-52 of network • Networking, 3-28 of node address • Networking, 2-2, 3-8 of node name • Networking, 2-2, 3-8 of objects• Networking, 3-77 of X.25 connector node · Networking, 3-87 IDENTIFICATION parameter for local node • Networking, 3-10 Identifier • System Management Intro, 3-5 alias node · DECnet-VAX Guide, 3-10 associating with holders • Security, 5-6 attributes • Security, 4-29 circuit• DECnet-VAX Guide, 3-32 combined in one ACE example • Security, 5-4 default • Authorize, AUTH-14 design considerations • Security, 5-3 general • System Management Intro, 3-5; Security, 4-19, 4-20 granting • Authorize, AUTH-27 line • DECnet-VAX Guide, 3-32 node• DECnet-VAX Guide, 3-32 removal of• Security, 5-6 renaming• Authorize, AUTH-47 reserved • Security, 5-4 revoking • Authorize, AUTH-48 system-defined• System Management Intro, 3-5; Security, 4-19, 4-20 types • Security, 4-19 UIC • System Management Intro, 3-5 uniqueness requirement for VAXcluster • Security, 9-2 Identifier ACE • Security, 4-22; ACL Editor, ACL-13 example · ACL Editor, ACL-15, ACL-16 example of • Security, 4-23 specifying • ACL Editor, ACL-13 specifying access • ACL Editor, ACL-15 specifying access in • Security, 4-24 specifying identifiers in • Security, 4-22 specifying options • ACL Editor, ACL-14 specifying options with • Security, 4-23 /IDENT qualifier• Accounting, ACC-14 /IGNORE=INTERLOCK qualifier BACKUP• Maintaining VMS, 4-21 /IGNORE=LABEL\_PROCESSING qualifier BACKUP• Maintaining VMS, 4-5 /IGNORE qualifier • Backup, BCK-53; Audit Analysis, AUD-16 LABEL\_PROCESSING option · Backup, BCK-8 IJOBLIM parameter• System Generation, A-13

Image

See also Known image See also System loadable image executable• Install, INS-3, INS-4 execute-only • Install, INS-4 installation at startup • Install, INS-1 linkable • Install, INS-3 privileged • Install, INS-3, INS-4 protecting installed · Install, INS-4 reasons to install • Install, INS-1 security ramifications • Security, 5-33 shareable • Install, INS-3, INS-4 Image accounting • Install, INS-10 Image activation analyzing • Performance Management, 4-6 reducing • Performance Management, 5-2 Image-level accounting data collecting • Performance Management, 3-3, 3-4 Image mode • Backup, BCK-17, BCK-55 Image operation (BACKUP) copy • Maintaining VMS, 4-31 restore • Maintaining VMS, 4-26 save • Maintaining VMS, 4-21 to 4-23 /IMAGE qualifier• Backup, BCK-55; Accounting, ACC-15 Implicit printing • Maintaining VMS, 6-31 INACTIVE BASE parameter• Networking, 3-43 INACTIVE INCREMENT parameter • Networking,<br>3-43 INACTIVE THRESHOLD parameter • Networking,<br>3-42 INACTIVITY TIMER parameter• Networking, 3-75 Inbound logical link connection • Networking, 1-25 INBOUND parameter• Networking, 3-96 for node type specification • DECnet-VAX Guide,  $3 - 25$ /INCLUDE qualifier• Error Log, ERR-13 unknown entries • Error Log, ERR-14 Incoming calls to a DTE • Networking, 2-36 INCOMING PROXY parameter • Networking, 2–45,<br>3–96 INCOMING TIMER parameter• Networking, 3-74 Incremental mode • Backup, BCK-16 restoring files · Backup, BCK-57 Incremental operation (BACKUP) daily save• Maintaining VMS, 4-21 restoring • Maintaining VMS, 4-28 save • Maintaining VMS, 4-20 to 4-21 weekly save • Maintaining VMS, 4-21 /INCREMENTAL qualifier• Backup, BCK-57

INDEXF.SYS reserved file• Analyze/Disk, B-1 Information exchange · DECnet-VAX Guide, 1-1 Initialization multiprocessing system • Setting Up VMS, 2-19 of DDCMP node • Networking, 1-8 of Ethernet node• Networking, 1-7 of Phase III node · Networking, 2-39, A-15 Initialization file creating • Show Cluster, SHCL-12 to SHCL-13, SHCL-73 file specification• SYSMAN, SM-14 SHOW\_CLUSTER\$INIT • Show Cluster, SHCL-12 to SHCL-13 use with SYSMAN • SYSMAN, SM-14 Initialization parameters changing • Maintaining VMS, 4-27 Initialization procedures • Analyze/Disk, C-1 /INITIALIZE=CONTINUATION qualifier• Mount, MOUNT-24 INITIALIZE command• Exchange, EXCH-31 to EXCH-34; Maintaining VMS, 2-4, 4-5; Monitor, MON-37; Show Cluster, SHCL-56 displaying messages using • Exchange, EXCH-2 INITIALIZE/ERASE command • Security, 5-43 /INITIALIZE qualifier • Backup, BCK-59 BACKUP · Maintaining VMS, 4-19, 4-27 INITIALIZE/QUEUE command• Maintaining VMS, 6-5 Initializing volume definition • System Management Intro, 4-2 Input file-selection qualifier BACKUP • Maintaining VMS, 4-4 Input/output operations See also 1/0 statements over network • DECnet-VAX Guide, 2-1 remote• DECnet-VAX Guide, 1-5 /IN PUT qualifier • Monitor, MON-24 Input save-set qualifier BACKUP • Maintaining VMS, 4-4 Input specifier • Backup, BCK-2 BACKUP • Maintaining VMS, 4-3 Input stream switching control to other processes • SYSMAN, SM-27 INQUIRE command reasons to omit from captive command procedures • Setting Up VMS, 4-13 Inspection See Audit analysis inspection

**INSTALL** See Install Utility Installation of network • Networking, 6-1 of VAX PSI · Networking, 6-2 Installation procedure asynchronous connection • DECnet-VAX Guide,  $3 - 18$ for DECnet-VAX network • DECnet-VAX Guide,  $3 - 1, 3 - 11$ verification of successful network • DECnet-VAX Guide, 3-30 VMS operating system • System Management Intro, 1-5 INSTALL command • System Generation, SGN-21 Installed file See Known image Install Utility (INSTALL) • Install, INS-8 alarms • Security, E-3 commands• Install, INS-10 to INS-26 exiting • Install, INS-8 invoking · Install, INS-8 Inswapping reducing rate • Performance Management, 5-11 Integrated network • DECnet-VAX Guide, 1-1, 1-11 INTERACTIVE identifier • Security, 4-19, 5-4 Interactive login • Security, 3-1 Interactive mode• Audit Analysis, AUD-7, AUD-27 Interactive mode command• Audit Analysis, AUD-27 entering · Audit Analysis, AUD-7, AUD-17 /INTERACTIVE qualifier• Audit Analysis, AUD-17 /INTERCHANGE qualifier• Backup, BCK-60 Internal clock • Network Control Program, NCP-94 Interrupt reducing · Performance Management, 5-17 INTERRUPT command · DTS/DTR, DTS-12 Interrupt Priority C See IPC Interrupt stack excessive activity • Performance Management, 4-35 excessive time · Performance Management, 4-33 Interrupt test • DTS/DTR, DTS-12 types of • DTS/DTR, DTS-13 /INTERVAL qualifier• Monitor, MON-25; Show Cluster, SHCL-7, SHCL-19 relationship of qualifier and event• Monitor, MON-25 specifying for playback • Monitor, MON-25 INTSTKPAGES parameter• System Generation,  $A-13$ Invoking •Analyze/Disk, ADSK-4

Invoking SYSMAN • SYSMAN, SM-18

privilege requirements · SYSMAN, SM-18

IPC (Interrupt Priority C) • Maintaining VMS, 3-13 to  $3 - 14$ 

IRPCOUNT parameter• System Generation, A-13; Networking, 5-36

IRPCOUNTV parameter• System Generation, A-14 ISO networks • Networking, 3-33

### **J**

JBCSYSQUE.DAT • Maintaining VMS, 6-3 Job executing in batch mode on remote nodes • DECnet-VAX Guide, 2-12 JOB card • Maintaining VMS, 6-63 Job controller · System Management Intro, 6-3; VAXcluster, 1-5 affected by shift restrictions · Security, 3-16 enforcing work time restrictions • Security, 5-30 queue file · System Management Intro, 6-15; VAXcluster, 1-2, 4-10 sharing • VAXcluster, 2-12 specifying location of • VAXcluster, 4-2 /JOB qualifier • Accounting, ACC-16 Job queue manager restarting • Maintaining VMS, 6-4 starting • Maintaining VMS, 6-3 Job separation pages · Maintaining VMS, 6-38 to 6-42 Job table quota · Setting Up VMS, 5-4 Job termination imposed by shift restrictions • Security, 3-16 Journal file definition of · Backup, BCK-22 listing contents of • Backup, BCK-20, BCK-22 Journal operation creating journal file • Maintaining VMS, 4-39 listing journal file · Maintaining VMS, 4-37, 4-39 /JOURNAL qualifier• Backup, BCK-20, BCK-22, BCK-61; AGL Editor, ACL-25 BACKUP• Maintaining VMS, 4-39

### **K**

Kernel security • Security, 2-2

Kernel mode excessive time • Performance Management, 4-33 Key DECnet-VAX • DECnet-VAX Guide, 1-5, 3-11 DECnet-VAX license• System Management Intro, 7-3; Networking, 1-16, 2-24 DVNETEND • DECnet-VAX Guide, 3-12 DVNETRTG · DECnet-VAX Guide, 3-12 registering the DECnet-VAX • DECnet-VAX Guide, 3-12, 3-15 Keypad definition • Show Cluster, SHCL-5, SHCL-79 Keypad editing • AGL Editor, ACL-3 control key editing commands · ACL Editor, ACL-11 editing commands• AGL Editor, ACL-3 VT200-specific editing commands • AGL Editor, ACL-10 Keys auto-compose · Terminal Fallback, TFU-22, TFU-23 defining · SYSMAN, SM-14, SM-35 displaying definitions• SYSMAN, SM-73 KMS11 dumping microcode • Networking, 7-14 KMS11-B device • Networking, 2-20 KMS1P device • Networking, 2-20 KMS/KMV Dump Analyzer See PSIKDA KMV11 dumping microcode• Networking, 7-14 KMV1A interface • Networking, 2-20 KMY interface • Networking, 2-20 KNOWN plural form of component name • Networking, 3-99 Known file list • Install, INS-1 startup procedure • Setting Up VMS, 2-10 Known image• Install, INS-1 attributes of• Install, INS-19 dismounting volume • Install, INS-6 evaluating merits of installing • Install, INS-2, INS-18 file specification for • Install, INS-5 installing • Setting Up VMS, 2-10; VAXcluster,  $2 - 11$ privilege enhancement · Install, INS-3 removing• Install, INS-6, INS-11 site-specific startup · Setting Up VMS, 2-10 updating · Install, INS-25 KNOWN reserved word plural form of component name · DECnet-VAX Guide, 3-33, 4-2

### **L**

Label disk• Mount, MOUNT-2 disk volume set• Mount, MOUNT-3 magnetic tape • Mount, MOUNT-2 magnetic tape volume set • Mount, MOUNT-3 /LABEL qualifier • Backup, BCK-64; Mount, MOUNT-25 LAMAPREGS parameter · System Generation, A-14 LAN (local area network) • DECnet-VAX Guide, 1-5,  $1 - 7$ bridge • DECnet-VAX Guide, 1-7 configuration • DECnet-VAX Guide, 1-7, 1-8 Ethernet • Networking, 1-5 lack of protection • Security, 8-5 LAPSE line See X.25, line LAPB line See X.25, line Last login messages · Security, 3-5 disabling • Security, 5-21 using · Security, 4-40 Last-track device • Bad Block, BAD-2 LAT (local area transport) See also Terminal server protocol • DECnet-VAX Guide, 1-7 LAT Control Program See LATCP LATCP (LAT Control Program) exiting • LATCP, LAT-1 invoking • LATCP, LAT-1 LATIN 1 Table · Terminal Fallback, TFU-3 replacement key • Terminal Fallback, TFU-6 LAT port driver (LTDRIVER) • LATCP, LAT-1 starting · LATCP, LAT-34 stopping • LATCP, LAT-36 LAT service dedicated applications• LATCP, LAT-1 remote printing• LATCP, LAT-1 LAT terminal · Setting Up VMS, 6-21 LBN (logical block number) • Bad Block, BAD-2 LCN (logical channel number) • Networking, 3-29 LEF (local event flag) state • Networking, 8-19 LES\$ACP (LES ancillary control process)• Networking, 1-16 LES ancillary control process See LES\$ACP

Level 1 router • System Management Intro, 7-2; DECnet-VAX Guide, 1-3; Networking, 1-2, 2-21, 2-23, A-1 Level 2 router • System Management Intro, 7-2; DECnet-VAX Guide, 1-3; Networking, 1-2, 2-21, 2-23, A-1 subnetwork • Networking, A-3 Levels of security defined • Security, 1-2 Lexical functions and remote files · DECnet-VAX Guide, 2-12, 2-13 /LGICMD qualifier and captive accounts • Security, 5-46 LGI parameters • Security, 5-22 LGI system parameters See also System parameters LGI\_BRK\_DISUSER parameter · Security, 5-25 LGI\_BRK\_LIM parameter · Security, 5-23 LGI\_BRK\_TERM parameter · Security, 5-23 LGI\_BRK\_TMO parameter • Security, 5-23 LGI\_HID\_TIM parameter · Security, 5-24 LGI\_RETRY\_LIM parameter · Security, 5-22 LGI\_RETRY\_TMO parameter · Security, 5-22 LIB\$ASN\_WTH\_MBX\_library routine • Networking, 8-14, 8-28 LIBDECOMP.COM procedure• System Management Intro, 5-7 Library See also Device control library License See DECnet-VAX license activating with SYSMAN • SYSMAN, SM-56 deactivating with SYSMAN • SYSMAN, SM-57 manipulating with SYSMAN • SYSMAN, SM-12 LICENSE commands• SYSMAN, SM-12 See also License License Management Facility (LMF) · Setting Up VMS, 2-11 Lifetime account • Security, 3-14 Lifetime password · Security, 3-10 Limit • System Management Intro, 2-3 account jobs • Setting Up VMS, 5-5 AST queue • Setting Up VMS, 5-2 CPU time • Setting Up VMS, 5-3 DEFAULT account • Setting Up VMS, 4-15 detached process • Setting Up VMS, 5-5 direct I/O count · Setting Up VMS, 5-3 enqueue quota • Setting Up VMS, 5-4 open file • Setting Up VMS, 5-4 paged pool byte count · Setting Up VMS, 5-5 paging file • Setting Up VMS, 5-5

Limit (Cont.) process jobs • Setting Up VMS, 5-5 shared file • Setting Up VMS, 5-6 subprocess creation • Setting Up VMS, 5-6 system resources · Setting Up VMS, 5-1 timer queue entry · Setting Up VMS, 5-6 working set default size • Setting Up VMS, 5-6 working set extent • Setting Up VMS, 5-7 working set quota • Setting Up VMS, 5-7 Limits and quotas • Setting Up VMS, 5-1 to 5-7 Line • System Management Intro, 7-1; DECnet-VAX Guide, 1-2; Networking, 1-1 asynchronous DDCMP devices• Networking, 2-14 buffers for DDCMP line • Networking, 3-58 buffer size • Networking, 3-57 CI • Networking, 2-13 commands • Networking, 3-52 connections to port • DECnet-VAX Guide, 3-4 counters • Networking, 3-64; Network Control Program, A-7 database • Networking, 3-1 DDCMP • Networking, 2-13 dedicated • DECnet-VAX Guide, 1-7, 1-10 definition • Networking, 2-12 device name • Networking, 3-52 devices • Network Control Program, A-15 dialup • DECnet-VAX Guide, 1-7, 1-10; Networking, 5-8 displaying counter information with NCP • DECnet-VAX Guide, 4-1 dynamic asynchronous • Networking, 1-10, 2-16, 5-8 dynamic switching • Networking, 2-16 Ethernet • Networking, 2-13, 3-62 identification • Networking, 3-52 identifier• DECnet-VAX Guide, 3-32 installing dynamic asynchronous • Networking, 5-11 installing static asynchronous • Networking, 5-9 LAPB • Networking, 3-54 LAPSE • Networking, 3-54 multipoint • Networking, 2-14 name • Networking, 2-13 operational state • Networking, 3-57 parameters • Networking, 3-55 point-to-point • DECnet-VAX Guide, 3-5; Networking, 2-14 protocol • Networking, 3-53 state • Networking, 2-13 states • Network Control Program, A-16 to A-19 static asynchronous • Networking, 1-10, 2-15, 5-8 synchronous DDCMP devices • Networking, 2-13

Line {Cont.) terminal • DECnet-VAX Guide, 1-10; Networking,  $1 - 10$ timers • Networking, 3-58 transitions • Network Control Program, A-16 to A-19 types • Networking, 3-55 X.25 • Networking, 2-13 Line counter summary · Network Control Program,  $A - 7$ Line device See Communication, controller device LINE parameter for DTE • Networking, 3-29 Line speed setting • DTS/DTR, DTS-5, DTS-7, DTS-10, DTS-12 LINE SPEED parameter • Networking, 3-61 Link See also Logical link automatic disconnection • DECnet-VAX Guide, 3-3 fiber optic• DECnet-VAX Guide, 1-7 microwave • DECnet-VAX Guide, 1-2, 1-7 satellite • DECnet-VAX Guide, 1-2, 1-7 states • Network Control Program, A-19 terminating dynamic asynchronous • DECnet-VAX Guide, 3-27 Linkable image • Install, INS-3 LINK/NOTRACE command • Security, 5-34 List of network proxy database • Authorize, AUTH-34 of rights database • Authorize, AUTH-32, AUTH-35 of system user authorization file {SYSUAF) • Authorize, AUTH-30 LIST/IDENTIFIER command · Authorize, AUTH-32 LIST/PROXY command · Authorize, AUTH-34 LIST/RIGHTS command · Authorize, AUTH-35 LIST CIRCUIT command• Network Control Program, NCP-136 LIST command · Install, INS-18; Authorize, AUTH-30; Audit Analysis, AUD-33; DECnet-VAX Guide, 4-1; Networking, 3-98 to display network configuration database • DECnet-VAX Guide, 3-33 Listener device · Security, 6-10 example · Security, 6-10 LIST EXECUTOR command • Network Control Program, NCP-142 Listing output brief format • Audit Analysis, AUD-2; Accounting, ACC-2

Listing output {Cont.) full format• Audit Analysis, AUD-3; Accounting, ACC-2 summary format• Audit Analysis, AUD-3; Accounting, ACC-2, ACC-3 LIST LINE command • Network Control Program, NCP-145 LIST LOGGING command • Network Control Program, NCP-152 LIST MODULE CONFIGURATOR command • Network Control Program, NCP-155 LIST MODULE X25-ACCESS command • Network Control Program, NCP-159 LIST MODULE X25-PROTOCOL command • Network Control Program, NCP-161 LIST MODULE X25-SERVER command • Network Control Program, NCP-165 LIST MODULE X29-SERVER command • Network Control Program, NCP-165 LIST NODE command · DECnet-VAX Guide, 3-33; Network Control Program, NCP-167 LIST OBJECT command • Network Control Program, NCP-173 List operations · Maintaining VMS, 4-36, 4-38; Backup, BCK-19, BCK-20 /LIST qualifier• Analyze/Disk, ADSK-7; Backup, BCK-66 LMF See License Management Facility LNMPHASHTBL parameter• System Generation,  $A - 15$ LNMSHASHTBL parameter• System Generation,  $A-15$ Load assist agent • Networking, 4-16 LOAD ASSIST AGENT parameter • Networking, 4-16 LOAD ASSIST PARAMETER parameter• Networking, 4-16 Load balancing of CPU resource in a VAXcluster • Performance Management, 3-19 of disk 1/0 resource • Performance Management, 3-38 of memory resource • Performance Management, 3-23,3-27,3-29 LOAD command · Setting Up VMS, 6-18; System Generation, SGN-22 Load file identification for downline load • Networking, 4-13 Loading downline · DECnet-VAX Guide, 2-27 Load leveling dynamic · Setting Up VMS, 2-19

l

LOAD NODE command • Networking, 4-2, 4-10; Network Control Program, NCP-57 HOST parameter • Networking, 4-13 LOAD ASSIST AGENT parameter • Networking,  $4 - 16$ LOAD ASSIST PARAMETER parameter • Networking, 4-16 MANAGEMENT FILE parameter• Networking,  $4 - 14$ overriding default parameters • Networking, 4-11 SECONDARY LOADER parameter• Networking,  $4 - 16$ SERVICE DEVICE parameter • Networking, 4-16 SERVICE PASSWORD parameter• Networking, 4-17 SOFTWARE IDENTIFICATION parameter• Networking, 4-16 SOFTWARE TYPE parameter• Networking, 4-16 TERTIARY LOADER parameter• Networking,  $4 - 16$ LOAD TABLE command• Terminal Fallback, TFU-10, TFU-18 LOAD VIA command • Networking, 4-10; Network Control Program, NCP-60 LOAD ASSIST AGENT parameter• Networking,  $4 - 16$ LOAD ASSIST PARAMETER parameter • Networking, 4-16 MANAGEMENT FILE parameter• Networking, 4-14 PHYSICAL ADDRESS parameter• Networking,  $4-10, 4-17$ SERVICE DEVICE parameter • Networking, 4-16 Local • DECnet-VAX Guide, 3-1, 3-12 Local area cluster • VAXcluster, 1-6 creating cluster security database • VAXcluster,  $1 - 11$ displaying network information • SYSMAN, SM-33 displaying system date and time • SYSMAN, SM-34 modifying security data • SYSMAN, SM-29 monitoring Ethernet activity • VAXcluster, 5-26 security • SYSMAN, SM-10 setting system date and time • SYSMAN, SM-31 Local area interconnect device See DELNI Local area network See LAN Local area transport See LAT

Local Area VAXcluster downline load sequence originating from • Networking, 4-5 Local Area VAXcluster configuration boot server • System Management Intro, 6-6 creating cluster security database • System Management Intro, 6-12 Local circuit defining at network startup• DECnet-VAX Guide, 3-31 Local disk setting up • VAXcluster, 2-10 Local event flag state See LEF state LOCAL identifier · Security, 4-19, 5-4 Local loopback test • Networking, 7-6 Local node · SYSMAN, SM-2; Networking, 1-15, 1-21,2-2,3-6 defining at network startup• DECnet-VAX Guide, 3-31 displaying counter with NCP • DECnet-VAX Guide, 4-1 displaying name and address • DECnet-VAX Guide, 3-2 operational state • Networking, 3-22 restrictions • Networking, 6-3 setting address • Networking, 3-9 states • Networking, 6-3 Local-to-local loopback test• Networking, 7-5 Local-to-remote loopback test• Networking, 7-4 LOCAL\_PORTS class adding• Show Cluster, SHCL-45 fields belonging to• Show Cluster, SHCL-39 to SHCL-40 removing• Show Cluster, SHCL-69 LOCAL\_PORTS window • Show Cluster, SHCL-2 classes of data · Show Cluster, SHCL-3 LOCK class record • Monitor, A-24 LOCKDIRWT parameter • System Generation, A-15 LOCKIDTBL parameter• System Generation, A-15 LOCKIDTBL\_MAX parameter • System Generation,  $A - 16$ LOCK management statistics • Monitor, MON-59 Lock manager distributed • System Management Intro, 6-3 LOCKPWD flag · Security, 3-7 Log file accounting• Maintaining VMS, 7-10 Logging • Networking, 1-20, 2-37 commands • Networking, 3-87 console • Networking, 2-38, 3-88 database • Networking, 3-1

Logging (Cont.) file • Networking, 2-38, 3-88 monitor • Networking, 2-38, 3-88, 3-92 parameters • Networking, 3-87 sink • Networking, 2-38, 3-88 state • Networking, 3-91 Logging console default• DECnet-VAX Guide, 4-4 Logging file of network events • DECnet-VAX Guide, 4-4 Logging in See Login Logging out after remote logins• Security, 3-21 from disconnected processes · Security, 3-21 security considerations • Security, 3-20, 3-22 Logging sink • DECnet-VAX Guide, 4-4 Logical block number See LBN Logical channel number See LCN Logical end-of-tape marker• Backup, BCK-84 Logical link • System Management Intro, 7-1; DECnet-VAX Guide, 1-2; Networking, 1-1, 1-20,8-8,8-11,8-12, 8-15,8-19 aborting • Networking, 8-11, 8-33 access control information • Networking, 1-25 assigning channel for • Networking, 8-19, 8-34 commands • Networking, 3-73 completing connection of • Networking, 8-12, 8-19,8-31,8-37 control • Networking, 2-30 controlling activity • Networking, 3-74 default access control information • Networking, 1-26 definition • Networking, 2-30 disconnecting • Networking, 2-30, 3-74, 8-11, 8-15, 8-33, 8-40 handshaking sequence • Networking, 8-12 inactivity timer• Networking, 2-31 inbound • Networking, 1-25, 3-73 incoming timer• Networking, 2-31 maximum number • Networking, 2-30, 3-73 outbound • Networking, 1-25, 3-73 outgoing timer• Networking, 2-31 parameters • Networking, 2-30 protocol operation • Networking, 2-31 protocol parameters • Networking, 3-74 rejecting a request • Networking, 8-38 requests • Networking, 8-8, 8-12, 8-13, 8-19, 8-29, 8-31,8-35

Logical link (Cont.) retransmission delay • Networking, 2-31 retransmission time • Networking, 2-31 SYS\$NET • Networking, 8-13 terminating • Networking, 8-11, 8-15, 8-21, 8-25, 8-34 timers• Networking, 3-74 troubleshooting problems• DECnet-VAX Guide, 4-15 Logical name as device name • Networking, 1-27 as node name • Networking, 1-27 assigning systemwide • Setting Up VMS, 2-7 defining • VAXcluster, 2-11 defining for NETPROXY.DAT • VAXcluster, 2-13 defining for RIGHTSLIST.DAT • VAXcluster, 2-13 defining for SYLOGIN.COM • VAXcluster, 2-10 defining for SYSUAF.DAT • VAXcluster, 2-13 defining for VMSMAIL\_PROFILE.DATA • VAXcluster, 2-14 in process logical name table • Networking, 1-27 in remote file specification • DECnet-VAX Guide,  $2 - 4$ installing images • Install, INS-5 SHUTDOWN\$1NFORM\_NODES • Setting Up  $VMS$ , 3-10 system • VAXcluster, 2-2 translation of • Networking, 1-27 use in network application • Networking, 1-27 using with Files-11 file specifications • Exchange, EXCH-4 using with public directories • DECnet-VAX Guide,  $2 - 5$ with MOUNT · Mount, MOUNT-3 with RT-11 file specifications • Exchange, EXCH-4 Logical queue • Maintaining VMS, 6-51 assigning• Maintaining VMS, 6-51 deassigning • Maintaining VMS, 6-51 Login • Security, 3-1 and default process protection · Security, 4-34 batch · Security, 3-3 class • Security, 3-1 restrictions • Security, 3-16 controlling • VAXcluster, 2-12 detached process • Security, 3-3 dialup • Security, 3-2 chances to supply password • Security, 3-16 controlling number of attempts • Security, 5-22 disabled by break-in evasion · Security, 3-16 by shift restriction • Security, 3-16

Login (Cont.} flags • Security, 5-18 for expired accounts • Security, 3-14 interactive • Security, 3-1 local • Security, 3-2 network • Security, 3-3 noninteractive • Security, 3-1 permitted time periods • Security, 3-16 proxy • Security, 3-3 See Proxy login remote • Security, 3-2 and system password • Security, 5-15 restricting by function • Setting Up VMS, 4-26 restricting by time• Setting Up VMS, 4-25, 4-26 simplifying for user with ALF · Security, 5-28 subprocess • Security, 3-4 time out · Security, 3-12 type as system identifier • Security, 4-19 Login alarms · Security, E-11 Login command file · Authorize, AUTH-24 Login command procedure alternate • Setting Up VMS, 3-4 denying remote file access • Security, 8-6 individual • Setting Up VMS, 4-9 proper protection for • Security, 5-41 systemwide • Setting Up VMS, 4-9 user account • Setting Up VMS, 4-9 user-specified • Setting Up VMS, 4-10 Login failures • Security, 3-6 alarms · Security, E-13 and retries • Security, 3-16 causes of • Security, 3-15 counting for break-in detection• Security, 5-23 Login message • Security, 3-4 controlling • Security, 5-21 suppression of • Security, 3-6 LOGINOUT image • Networking, 2-40, 2-41, 8-13, 8-31 Login procedure system manager's account • System Management Intro, 2-2; Setting Up VMS, 2-2 Login program authentication by secure server • Security, 3-13 Login sequence · Setting Up VMS, 4-27 LOGIO privilege · Setting Up VMS, 5-13; Security, A-4 Logout of remote session · DECnet-VAX Guide, 3-3 Logout alarms• Security, E-14 LOGOUT command • Security, 3-21 Logout command procedure · Setting Up VMS, 4-13

LOGOUT/HANGUP command · Security, 3-22 /LOG qualifier• Install, INS-10; Backup, BCK-68; Bad Block, BAD-12; Error Log, ERR-16; Accounting, ACC-17 BACKUP • Maintaining VMS, 4-30 LONGWAIT parameter · System Generation, A-16 Loopback assistance • Networking, 7-12 connector • Networking, 7-6 Loopback mirror See MIRROR Loopback test · DECnet-VAX Guide, 4-7 circuit• Networking, 7-6 circuit-level • DECnet-VAX Guide, 4-7, 4-9; Networking, 7-1 controller• DECnet-VAX Guide, 4-9; Networking, 7-6, 7-8 local node • Networking, 7-6 local-to-local • DECnet-VAX Guide, 4-8; Networking, 7-5 local-to-remote • Networking, 7-4 node-level • DECnet-VAX Guide, 4-7; Networking, 7-1 over Ethernet circuit • Networking, 7-9 software • DECnet-VAX Guide, 4-9; Networking, 7-6, 7-7 to a remote node • Networking, 7-2 using a loop node name • Networking, 7-3 X.25 line-level• Networking, 7-13 LOOP CIRCUIT command • Networking, 7-7; Network Control Program, NCP-63 ASSISTANT NODE parameter• Networking, 7-12 ASSISTANT PHYSICAL ADDRESS parameter• Networking, 7-12 HELP parameter • Networking, 7-12 NODE parameter• Networking, 7-11 PHYSICAL ADDRESS parameter• Networking,  $7 - 10$ LOOP EXECUTOR command • Networking, 7-6; Network Control Program, NCP-66 LOOP LINE command • Network Control Program, NCP-68 COUNT parameter• Networking, 7-13 LENGTH parameter • Networking, 7-13 WITH parameter • Networking, 7-14 LOOP NODE command · DECnet-VAX Guide, 4-7; Networking, 7-2; Network Control Program, NCP-70 CIRCUIT parameter• Networking, 7-3 Loop node name • Networking, 7-3

Lost file recovering• Setting Up VMS, 4-24; Maintaining VMS, 5-5; Analyze/Disk, ADSK-2 Lost path causes • DECnet-VAX Guide, 3-4 LPBEGIN phase • SYSMAN, SM-88 LPBETA phase • SYSMAN, SM-88 LPMAIN phase • SYSMAN, SM-88 LRPCOUNT parameter• System Generation, A-16; Networking, 5-36 LRPCOUNTV parameter• System Generation, A-16 LRPSIZE parameter• System Generation, A-16; Networking, 5-36 LTLOAD.COM • LATCP, LAT-1, LAT-19, LAT-34

### **M**

MACRO programs in network application • Networking, 1-22 Magnetic tape as BACKUP media• Maintaining VMS, 4-4 to 4-11 assigning UIC protection to with BACKUP• Maintaining VMS, 4-8 assigning volume labels to • Maintaining VMS, 4-5,4-8 automatic mounting by BACKUP• Maintaining VMS, 4-9 automatic tape loading • Backup, BCK-8 automatic tape mounting • Backup, BCK-10 automatic unloading by BACKUP• Maintaining VMS, 4-5 characters allowed in volume labels• Maintaining VMS, 4-8 creating multivolume save sets on • Maintaining VMS, 4-4 DOS-11 • Maintaining VMS, 2-8 EXECUTE and DELETE access • Security, 4-10 foreign access • Security, 4-12 initializing • Backup, BCK-9 initializing with INITIALIZE command • Maintaining VMS, 4-5 initializing with /REWIND qualifier • Maintaining VMS, 4-6 mounting• Mount, MOUNT-2 mounting ANSI-labeled• Mount, MOUNT-25 mounting multiple foreign volumes • Mount, MOUNT-28 overriding protection checks• Mount, MOUNT-29 protection • Security, 4-2, 4-12

Magnetic tape (Cont.) restoring a save set from • Maintaining VMS, 4-23 save set • Backup, BCK-8 specifying an expiration date for with BACKUP • Maintaining VMS, 4-8 specifying block size for • Mount, MOUNT-10 specifying density for • Mount, MOUNT-19 specifying record size for • Mount, MOUNT-37 tape label processing• Maintaining VMS, 4-5; Backup, BCK-8 volume protection code • Security, 4-6 write ring • System Management Intro, 4-4 writing a save set to  $\cdot$  Maintaining VMS, 4-15 Mailbox • Networking, 8-9, 8-27, 8-28 creation of using SYS\$CREMBX • Networking, 8-28 message format • Networking, 8-28 system mailbox messages • Networking, 8-29 MAIL command using over the network • DECnet-VAX Guide, 2-10 MAIL database preparing common file • VAXcluster, 2-14 Mail file recommended protection for • Security, 4-43 MAIL object• Networking, 2-4, 2-32, 2-33, 3-78 Mail Utility (MAIL) and system security • Security, 3-20 controlling • VAXcluster, 2-12 network operations • DECnet-VAX Guide, 2-2, 2-10, 3-9, 3-30 notification message controlling • Security, 5-21 preparing common database · VAXcluster, 2-14 specifying clusterwide node name • DECnet-VAX Guide, 2-11 transferring text files • Security, 8-18 **Maintenance** network • DECnet-VAX Guide, 2-27 Maintenance operation module process See MOM process Maintenance operation protocol See MOP Maintenance operations over the network • Networking, 4-1 Management network• DECnet-VAX Guide, 2-27 Management environment centralized • SYSMAN, SM-4 clusterwide • SYSMAN, SM-4 defining • SYSMAN, SM-2 to SM-4, SM-68 individual nodes • SYSMAN, SM-3

Management environment (Cont.) local and nonlocal environments • SYSMAN, SM-3 Management file • Networking, 4-3 MANAGEMENT FILE parameter• Networking, 4-14 Manual network configuration • DECnet-VAX Guide,  $3 - 13$ Manual switching of terminal line · DECnet-VAX Guide, 3-26 Manufacturer's Detected Bad Block File See MDBBF Marking highwater • Security, 4-40 MASSBUS disk dual-ported • VAXcluster, 3-6 Master character conversion library • Terminal Fallback, TFU-7 Master file directory See MFD **Matrix** access • Security, 4-15, 4-17 MAXBUF system parameter• System Generation,  $A-17$ Maximum account jobs limit • Setting Up VMS, 5-5 MAXIMUM ADDRESS parameter• Networking, 3-9 MAXIMUM AREA parameter• Networking, 3-67 MAXIMUM BLOCK parameter for X.25 line • Networking, 3-63 MAXIMUM BROADCAST NONROUTERS parameter for Ethernet circuits • Networking, 3-67 MAXIMUM BROADCAST ROUTERS parameter for Ethernet circuits • Networking, 3-67 Maximum buffers for executor • Networking, 3-22 MAXIMUM BUFFERS parameter• Networking, 3-22, 3-43 MAXIMUM CIRCUITS parameter for DTE • Networking, 3-30 for executor node • Networking, 3-22 for X.25 server module • Networking, 3-85 MAXIMUM CLEARS parameter • Networking, 3-32 MAXIMUM COST parameter • Networking, 3-70 MAXIMUM DATA parameter for PVC • Networking, 3-48 for X.25 lines • Networking, 3-62 for X.25 virtual circuit • Networking, 3-30 Maximum detached process limit • Setting Up VMS, 5-5 MAXIMUM HOPS parameter • Networking, 3-70 MAXIMUM LINKS parameter • Networking, 3-73 MAXIMUM PATH SPLITS parameter• Networking, 3-70

MAXIMUM RESETS parameter• Networking, 3-32 MAXIMUM RESTARTS parameter• Networking, 3-33 MAXIMUM RETRANSMITS parameter• Networking, 3-62 MAXIMUM ROUTERS parameter • Networking, 3-45 for an Ethernet circuit • Networking, 3-67 MAXIMUM TRANSMITS parameter• Networking, 3-44 Maximum visits • Networking, 2-29 MAXIMUM VISITS parameter• Networking, 3-70 MAXIMUM WINDOW parameter for PVC • Networking, 3-48 for SVC• Networking, 3-31 for X.25 line • Networking, 3-63 MAXPROCESSCNT parameter• System Generation, A-17 MAXQUEPRI parameter • System Generation, A-17 MAXSYSGROUP and SYSTEM category• Security, 4-4 MAXSYSGROUP parameter• System Generation, A-17 MCR command• SYSMAN, SM-18, SM-52 MCS (Multinational Character Set) • Terminal Fallback, TFU-1, TFU-2 MDBBF (Manufacturer's Detected Bad Block File)• Bad Block, BAD-2 Media supported by EXCHANGE · Exchange, EXCH-1 used to perform BACKUP tasks • Maintaining VMS, 4-4 to 4-12 Media initialization restricting with ACLs • Security, 5-40 Member name in UIC · Security, 4-3 Member number in UIC •System Management Intro, 3-2; Security, 4-3 MEMBERS class adding • Show Cluster, SHCL-47 fields belonging to · Show Cluster, SHCL-40 to SHCL-42 removing • Show Cluster, SHCL-70 **Memory** multiport • System Generation, SGN-28 Memory availability analyzing limits• Performance Management, 4-24 competition for • Performance Management, 4-21 recognizing when demand exceeds • Performance Management, 4-24 Memory consumption by large compute-bound processes • Performance Management, 4-20

MAXIMUM RECALLS parameter • Networking, 3-49

Memory consumption (Cont.) investigating • Performance Management, 4-17 paged system dynamic and ACLs • Security, 5-4 Memory limitation compensating for • Performance Management, 5-2 disguised • Performance Management, 4-37 isolating • Performance Management, 4-4 reducing image activations • Performance Management, 5-2 Memory management advanced concepts • Performance Management,  $2 - 7$ basic concepts • Performance Management, 2-1 Memory pool • Networking, 5-36 Memory requirements normal • Networking, 5-36 worst-case • Networking, 5-38 Memory resource equitable sharing • Performance Management, 3-27 evaluating responsiveness • Performance Management, 3-23 function• Performance Management, 3-21 improving responsiveness • Performance Management, 3-27 load balancing • Performance Management, 3-29 offloading • Performance Management, 3-29 reducing consumption by the system • Performance Management, 3-28 Memory sharing overview • Performance Management, 2-18 Merge output queues • Maintaining VMS, 6-13 MERGE command using over the network • DECnet-VAX Guide, 2-8 Message • Networking, 8-8, 8-9, 8-14, 8-23, 8-24 announcement • Security, 3-4 data • Networking, 8-14 disabling last login • Security, 5-21 disconnected job • Security, 3-5 exchanging • Networking, 8-14, 8-20, 8-33 interrupt• Networking, 8-8, 8-9, 8-33 last login • Security, 3-5 login • Security, 3-4 mailbox • Networking, 8-9, 8-14 network status • Networking, 8-9 operator log file• Maintaining VMS, 7-4 operator reply• Maintaining VMS, 7-7 optional user data• Networking, 8-8, 8-9, 8-12, 8-25 routing over network • DECnet-VAX Guide, 1-2

Message (Cont.) user request • Maintaining VMS, 7-7 welcome • Security, 3-5 /MESSAGE qualifier• Mount, MOUNT-26 Messages • Error Log, ERR-1 Messages, error during remote file operations · DECnet-VAX Guide,  $2 - 10$ network-related (explanations)• DECnet-VAX Guide, 4-10 MFD (master file directory)• Analyze/Disk, A-1, 8-3; Security, 4-13 Microcode • Networking, 1-9 dumping KMS11 • Networking, 7-14 dumping KMV11 • Networking, 7-14 MICROCODE DUMP parameter• Networking, 7-14 MicroVAX II processor minimum DEQNA revision level requirement • System Management Intro, 6-7 minimum memory requirement• System Management Intro, 6-7 restrictions for use as boot node • System Management Intro, 6-7 Microwave link • DECnet-VAX Guide, 1-2, 1-7 MINWSCNT parameter • System Generation, A-17 MIRROR (loopback mirror)• DECnet-VAX Guide, 4-7; Networking, 1-16, 2-32, 7-2 Mixed-interconnect cluster changing allocation class values on HSC subsystems • VAXcluster, 5-24 creating cluster security database • System Management Intro, 6-12; VAXcluster, 1-11 determining allocation class values • VAXcluster, 5-4 monitoring Ethernet activity • VAXcluster, 5-26 MSCP-served HSC disk• System Management Intro, 6-10; VAXcluster, 1-10 VAXcluster configuration• System Management Intro, 6-10 Mixed Phase III/Phase IV network • Networking, A-11 Modem • DECnet-VAX Guide, 1-7, 1-10, 3-5, 3-19, 3-23; Networking, 5-9, 7-6 autodial • DECnet-VAX Guide, 3-25 null cable · DECnet-VAX Guide, 3-18 Mode of execution • SYSMAN, SM-12, SM-80 /MODE qualifier• AGL Editor, ACL-26 MODES class record • Monitor, A-25 Modes of operation · Analyze/Disk, ADSK-1; Backup, BCK-16 file• Backup, BCK-16 image• Backup, BCK-17, BCK-55 incremental • Backup, BCK-16 physical• Backup, BCK-17, BCK-75

Modes of operation (Cont.) selective · Backup, BCK-16 Modified page list evaluating · Performance Management, 3-25 /MODIFIED qualifier• Backup, BCK-69 MODIFY/IDENTIFIER command• Authorize, AUTH-37 MODIFY/PROXY command• Authorize, AUTH-39 MODIFY/SYSTEM\_PASSWORD command · Authorize, AUTH-41 MODIFY command • Authorize, AUTH-36 MODIFY/SYSTEM\_PASSWORD command• Security, 5-16 MODPARAMS.DAT created by CLUSTER\_CONFIG.COM • VAXcluster, 5-2 specifying dump file · VAXcluster, 5-36 specifying MSCP disk-serving parameters • VAXcluster, 3-3 updating • VAXcluster, 5-23 Module • Networking, 1-20 database • Networking, 3-1 device control library• Maintaining VMS, 6-47 Ethernet configurator • Networking, 1-20, 2-11, 3-45 X.25 access • Networking, 1-20, 2-37, 3-86 X.25 protocol• Networking, 1-20, 3-28 X.25 server• Networking, 1-20, 2-35, 3-81 X.25 trace • Networking, 1-20 X.29 server• Networking, 1-20, 2-35, 3-81 MOM (maintenance operation module) process• Networking, 4-1, 4-2 MONITOR See Monitor Utility MONITOR.COM procedure• System Management Intro, 5-2 MONITOR ALL\_CLASSES command• Monitor, MON-38 MONITOR CLUSTER command• Monitor, MON-40 MONITOR data summary of most important items • Performance Management, 3-39 MONITOR DECNET command• Monitor, MON-44; DECnet-VAX Guide, 4-7 MONITOR DECNET data kernel mode • Performance Management, 3-17 MONITOR DISK command• Monitor, MON-46 MONITOR DISK data responsiveness of disk 1/0 subsystem • Performance Management, 3-32 using to evaluate MSCP-served disk • Performance Management, 3-33

MONITOR DLOCK command • Monitor, MON-49 MONITOR DLOCK data interrupt stack · Performance Management, 3-16 MONITOR FCP command• Monitor, MON-51 MONITOR FCP data file system I/O activity · Performance Management, 3-36 MONITOR FILE\_SYSTEM\_CACHE command . Monitor, MON-53 MONITOR FILE\_SYSTEM\_CACHE data file system I/O activity · Performance Management, 3-36 relationship to ACP/XQP system parameters • Performance. Management, 3-36 Monitoring network operations • DECnet-VAX Guide, 4-6 the network • DECnet-VAX Guide, 2-27, 4-1 MONITOR IO command • Monitor, MON-57 MONITOR IO data kernel mode • Performance Management, 3-17 swapping and swapper trimming • Performance Management, 3-26 MONITOR LOCK command • Monitor, MON-59 MONITOR LOCK data kernel mode • Performance Management, 3-17 voluntary wait states • Performance Management,  $3 - 12$ MONITOR MODES command • Monitor, MON-61 MONITOR MODES data compatibility mode • Performance Management,  $3 - 15$ CPU consumption by the system • Performance Management, 3-14 CPU load balancing in a VAXcluster • Performance Management, 3-19 executive mode • Performance Management, 3-15,3-18 idle time · Performance Management, 3-15 available CPU capacity • Performance Management, 3-11 interpreting • Performance Management, 3-16 interrupt stack • Performance Management, 3-15, 3-16 kernel mode • Performance Management, 3-15,  $3 - 17$ MP synchronization• Performance Management, 3-15, 3-16 supervisor mode · Performance Management,  $3 - 15$ user mode • Performance Management, 3-15 MONITOR MSCP\_SERVER command • Monitor, MON-65

MONITOR PAGE command • Monitor, MON-67 MONITOR PAGE data disk 1/0 consumption by the system • Performance Management, 3-35 kernel mode • Performance Management, 3-17 memory consumption by the system • Performance Management, 3-28 page faulting • Performance Management, 3-24 MONITOR POOL command • Monitor, MON-69 MONITOR POOL data memory consumption by the system • Performance Management, 3-28 MONITOR PROCESSES command • Monitor, MON-71 MONITOR PROCESSES data involuntary wait states • Performance Management, 3-12 MONITOR RMS command• Monitor, MON-74 MONITOR SCS command• Monitor, MON-78 MONITOR SCS data interrupt stack • Performance Management, 3-16 MONITOR STATES command• Monitor, MON-82 MONITOR STATES data available CPU capacity • Performance Management, 3-11 compute queue • Performance Management, 3-10 involuntary wait states • Performance Management, 3-12 secondary page cache • Performance Management, 3-25 swapping and swapper trimming • Performance Management, 3-26 voluntary wait states • Performance Management,  $3 - 12$ Monitor summary report interpreting • Performance Management, 3-7 maintaining • Performance Management, 3-6 MONITOR SYSTEM command• Monitor, MON-85 Monitor Utility (MONITOR) • System Management Intro, 5-2; Monitor, MON-15; Networking, 5-38 analyzing disk use with • Maintaining VMS, 2-2 class-name qualifiers • Monitor, MON-2 commands • Monitor, MON-32 to MON-89 DCL qualifiers • Monitor, MON-17 to MON-31 directing output from • Monitor, MON-16 examples • Monitor, MON-90 to MON-97 exiting • Monitor, MON-16 invoking • Monitor, MON-15 MONITOR.COM• System Management Intro, 5-2 MONSUM.COM • System Management Intro, 5-2 outputs • Monitor, MON-4

Monitor Utility (MONITOR) (Cont.) recording file record formats • Monitor, A-1 to  $A - 13$ record types • Monitor, A-1 SUBMON.COM • System Management Intro, 5-2 use in network analysis • DECnet-VAX Guide, 4-7 MONITOR\_SERVER process log file • Monitor, MON-42 network startup • Monitor, MON-41 purpose • Monitor, MON-41 startup time · Monitor, MON-42 MONSUM.COM procedure• System Management Intro, 5-2 MOP (maintenance operation protocol)• Networking, 4-1, 4-18 error recovery • Networking, 4-7 request memory dump message • Networking,  $4 - 18$ MOUNT See Mount Utility MOUNT/BIND command• Maintaining VMS, 2-3 MOUNT/CLUSTER command• SYSMAN, SM-8 MOUNT command · Exchange, EXCH-35 to EXCH-37 See also ALLOCATE command See also DISMOUNT command See also INITIALIZE command alarms • Security, E-16 /COMMENT qualifier example • Maintaining VMS, 3-4 displaying messages from • Exchange, EXCH-2 /FOREIGN qualifier• Bad Block, BAD-1 foreign volume • Exchange, EXCH-2 preceding BACKUP operations with • Maintaining VMS, 4-32 Mount error message · Backup, BCK-83 BACKUP• Maintaining VMS, 4-7 Mounting disks • VAXcluster, 3-12 quorum disk • System Management Intro, 6-14 Mounting volumes and security audit · Security, 4-41, 6-11 definition • System Management Intro, 4-2 operator assistance • System Management Intro, 4-2 MOUNTMSG parameter• System Generation, A-17 MOUNT privilege · Setting Up VMS, 5-13; Security, A-5 Mount request MTAACP process • Maintaining VMS, 3-5 MOUNT/SYSTEM command• Maintaining VMS, 2-5,  $2 - 7$ 

Mount Utility (MOUNT) directing output from • Mount, MOUNT-4 examples • Mount, MOUNT-44 to MOUNT-45 allocating file window mapping pointers • Mount, MOUNT-42 creating a volume set• Mount, MOUNT-9 disabling automatic rebuild• Mount, MOUNT-35 making a volume public • Mount, MOUNT-40 mounting an ANSI-labeled magnetic tape • Mount, MOUNT-25 mounting a volume clusterwide • Mount, MOUNT-14 overriding volume protection checks • Mount, MOUNT-30 rebuilding a disk volume• Mount, MOUNT-35 requesting operator assistance • Mount, MOUNT-7, MOUNT-44 specifying a protection code • Mount, MOUNT-33 specifying a shareable volume • Mount, MOUNT-39 specifying block size for magnetic tape • Mount, MOUNT-10 specifying default block extent • Mount, MOUNT-20 specifying magnetic tape density • Mount, MOUNT-19 specifying magnetic tape record size • Mount, MOUNT-37 specifying number of directories • Mount, MOUNT-6 exiting • Mount, MOUNT-3 invoking• Mount, MOUNT-3 multiple foreign tape volumes• Mount, MOUNT-28 overriding volume protection checks • Mount, MOUNT-29 parameters• Mount, MOUNT-2 qualifiers• Mount, MOUNT-5 to MOUNT-43 requesting an ancillary control process (ACP) • Mount, MOUNT-32 restrictions• Mount, MOUNT-4 specifying a user identification code (UIC) · Mount, MOUNT-31 Mount verification • Maintaining VMS, 3-10 abort by dismount • Maintaining VMS, 3-14 canceling • Maintaining VMS, 3-12, 3-13 device offline • Maintaining VMS, 3-10 device write-lock • Maintaining VMS, 3-12 /MOUNT\_VERIFICATION qualifier • Mount, MOUNT-27 MOVE command• Show Cluster, SHCL-57 MOVE keypad function • Show Cluster, SHCL-5

MPW\_HILIMIT parameter• System Generation, A-17 MPW\_IOLIMIT parameter • System Generation, A-18 MPW\_LOLIMIT parameter • System Generation,  $A-18$ MPW\_LOWAITLIMIT parameter • System Generation,  $A-18$ MPW\_ THRESH parameter• System Generation,  $A - 18$ MPW\_WAITLIMIT parameter• System Generation,  $A - 18$ MPW\_WRTCLUSTER parameter • System Generation, A-19 MSCP command • System Generation, SGN-23 MSCP-served disk• Bad Block, BAD-4 using MONITOR DISK data to evaluate • Performance Management, 3-33 MSCP server• System Management Intro, 6-3; VAXcluster, 1-5 and cluster-accessible disks• VAXcluster, 3-2 initializing • VAXcluster, 3-3 loading • VAXcluster, 3-3; System Generation, SGN-23 load sharing • VAXcluster, 3-3 served HSC disk · System Management Intro, 6-10 starting • System Generation, SGN-23 MSCP \_BUFFER parameter• System Generation, A-19 MSCP \_CREDITS parameter• System Generation, A-19 MSCP LOAD parameter • VAXcluster, 3-3; System Generation, A-19 function in mixed-interconnect VAXcluster configuration • System Management Intro, 6-11 MSCP \_SERVER class record• Monitor, A-27 MSCP \_SERVE\_ALL parameter• VAXcluster, 3-3; System Generation, A-19 function in mixed-interconnect VAXcluster configuration • System Management Intro, 6-11 MS-DOS node • Networking, 9-24 MTAACP (magnetic tape ancillary control process) mount request • Maintaining VMS, 3-5 **Multiaccess** circuit • Networking, 2-6 Ethernet • Networking, 1-7 Multiaccess device• DECnet-VAX Guide, 1-7 Multicast address• Networking, 1-7 broadcast • Networking, 3-15 dump assistance • Networking, 4-18 Ethernet • Networking, 3-15 group • Networking, 3-15

Multifile summaries • Monitor, MON-9 Multihost connector node See X.25 Multinational Character Set See MCS Multinetwork configuration • Networking, 5-33 Multiple-area network • System Management Intro, 7-2; DECnet-VAX Guide, 1-3; Networking,  $1 - 2$ conversion to • Networking, A-8 design of • Networking, A-3 example of configuration • Networking, A-4 example of design • Networking, A-3 Multiple buffering · DTS/DTR, DTS-1 Multiple-environment cluster• VAXcluster, 2-1, 2-11 Multiple inbound connects • Networking, 8-8, 8-32, 8-41 **Multipoint** circuit • Networking, 2-9 configuration • Networking, 1-5, 1-8, 5-17 control circuit • Networking, 2-6 control station • Networking, 2-9 line • Networking, 2-14 polling • Networking, 2-9 tributary • Networking, 2-9 tributary address • Networking, 2-9, 3-35 tributary circuit • Networking, 2-6 Multiport memory connecting • System Generation, SGN-28 initializing • System Generation, SGN-29 installing shared images • Install, INS-6, INS-21 Multiprocessing active set · Setting Up VMS, 2-19 available set · Setting Up VMS, 2-19 displaying information • Setting Up VMS, 2-20 hardware requirements • Setting Up VMS, 2-19 load leveling • Setting Up VMS, 2-19 MULTIPROCESSING parameter• System Generation, A-19 Multiprocessor environments • System Management Intro, 6-1 Multivolume save set magnetic tape • Maintaining VMS, 4-4 sequential disk · Maintaining VMS, 4-18 /MULTI\_VOLUME qualifier • Mount, MOUNT-28 MVS node • Networking, 9-30 MVTIMEOUT parameter• System Generation, A-20; Maintaining VMS, 3-14

### **N**

Name network component • DECnet-VAX Guide, 3-33 node• DECnet-VAX Guide, 3-14 Name, logical See Logical name NAME parameter identifying logging device • Networking, 3-88 SET NODE command • Networking, 3-9 National Replacement Character Set See NRC NCB (network connect block)• DECnet-VAX Guide, 2-15; Networking, 3-77, 8-12, 8-29 destination descriptor • Networking, 8-31 for incoming X.25 call • Networking, 2-36 NCP · Security, 8-16 NCP (Network Control Program) • Setting Up VMS, 4-22; DECnet-VAX Guide, 2-26; Networking,  $1 - 16$ abbreviating commands • Network Control Program, NCP-2 as a network monitoring tool • DECnet-VAX Guide,  $4 - 1$ circuit, line, link, DTE, and server module states and transitions • Network Control Program, A-16 to A-22 command functions • Networking, 3-3 command prompting • Network Control Program, NCP-4 commands • Networking, 1-15; Network Control Program, NCP-14 to NCP-185 command syntax • Networking, 3-4; Network Control Program, NCP-1 command words • Networking, 3-3 component syntax rules • Network Control Program, NCP-7 counters• DECnet-VAX Guide, 4-4 Data Link layer events • Network Control Program, A-31 DECnet circuit and line devices • Network Control Program, A-15 definition• Networking, 3-3 directing output from • Network Control Program, NCP-12 display types · DECnet-VAX Guide, 4-2 End Communications layer events • Network Control Program, A-26 event class and type summary • Network Control Program, A-22 to A-35

exiting • Network Control Program, NCP-12

NCP (Network Control Program) (Cont.) exiting the prompting sequence • Network Control Program, NCP-5 HELP Facility• Network Control Program, NCP-11 invalid grouping error message • Networking, 3-19 invoking • Network Control Program, NCP-1, NCP-12 issuing commands • Network Control Program, NCP<sub>-2</sub> LIST command • Networking, 3-98 network counter summary • Network Control Program, A-1 to A-14 Network Management layer events • Network Control Program, A-23 parameter syntax rules • Network Control Program, NCP-7 plural forms of component names • DECnet-VAX Guide, 3-33 prompt• DECnet-VAX Guide, 3-32; Network Control Program, NCP-12 prompting examples • Network Control Program, NCP-6 prompt syntax • Network Control Program, NCP-4 required privileges • Network Control Program, NCP-12 Routing layer events • Network Control Program, A-26 Session Control layer events • Network Control Program, A-25 SHOW command • Networking, 3-98 specifying plural components • Networking, 3-4, 3-99 supplemental technical information • Network Control Program, A-1 to A-35 tailoring the configuration database  $\cdot$  DECnet-VAX Guide, 3-31; Networking, 5-7 TELL prefix• Networking, 3-7 usage summary• Network Control Program, NCP-12 users • Networking, 1-15 using commands • Networking, 3-1 using to control proxy login • DECnet-VAX Guide, 3-35 using to define nodes · DECnet-VAX Guide, 3-17 using to display network information • DECnet-VAX Guide, 4-1 using to test network • DECnet-VAX Guide, 4-7 VMS system-specific events • Network Control Program, A-35 X.25 packet level events• Network Control Program, A-33

NCP command ALL parameter with SET command • DECnet-VAX Guide, 3-32 CLEAR • DECnet-VAX Guide, 3-13, 3-33 DEFINE • DECnet-VAX Guide, 3-13, 3-32 DEFINE LOGGING · DECnet-VAX Guide, 4-5 DEFINE NODE • DECnet-VAX Guide, 3-17 effect of invalid parameter value • DECnet-VAX Guide, 4-10 HELP · DECnet-VAX Guide, 3-32 LIST • DECnet-VAX Guide, 3-33, 4-1 LIST NODE • DECnet-VAX Guide, 3-33 PURGE • DECnet-VAX Guide, 3-13, 3-33 PURGE LOGGING• DECnet-VAX Guide, 4-6 PURGE NODE • DECnet-VAX Guide, 3-33 SET · DECnet-VAX Guide, 3-13, 3-32 SET EXECUTOR · DECnet-VAX Guide, 3-36 SET KNOWN NODES · DECnet-VAX Guide, 3-17 SET LOGGING• DECnet-VAX Guide, 4-5 SET MODULE CONFIGURATOR · DECnet-VAX Guide, 4-6 SET OBJECT• DECnet-VAX Guide, 3-35 SHOW• DECnet-VAX Guide, 3-33, 4-1 SHOW COUNTER• DECnet-VAX Guide, 4-3 SHOW LOGGING• DECnet-VAX Guide, 4-6 SHOW MODULE CONFIGURATOR · DECnet-VAX Guide, 4-6 SHOW NODE · DECnet-VAX Guide, 3-33 to enable logging • DECnet-VAX Guide, 4-5 ZERO COUNTERS · DECnet-VAX Guide, 4-3 \_NET:• Networking, 8-27, 8-34 NETACP (network ancillary control program)• Networking, 1-16, 4-2, 5-39 NETCONFIG.COM •System Management Intro, 7-4; DECnet-VAX Guide, 2-27, 3-32; Networking, 1-18,  $3-2$ ,  $5-4$  to  $5-7$ automatic establishment of logging • DECnet-VAX Guide, 4-5 creation of default nonprivileged DECnet account • Networking, 5-1 defining logging events · DECnet-VAX Guide, 4-5 dialog • DECnet-VAX Guide, 3-15 network configuration • DECnet-VAX Guide, 3-12, 3-13 supplying node address · Networking, 5-5 to establish default nonprivileged DECnet account and directory • DECnet-VAX Guide, 3-37 using to establish default account · DECnet-VAX Guide, 3-9 NETCONFIG.COM command procedure See DECnet-VAX network

NETDRIVER (network driver)• Networking, 1-16, 5-39 NETMBX privilege · Setting Up VMS, 5-13; Security, A-5; Networking, 2-41, 5-2 for network operations• DECnet-VAX Guide, 2-2, 3-2,3-9 NETNODE\_LOCAL.DAT • Networking, A-8 NETNODE\_REMOTE.DAT • Networking, A-8 renaming to SYS\$COMMON directory• VAXcluster, 2-8 sharing • VAXcluster, 2-12 NETNODE\_UPDATE.COM command procedure• VAXcluster, 5-12 NETPROXY · Security, 3-18 NETPROXY (network proxy authorization file) creating • Setting Up VMS, 4-20; Authorize, AUTH-22 displaying proxy access • Authorize, AUTH-54 modifying • Authorize, AUTH-1 NETPROXY.DAT • Setting Up VMS, 4-20; Networking, 2-45 See also NETPROXY and wildcards • Security, 8-19 creating common version • VAXcluster, 2-12 defining logical name for • VAXcluster, 2-13 normal protection • Security, 5-20 permanent proxy database · DECnet-VAX Guide, 3-35 proxy authorization file automatic maintenance • Security, 8-16 setting up • VAXcluster, 2-12 sharing • VAXcluster, 2-12 NETSERVER\$TIMEOUT • Networking, 2-33, 8-12 NETSERVER (network server process)• Networking, 2-33, 8-12 timeouts • Networking, 2-33, 8-12 NETSERVER.LOG •DECnet-VAX Guide, 4-11; Networking, 4-23 as troubleshooting aid  $\cdot$  DECnet-VAX Guide, 4-15,  $4 - 16$ NETUAF.DAT • Networking, 2-40 Network • DECnet-VAX Guide, 1-1 See DECnet-VAX network access • DECnet-VAX Guide, 1-1, 2-2 access control • Networking, 2-38 access levels • Networking, 1-22 and program I/O statements • DECnet-VAX Guide,  $2 - 12$ application program • DECnet-VAX Guide, 1-5, 2-12, 2-15 bridge• DECnet-VAX Guide, 1-5 bringing up • Networking, 6-1

Network (Cont.) bringing up nodes • DECnet-VAX Guide, 3-1 circuit devices • Network Control Program, A-15 communication • DECnet-VAX Guide, 1-2 component • DECnet-VAX Guide, 3-32 component name · DECnet-VAX Guide, 3-33 concepts • DECnet-VAX Guide, 1-1 conduit application • Security, 8-5 configuration • DECnet-VAX Guide, 1-3, 2-27, 3-10, 3-12; Networking, 1-5, 5-1 connections • DECnet-VAX Guide, 1-7, 3-5 connection verification • DECnet-VAX Guide, 3-28, 3-29 conversion to multiple-area network • Networking, A-8 counters • DECnet-VAX Guide, 4-1 CPU time requirements • Networking, 5-39 creating a new · DECnet-VAX Guide, 2-27, 3-1 database • DECnet-VAX Guide, 3-11, 3-17, 3-25 data flow • DECnet-VAX Guide, 1-1 decentralized • Networking, 1-2 DECnet • DECnet-VAX Guide, 1-4, 1-5 DECnet-VAX • DECnet-VAX Guide, 1-1 deleting nodes• DECnet-VAX Guide, 3-33 determining configuration changes• DECnet-VAX Guide, 4-2 displaying • DECnet-VAX Guide, 4-1; Networking,  $8 - 1$ displaying nodes · DECnet-VAX Guide, 3-33 emulator product • DECnet-VAX Guide, 1-6 encryption • Security, 8-5 environment • DECnet-VAX Guide, 1-7 error message explanations • DECnet-VAX Guide,  $4 - 10$ event logging • DECnet-VAX Guide, 3-13 example • Networking, 1-19 file operations• DECnet-VAX Guide, 2-4 gateway •DECnet-VAX Guide, 1-5, 1-6, 1-10 getting started• DECnet-VAX Guide, 3-1 identification • Networking, 3-28, 3-64 INBOUND parameter• DECnet-VAX Guide, 3-25 installation • DECnet-VAX Guide, 3-1 installation procedure• DECnet-VAX Guide, 3-11 installation verification • DECnet-VAX Guide, 3-30 integrated • DECnet-VAX Guide,  $1-1$ ,  $1-5$ ,  $1-7$ ,  $1 - 11$ interconnect products• DECnet-VAX Guide, 1-6 ISO • Networking, 3-33 large • DECnet-VAX Guide, 1-3 limiting number of areas • Networking, 3-67 line devices • Network Control Program, A-15

Network (Cont.) logging in to node · DECnet-VAX Guide, 3-2 login • Security, 3-3 maintaining • DECnet-VAX Guide, 2-27 managing • DECnet-VAX Guide, 2-27 monitoring • DECnet-VAX Guide, 2-27; Networking, 3-98 monitoring and testing • DECnet-VAX Guide, 4-1 to 4-17 monitoring tools • DECnet-VAX Guide, 4-1, 4-6 multinetwork • Networking, 5-33 multinode • Networking, 1-2 multiple-area• System Management Intro, 7-2; DECnet-VAX Guide, 1-3; Networking, 1-2 multiple-area configuration • Networking, A-3 normal memory requirements • Networking, 5-36 object • Networking, 3-2 object MAIL and proxy access · DECnet-VAX Guide, 3-35 packet switching • DECnet-VAX Guide, 1-5, 1-6,  $1 - 10$ password guidelines • Security, 8-6 passwords • Networking, 2-42 problem isolation • DECnet-VAX Guide, 4-12 problems and solutions• DECnet-VAX Guide, 4-10 to 4-17 protected communications security problem • Security, 8-4 purging nodes • DECnet-VAX Guide, 3-34 restarting• DECnet-VAX Guide, 3-31 restrictions on mixed • Networking, 2-23, A-11 routing • DECnet-VAX Guide, 1-1 routing message• DECnet-VAX Guide, 1-2 security • DECnet-VAX Guide, 3-20, 3-37; Networking, 2-42 shutting down • DECnet-VAX Guide, 3-31; Networking, 6-3 size • DECnet-VAX Guide, 1-3 small • DECnet-VAX Guide, 1-3 starting • DECnet-VAX Guide, 3-15 starting automatically from VMS system boot • DECnet-VAX Guide, 3-31 starting manually • DECnet-VAX Guide, 3-31 starting up · Setting Up VMS, 2-12 startup command procedure STARTNET.COM • DECnet-VAX Guide, 3-31 startup values • DECnet-VAX Guide, 4-1 task-to-task applications • DECnet-VAX Guide,  $2 - 14$ terminal • Networking, 3-88 testing • DECnet-VAX Guide, 4-7; Networking,  $7 - 1$ 

Network (Cont.) topology · Networking, 1-19 transient problems · DECnet-VAX Guide, 3-30 troubleshooting • DECnet-VAX Guide, 2-27, 4-1 to 4-17 turning on • DECnet-VAX Guide, 3-15 turning on automatically • DECnet-VAX Guide, 3-31 turning on manually • DECnet-VAX Guide, 3-31 usage restrictions in foreign countries · Security, 8-7 user interface to • Networking, 1-21 user operations • Networking, 1-21, 8-1 wide area • DECnet-VAX Guide, 1-5 wide area network • DECnet-VAX Guide, 1-9 worst-case memory requirements • Networking, 5-38 Network access control string • Security, 3-13, 5-17 Network accounts guidelines for establishment • Security, 8-5 Network ancillary control program See NETACP Network application example in C language • DECnet-VAX Guide, 2-15 Network command terminal facility • DECnet-VAX Guide, 3-3 Network component displaying information • DECnet-VAX Guide, 4-3 name • DECnet-VAX Guide, 4-2 Network configuration procedure • Networking, 5-14 to 5-33 Network connect block See NCB Network connection permanent • DECnet-VAX Guide, 3-4 temporary •DECnet-VAX Guide, 3-4 Network Control Program See also DECnet-VAX network See NCP Network counters resetting to zero · DECnet-VAX Guide, 4-3 Network default account and WORLD access • Security, 8-4 Network driver See NETDRIVER NETWORK identifier• Security, 4-19, 5-4 Network Information and Control Exchange See NICE

Network interface on VMS operating system • System Management Intro, 7-2; DECnet-VAX Guide, 1-4; Networking, 1-2 Network logging activity displaying with NCP · DECnet-VAX Guide, 4-6 Network management functions • Networking, 1-3 responsibilities • System Management Intro, 7-4; Networking, 1-15 Network Management layer events • Network Control Program, A-23 Network management listener See NML Network manager assigning node names · DECnet-VAX Guide, 3-18 coordinating with other networks • DECnet-VAX Guide, 3-37 maintaining the network • DECnet-VAX Guide, 2-27 ' managing the network • DECnet-VAX Guide, 2-27 monitoring the network • DECnet-VAX Guide, 2-27 privilege requirements • DECnet-VAX Guide, 3-9 responsibilities • DECnet-VAX Guide, 2-26 to 2-27 troubleshooting the network• DECnet-VAX Guide, 2-27 Network name declaring • Networking, 8-31, 8-41 Network object defining at network startup · DECnet-VAX Guide, 3-31 number · DECnet-VAX Guide, 2-15 Network operations bringing up a system as a new node • DECnet-VAX Guide, 3-4 for the advanced user • DECnet-VAX Guide, 2-12 to 2-26 for the general user • DECnet-VAX Guide, 2-1 to 2-11 privilege requirements · DECnet-VAX Guide, 3-9 using Mail Utility • DECnet-VAX Guide, 2-2 using Phone Utility · DECnet-VAX Guide, 2-2 Network operator designated by OPCOM • DECnet-VAX Guide, 4-4 enabling terminal as · DECnet-VAX Guide, 4-4 Network process failures potential causes • Networking, 2-34 Network proxy authorization file (NETPROXY) See NETPROXY NETWORK qualifier for X.25 access module • Networking, 3-86

Network save set • Backup, BCK-12 on remote Files-11 disks • Maintaining VMS, 4-12 Network security • Security, 8-1 limitations • Security, 8-1 user considerations for • Security, 3-17 Network server process See NETSERVER Network Services Protocol See NSP Network statistics · Monitor, MON-44 Network task declaring • Networking, 8-8, 8-14, 8-31 Network virtual terminal facility See Network command terminal facility /NEW\_ VERSION qualifier• Backup, BCK-70 NEXT FILE command · Audit Analysis, AUD-35 NEXT RECORD command • Audit Analysis, AUD-36 Nexus numbers showing • System Generation, SGN-31 NICE (Network Information and Control Exchange) • Networking, 3-3 NICONFIG (Ethernet configurator) • Networking, 1-16 as network monitoring tool • DECnet-VAX Guide,  $4 - 1$ NISCS CONV BOOT parameter • System Generation, A-20 NISCS\_LOAD\_PEA0 parameter • System Generation, A-20 NISCS\_PORT \_SERV parameter• System Generation, A-20 NJOBLIM parameter• System Generation, A-20 NML (network management listener)• Networking, 1-16,2-32,4-2,6-1 access control • Networking, 3-94 Node • System Management Intro, 7-1; DECnet-VAX Guide, 1-2; Networking, 1-1, 1-20, 3-7 See also Node address See also Node name See also Node number access control• DECnet-VAX Guide, 3-36 accessing remote node interactively • DECnet-VAX Guide, 3-3 address • DECnet-VAX Guide, 3-14; Networking, 2-2, 2-25, 3-8, 3-66, A-12; DTS/DTR, DTS-10, DTS-12 address conversion • Networking, 3-66 addressing Cl• Networking, 3-36 adjacent • DECnet-VAX Guide, 3-28; Networking,  $1-1.2-22$ alias node identifier See Alias node identifier

Node (Cont.) area number• Networking, 2-2 automatic configuration • Networking, 5-4 bringing up DECnet-VAX • Networking, 6-1 bringing up on the network • DECnet-VAX Guide,  $3 - 1$ changing local address • Networking, 3-11 checking type • Networking, 1-10, 2-47, 3-96 clearing or purging database before copying • Networking, 3-24 commands • Networking, 3-6 configuring for DECnet-VAX• System Management Intro, 7-4; DECnet-VAX Guide, 2-26, 3-12; Networking, 1-18 conversion of Phase IV address • Networking, 2-25 copying database • Networking, 1-18, 2-3, 3-23 copying database using DCL COPY command • Networking, 3-27 counters • Networking, 3-27 database · DECnet-VAX Guide, 3-11, 3-17; Networking, 3-1 DECnet-VAX • DECnet-VAX Guide, 1-5, 3-1 default access account • Networking, 1-26 definition • Networking, 2-1 determining status • DECnet-VAX Guide, 4-2 displaying name and address of local • DECnet-VAX Guide, 3-2 displaying network • Networking, 8-1 display of type • Networking, 3-66 end • System Management Intro, 7-2; DECnet-VAX Guide, 1-2; Networking, 1-1, 2-22 Ethernet address • Networking, 2-2, 3-13 executor • DECnet-VAX Guide, 3-12; Networking,  $2 - 2$ ,  $3 - 6$ external and default access rights · Security, 8-6 HSC • System Management Intro, 6-4 identification • Networking, 2-2, 2-25, 3-8 identifier • DECnet-VAX Guide, 3-32 initialization request • Networking, 3-42 listing each accessible • DECnet-VAX Guide, 3-3 local • DECnet-VAX Guide, 3-1, 3-12, 3-31; Networking, 1-15, 1-21, 2-2, 3-6

logging in to • DECnet-VAX Guide, 3-2 logical name in file specification • Networking,  $1 - 27$ 

loopback test · DECnet-VAX Guide, 4-7 name • Networking, 2-2, 3-8; DTS/DTR, DTS-10, DTS-12 non-Ethernet • Networking, 1-8 nonrouting • Networking, 2-22

Node (Cont.) number • Networking, 2-2, 2-25, 3-9 number in Ethernet address • Networking, 3-14 parameters • Networking, 2-3, 3-16 passive • System Management Intro, 6-4 phases • Networking, 2-22 preparing to bring up · DECnet-VAX Guide, 3-4 reachable • Networking, 2-28 reconfiguration • DECnet-VAX Guide, 3-12, 3-13 relocation• DECnet-VAX Guide, 1-5 remote • DECnet-VAX Guide, 3-17; Networking, 1-15, 1-21, 2-2, 3-6, 3-42; DTS/DTR, DTS-10 See also Remote node removing remote name and address • Networking,  $3 - 11$ router• DECnet-VAX Guide, 1-2 routing• System Management Intro, 7-2; Networking, 1-1, 2-21, 2-22 security • DECnet-VAX Guide, 3-34 to 3-37 shutting down DECnet-VAX • Networking, 6-3 specification access control string • Networking,  $1 - 25$ specification string for • Networking, 1-25 state • Networking, 2-3, 3-22 type • DECnet-VAX Guide, 3-25; Networking, 2-22,3-65 unreachable • DECnet-VAX Guide, 4-11 VMS• DECnet-VAX Guide, 3-1 X.25 connector • Networking, 1-3 X.25 host • Networking, 1-3 Node address • DECnet-VAX Guide, 1-2, 3-10, 3-14 Node counters • Network Control Program, A-11 summary • Network Control Program, A-1 Node database copying • Networking, 1-18, 2-3, 3-27 guidelines · Security, 8-6 permanent • DECnet-VAX Guide, 3-17 volatile · DECnet-VAX Guide, 3-17 Node-level access control • Networking, 2-43 Node-level loopback test • Networking, 7-1 logical link operation • Networking, 7-1 over specific circuit • Networking, 7-1 Node name · LATCP, LAT-18, LAT-34; DECnet-VAX Guide, 1-2, 3-10, 3-13, 3-14 cluster alias • DECnet-VAX Guide, 2-4 cluster alias used with Mail Utility • DECnet-VAX Guide, 2-11 clusterwide •DECnet-VAX Guide, 2-4 revealed at logout • Security, 3-21 VAXcluster alias · DECnet-VAX Guide, 3-10 Node number · DECnet-VAX Guide, 3-14, 3-32

NODE parameter• Networking, 7-9 for X.25 host node · Networking, 3-85 identifying X.25 connector · Networking, 3-87 /NODE qualifier• Accounting, ACC-18; Monitor, MON-27 NODRIVER • Networking, 2-15, 2-16, 5-3, 5-7 /NOEXERCISE qualifier• Bad Block, BAD-1 Nondeductible resource • System Management Intro,  $2 - 4$ Noninteractive login • Security, 3-1 Nonpaged dynamic memory pool • Terminal Fallback, TFU-6; Networking, 5-36 loading tables into · Terminal Fallback, TFU-7 Nonpaged pool statistics • Monitor, MON-69 Nonprivileged DECnet-VAX default account · DECnet-VAX Guide, 3-9, 3-13, 3-14, 3-36 DECnet-VAX default directory • DECnet-VAX Guide, 3-13 Nonprivileged access control string • Networking, 2-40 Nonprivileged account • DTS/DTR, DTS-1 O Nonrouting node See End node Nontransparent communication • Networking, 1-23 user network operations • Networking, 1-21 Nontransparent communication application in C language• DECnet-VAX Guide,  $2 - 15$ Nontransparent task-to-task communication • DECnet-VAX Guide, 2-14 Non-VMS system communication with VMS systems • DECnet-VAX Guide, 1-1 specifying remote files on • DECnet-VAX Guide, 2-3 Nonzero object • Networking, 2-32 /NOPASSALL qualifier • Maintaining VMS, 6-47 /NOREWIND qualifier as output save-set qualifier · Backup, BCK-82 Normal privilege • Setting Up VMS, 5-9 /[NO]ASSIST qualifier BACKUP • Maintaining VMS, 4-9 /[NO]INITIALIZE qualifier BACKUP · Maintaining VMS, 4-19 /[NO]REWIND qualifier BACKUP • Maintaining VMS, 4-10 NPAGEDYN parameter• System Generation, A-20; Networking, 5-36 NPAGEVIR parameter• System Generation, A-20

NRC (National Replacement Character Set) • Terminal Fallback, TFU-1, TFU-2 NSP (Network Services Protocol) • Networking, 2-29, 2-31 message retransmission • Networking, 2-31, 3-75 receive buffers • Networking, 3-20 Null access control string • DECnet-VAX Guide, 2-3 modem cable • DECnet-VAX Guide, 3-18 Number network area• DECnet-VAX Guide, 3-32 network object • DECnet-VAX Guide, 2-15 node• DECnet-VAX Guide, 3-14, 3-32 NUMBER parameter for DECnet objects • Networking, 3-77 for OLM circuit • Networking, 3-49 for GROUP• Networking, 3-34 Numeric UIC · Security, 4-3

## **0**

Object • Networking, 1-20 access control • Networking, 2-33 addressing • Networking, 2-32 command procedure for DECnet-VAX• Networking, 2-32, 3-79 command procedure for PSI • Networking, 2-35 commands • Networking, 3-76 database • Networking, 3-2 DECnet-VAX• Networking, 2-32 definition• Networking, 2-31 identification • Networking, 3-77, 3-80 in security model• Security, 2-1 name • Networking, 2-31, 3-77 network • Networking, 2-31, 3-2 nonzero • Networking, 2-32, 3-77 number • Networking, 8-31, 8-41 parameters • Networking, 3-76 proxy login access • Networking, 2-46 PSI account information • Networking, 2-35 role in security • Security, 2-3 TASK• Networking, 2-32, 3-77 type • Networking, 2-31, 8-12 type number• Networking, 2-32, 3-77 user-defined • Networking, 2-31 use with alias node identifier • Networking, 2-33, 3-78 VAX PSI• Networking, 2-31, 2-35, 3-80 zero-numbered • Networking, 2-32, 3-77

Object, network• DECnet-VAX Guide, 1-2 DECnet-VAX system program • DECnet-VAX Guide, 1-2 defining at network startup • DECnet-VAX Guide, 3-31 MAIL • DECnet-VAX Guide, 1-2, 3-35 modifying proxy access• DECnet-VAX Guide, 3-35 number• DECnet-VAX Guide, 2-15 PHONE • DECnet-VAX Guide, 4-12 user-written program • DECnet-VAX Guide, 1-2 Object code values • Network Control Program, NCP-131 OBJECT parameter• Networking, 3-85 Object protection • Security, 4-1, 4-2 and system security • Security, 4-1 changing · Security, 4-13 default ACL-based · Security, 4-34 default disk• Security, 4-34 default UIC-based • Security, 4-33 establishing and changing • Security, 4-13 of magnetic tape volumes • Security, 4-12 /OBJECT qualifier• AGL Editor, ACL-27 ODS-1 directory hierarchy • Analyze/Disk, A-1 ODS-2 directory structure • Analyze/Disk, A-1 **Offloading** of CPU resource • Performance Management, 3-19 of disk 1/0 resource• Performance Management, 3-37 of memory resource • Performance Management, 3-29 Online BACKUP definition • Maintaining VMS, 4-1 Online debugging See Debugging Online Help• Audit Analysis, AUD-8, AUD-32 OPAO: workstation operator console terminal• VAXcluster, 5-12 OPCOM (Operator Communication Facility) • Networking, 2-38, 3-88, 6-3 defining network operator• DECnet-VAX Guide, 4-4 event message format • DECnet-VAX Guide, 4-6 restarting • Maintaining VMS, 3-2 OPCOM (Operator Communication Facility) message continuation volume request • Maintaining VMS, 3-5 enabling an operator terminal • Maintaining VMS,  $3 - 1$ mount request • Maintaining VMS, 3-4 request display • Maintaining VMS, 3-2

OPCOM (Operator Communication Manager) • Maintaining VMS, 7-4, 7-5; Security, 6-6 and security auditing · Security, 6-5 message • System Management Intro, 4-3 operator terminal• System Management Intro, 4-3 request display • System Management Intro, 4-3 restarting• Maintaining VMS, 7-9 OPCOM messages • VAXcluster, 5-12 Open account · Security, 3-7 and captive account • Security, 5-45 captive recommendation • Security, 5-20 OPEN command for remote file • DECnet-VAX Guide, 2-13 Open file limit · Setting Up VMS, 5-4 Open files and ACL consumption of memory • Security, 5-4 Open image · Install, INS-2 OPEN qualifier • Install, INS-10 Operating system adding to an existing system disk · Setting Up VMS, 2-25 building on another disk • Setting Up VMS, 2-22 components • System Management Intro, 1-4 coordinating files • VAXcluster, 2-12 copying files to another disk • Setting Up VMS, 2-24 directories • System Management Intro, 1-4 installing • VAXcluster, 2-4 upgrading • VAXcluster, 2-4 Operational state of circuit • Networking, 3-40 of lines • Networking, 3-57 Operation modes BACKUP · Maintaining VMS, 4-2 Operations · Backup, BCK-17 compare • Backup, BCK-21, BCK-39 copy • Backup, BCK-19 list• Backup, BCK-20, BCK-66 performed by BACKUP · Backup, BCK-1 restore • Backup, BCK-18 save · Backup, BCK-17 **Operator** terminal • System Management Intro, 1-2 enabling and disabling • Maintaining VMS, 7-6 Operator Communication Facility See OPCOM Operator Communication Manager See OPCOM Operator console as OPCOM terminal • DECnet-VAX Guide, 4-4

Operator function handling mount request • System Management Intro, 4-3 mounting volume set • Maintaining VMS, 3-5 user request • System Management Intro, 4-2; Maintaining VMS, 3-1, 3-3, 3-4, 3-5 Operator-initiated downline load • Networking, 4-1,  $4 - 7$ Operator log file • System Management Intro, 4-3; Maintaining VMS, 7-4 device status message• Maintaining VMS, 7-6 example • Maintaining VMS, 7-5 initialization message• Maintaining VMS, 7-6 maintaining • Maintaining VMS, 7-9 message • Maintaining VMS, 7-4 printing •Maintaining VMS, 7-9 purging • Setting Up VMS, 2-13 Operator terminal • Maintaining VMS, 3-1 setting up · System Management Intro, 4-3; Maintaining VMS, 3-1 user request • System Management Intro, 4-3 OPER privilege • Setting Up VMS, 5-14; Security, A-5; Networking, 5-2 as requirement for ZERO COUNTERS command • DECnet-VAX Guide, 4-3 as requirement to change volatile database • DECnet-VAX Guide, 3-32 for network operations • DECnet-VAX Guide, 3-9 **Option** buffer-level • DTS/DTR, DTS-1 Optional user data · DTS/DTR, DTS-5, DTS-10 Outbound logical link connection • Networking, 1-25 Outgoing call from DTE • Networking, 3-29 OUTGOING PROXY parameter• Networking, 2-45, 3-96 OUTGOING TIMER parameter• Networking, 3-74 Output• Analyze/Disk, ADSK-3, ADSK-4 Output file qualifiers BACKUP • Maintaining VMS, 4-4 /OUTPUT qualifier• Bad Block, BAD-13; Error Log, ERR-17; Audit Analysis, AUD-9, AUD-18; Accounting, ACC-5, ACC-19; Monitor, MON-28; Show Cluster, SHCL-20 Output queue control commands • Maintaining VMS, 6-5 defining form • Maintaining VMS, 6-35 deleting • Maintaining VMS, 6-12 establishing• Maintaining VMS, 6-31 merging • Maintaining VMS, 6-13 pausing • Maintaining VMS, 6-11

Output queue (Cont.) stopping • Maintaining VMS, 6-11 Output reports• Error Log, ERR-1 Output save-set qualifier BACKUP · Maintaining VMS, 4-4 Output specifier • Backup, BCK-2 BACKUP• Maintaining VMS, 4-3 Output types • Monitor, MON-4 Overdraft limit• SYSMAN, SM-9 Overlaying RSX-11S tasks • Networking, 4-24 /OVERLAY qualifier• Backup, BCK-71 /OVERRIDE qualifier• Mount, MOUNT-29 Owner ownership category • System Management Intro, 3-3 OWNER EXECUTOR parameter for OLM circuit • Networking, 3-48 /OWNER qualifier• Accounting, ACC-20 **Ownership** effects on protection checks • Security, 4-28 establishing and changing • Security, 4-28, 4-32 establishing directory · Security, 4-31 how assigned during file creation • Security, 5-8 management of defaults · Security, 5-8, 5-11, 5-14 of an object • System Management Intro, 3-3 Ownership privileges · Security, 4-30 OWNER user• Security, 4-4 OWNER user category accessing magnetic tape • Security, 4-6 /OWNER\_UIC qualifier• Mount, MOUNT-31 as input file qualifier • Backup, BCK-72 as output file qualifier• Backup, BCK-73 as output save set qualifier• Backup, BCK-74 BACKUP • Maintaining VMS, 4-8, 4-40

### **p**

Packet assembly/disassembly facility See PAD Packets monitoring for lost • DECnet-VAX Guide, 4-4 Packet size parameters • Networking, 3-30 Packet switching data network See PSDN Packet switching network • DECnet-VAX Guide, 1-5,  $1-6, 1-10$ PAD (packet assembly/disassembly facility) • Networking, 1-3, 3-83

PAD option specifying pad character • Exchange, EXCH-9 Page cache size adiusting related SYSGEN parameters • Performance Management, 5-3 decreasing • Performance Management, 5-3, 5-9 increasing • Performance Management, 5-3 PAGE class record • Monitor, A-29 Paged pool byte count limit • Setting Up VMS, 5-5 PAGEDYN parameter• System Generation, A-21 Page faulting • Performance Management, 3-24 acceptable hard fault rate • Performance Management, 3-24 acceptable soft fault rate · Performance Management, 3-24 analyzing • Performance Management, 4-4 function of secondary page cache • Performance Management, 3-35 hard and soft • Performance Management, 3-24, 3-35 Page faults• Error Log, ERR-22 Page file activating secondary • System Generation, SGN-21 adding · Performance Management, 5-12 created by CLUSTER\_CONFIG.COM • VAXcluster, 5-2, 5-3 creating or extending • System Generation, SGN-14 Page management statistics • Monitor, MON-67 PAGFILCNT parameter• System Generation, A-21 Paging file • Setting Up VMS, 6-16, 6-17 Paging file limit • Setting Up VMS, 5-5 Paging symptom for disks · Performance Management, 4-30 PAMAXPORT parameter• System Generation, A-21 PAN command • Show Cluster, SHCL-10, SHCL-59 PAN keypad function• Show Cluster, SHCL-5 PANOPOLL parameter• System Generation, A-21 PANUMPOLL parameter• System Generation, A-21 Paper stock specifying • Maintaining VMS, 6-35 PAPOLLINTERVAL parameter• System Generation, A-22 PAPOOLINTERVAL parameter• System Generation, A-22 Parameter• Mount, MOUNT-2 See System parameter Parameter file creating • Setting Up VMS, 6-15 writing • SYSMAN, SM-67; System Generation, SGN-44

PARAMETERS commands • SYSMAN, SM-1, SM-11 See also System parameters Partitioned area problem • Networking, A-11 example of • Networking, A-11 Partitioning of cluster • System Management Intro, 6-13; VAXcluster, 1-12, C-9 PASANITY parameter• System Generation, A-22 Password • SYSMAN, SM-5, SM-68 See also System password See Security management automatic generation of • Security, 3-9 avoiding use in file specification • DECnet-VAX Guide, 2-3 chances to supply during dialups • Security, 3-16 changing • Security, 3-8, 3-10, 5-18 frequency quidelines • Security, 3-14 choosing• Security, 3-8, 3-9, 3-12 conditions requiring • SYSMAN, SM-3 dual · Security, 3-12, 5-14 elimination for networks • Security, 8-18 encoding · Security, 2-3 encryption • Security, 3-6 expiration · Security, 3-10 how to pre-expire • Security, 5-14 setting • Security, 5-17 forced change • Security, 3-11, 5-18 for dynamic connection• Networking, 2-39, 2-47 for local area cluster • SYSMAN, SM-29 grabber • Security, 3-13 and logouts · Security, 3-21 secure server as antidote • Security, 5-26 initial • Security, 5-14 keeping former • Security, 3-11 length, minimum • Security, 5-19 lifetime • Security, 3-10 locked • Security, 3-7 advantage • Security, 5-19 for captive accounts • Security, 5-45 management · Security, 5-14, 5-20 minimum length · Security, 3-8, 3-11 and automatic generation • Security, 3-9 modifying system · Setting Up VMS, 4-5 modifying user • Setting Up VMS, 4-6 network guidelines • Security, 8-6 new • Security, 3-8 null as choice for captive account • Security, 5-45 primary · Security, 3-12, 5-14 receive• DECnet-VAX Guide, 3-20, 3-24, 3-34; Networking, 2-39, 3-93

Password (Cont.) retries • Security, 3-16 role in security • Security, 2-3 routing initialization • Networking, 1-10, 2-23, 2-39,3-93,A-15 secondary • Setting Up VMS, 4-7; Security, 3-12, 5-16 sharing · Security, 3-14, 8-18 stealing programs • Security, 3-13 storing · Security, 3-6 system • Security, 3-7 transmit • DECnet-VAX Guide, 3-20, 3-24; Networking, 2-39, 3-93 user defined • Security, 3-6 uniqueness on each account • Security, 3-14 using on multiple systems • Security, 3-14 PASSWORD card • Maintaining VMS, 6-63 Password generator obtaining initial password• Security, 5-14 when to require • Security, 5-19 Password protection • Security, 3-13, 5-20 avoiding detection• Security, 3-9, 3-11, 5-24, 7-5 dialup retries • Security, 3-16 /PASSWORD qualifier• Security, 5-17 PASTDGBUF parameter• System Generation, A-22 PASTE buffer · ACL Editor, ACL-11 PASTIMOUT parameter• System Generation, A-22 Path • Networking, 2-28 lost connection • DECnet-VAX Guide, 3-4, 4-12 low-cost • DECnet-VAX Guide, 1-3 routing• DECnet-VAX Guide, 1-2 Path control parameters • Networking, 3-69 for areas• Networking, 3-71 PATH SPLIT POLICY parameter • Networking, 3-71 Pattern test · DTS/DTR, DTS-9, DTS-13 /PAUSE qualifier• Audit Analysis, AUD-19 Penetration as security problem • Security, 1-2 **Performance** and ACL length • Security, 5-4 and automatic password generator • Security, 5-19 and highwater marking • Security, 5-44 Performance complaints evaluating• Performance Management, 1-5 traced to hardware problems • Performance Management, 1-5 traced to MWAIT state • Performance Management, 1-5 traced to unrealistic expectations• Performance Management, 1-7

**lndex-62** 

Performance diagnostic strategy overview • Performance Management, 4-1 Performance improvements decompressing system libraries • System Management Intro, 5-7 disabling high-water marking • System Management Intro, 5-7 installing frequently used images• System Management Intro, 5-8 LIBDECOMP.COM procedure• System Management Intro, 5-7 reducing system disk 1/0 • System Management Intro, 5-8 relinking images• System Management Intro, 5-7 setting RMS file extend parameters • System Management Intro, 5-7 Performance management approaching as management of resources • Performance Management, 3-1 definition• System Management Intro, 5-1; Performance Management, 1-1 Permanent connection on network • DECnet-VAX Guide, 3-4 Permanent database · Networking, 1-16, 3-2, 5-42 considerations • Networking, 5-42 copying node entries • Networking, 3-24 copying using DCL COPY command • Networking, 3-27 network • DECnet-VAX Guide, 3-12, 3-13, 3-17, 3-32 proxy• DECnet-VAX Guide, 3-35 Permanent quota• SYSMAN, SM-9 Permanent virtual circuit See PVC Personal computer connection to network · DECnet-VAX Guide, 1-6, 3-26 PFCDEFAULT parameter• System Generation, A-22 PFNMAP privilege · Setting Up VMS, 5-14; Security, A-6 PFRATH parameter• System Generation, A-23 page faulting • Performance Management, 2-8, 3-5 PFRATL parameter• System Generation, A-23 page faulting • Performance Management, 2-8 Phase II node • Networking, 2-22 Phase 111 node • Networking, 2-22 in Phase IV network • Networking, A-11 restrictions • Networking, A-11 Phase IV end node • Networking, 2-23 node • Networking, 2-22

Phase IV (Cont.) node address • Networking, 2-25 router • Networking, 2-23 PHONE command using over the network • DECnet-VAX Guide,  $2 - 10$ ,  $2 - 11$ PHONE object · DECnet-VAX Guide, 4-12; Networking, 2-4, 2-32, 2-33, 3-78 Phone Utility (PHONE) network operations • DECnet-VAX Guide, 2-2, 2-10, 2-11, 3-9, 4-12 Physical address Ethernet • Networking, 1-7, 3-13, 3-15 PHYSICAL ADDRESS parameter for LOOP CIRCUIT command• Networking, 7-9 for TRIGGER command • Networking, 4-8 Physical mode• Backup, BCK-17, BCK-75 Physical operation (BACKUP) copy • Maintaining VMS, 4-35 restore • Maintaining VMS, 4-29 save • Maintaining VMS, 4-23 /PHYSICAL qualifier• Backup, BCK-75 Physical security• Security, 1-3 of networks · Security, 8-5 PHY IO privilege · Setting Up VMS, 5-14; Security, A-6 Pipeline quota • Networking, 2-30, 3-76 PIPELINE QUOTA parameter • Networking, 3-76; Network Control Program, NCP-86 Point-to-point circuit • Networking, 2-6 configuration • Networking, 1-5, 1-8, 5-15 DDCMP addressing• Networking, 3-35 line • Networking, 2-14 security for connection • Networking, 2-47, 3-93 Polling • Networking, 1-8, 2-9 POLLING STATE parameter • Networking, 3-43 POOL class record • Monitor, A-31 Pooled resource • System Management Intro, 2-3 Port making connections from lines • DECnet-VAX Guide, 3-4 terminal • DECnet-VAX Guide, 3-25 Port database See LOCAL\_PORTS window Ports, publicly accessible • Security, 5-16 Port select button • VAXcluster, 3-4 POSITION command• Audit Analysis, AUD-37 Position-dependent qualifiers BACKUP • Maintaining VMS, 4-4 P/OS node• Networking, 9-5

PQL system parameters See System parameters /PRCLM qualifier · Security, 5-48 PRIMARY day defining • Setting Up VMS, 4-25 Primary loader • Networking, 4-2 /PRIMEDAYS qualifier example • Security, 5-30 PRINT command · Maintaining VMS, 6-31, 6-47 Print control features assigning • Maintaining VMS, 6-38 Printer queue • VAXcluster, 4-2 assigning unique name to  $\cdot$  VAXcluster, 4-3 initializing• VAXcluster, 4-4 sample configuration • VAXcluster, 4-2 setting up · VAXcluster, 4-2 starting • VAXcluster, 4-4 **Printers** configuring on a LAT · LATCP, LAT-7 controlling functions • Maintaining VMS, 6-47 setting characteristics • Setting Up VMS, 2-9 spooled • Maintaining VMS, 6-31 **Printing** files over the network • DECnet-VAX Guide, 2-6 Printing test results · DTS/DTR, DTS-5, DTS-7, DTS-10, DTS-12 Print job • System Management Intro, 4-5; Maintaining VMS, 6-1 aligning forms • Maintaining VMS, 6-22 controlling • Maintaining VMS, 6-16 deleting • Maintaining VMS, 6-18 explicit printing • Maintaining VMS, 6-31 implicit printing• Maintaining VMS, 6-31 monitoring • Maintaining VMS, 6-17 requeuing • Maintaining VMS, 6-19 retaining • Maintaining VMS, 6-19 PRINT/REMOTE command using for remote files • DECnet-VAX Guide, 2-6 Print symbiont bypass formatting • Maintaining VMS, 6-47 Priority • System Management Intro, 2-3 base• System Management Intro, 2-3; Setting Up VMS, 5-7 PRIORITY parameter• Networking, 3-84 /PRIORITY qualifier• Accounting, ACC-21 Privilege• LATCP, LAT-1; Mount, MOUNT-4 ACNT • Networking, 5-2 all• Setting Up VMS, 5-9; Security, 5-33 assigned to installed images• Install, INS-11 BYPASS• Security, 4-6; DECnet-VAX Guide, 3-9; Networking, 5-2

Privilege (Cont.) changing current • SYSMAN, SM-6 CMKRNL • DECnet-VAX Guide, 3-10; Networking, 5-2 DETACH · DECnet-VAX Guide, 3-10; Networking, 5-2 determining own • DECnet-VAX Guide, 3-2 devour • Setting Up VMS, 5-9; Security, 5-32 DIAGNOSE • Networking, 5-2 displaying current• SYSMAN, SM-74 enhancement for installed files · Install, INS-3 file • Setting Up VMS, 5-9 files • Security, 5-33 for access control • Networking, 2-40 for captive account • Security, 5-35 for DECnet-VAX system management • DECnet-VAX Guide, 3-9 for network operations • DECnet-VAX Guide, 2-2; Networking, 5-2 for TFU commands • Terminal Fallback, TFU-10 group • Security, 5-32 group-related • Security, 5-2 listed • Security, A-1 minimum for network login • DECnet-VAX Guide, 3-2 modifying for environment • SYSMAN, SM-70 needed to perform BACKUP operations · Backup. BCK-27 NETMBX •DECnet-VAX Guide, 2-2, 3-2, 3-9; Networking, 2-41, 5-2 normal • Security, 5-32 OPER •DECnet-VAX Guide, 3-9, 3-32; Networking, 5-2 process • Setting Up VMS, 5-8 recommendations for minimum • Security, 5-35 required by SYSMAN • SYSMAN, SM-18 required for NCP commands• Networking, 2-42; Network Control Program, NCP-12 requirements for DECnet-VAX operations• DECnet-VAX Guide, 3-9 requirements for security administrator• Security, 5-1 SECURITY• Networking, 5-2 summary • Setting Up VMS, 5-8 summary of • Security, 5-32 SYSNAM • DECnet-VAX Guide, 3-10; Networking, 5-2 SYSPRV · DECnet-VAX Guide, 3-9, 3-32; Networking, 5-2 system • Setting Up VMS, 5-9; Security, 5-32 TMPMBX •DECnet-VAX Guide, 2-2, 3-2, 3-9; Networking, 2-41 , 5-2 to configure network • Networking, 5-2

Privilege (Cont.) to issue CLEAR ALL or PURGE command• Networking, 2-42 to issue SET ALL or DEFINE command• Networking, 2-42 to modify permanent database • Networking, 2-42 to modify volatile database • Networking, 2-42 to start the network • Networking, 2-42 user • Security, 5-30 using for file sharing · Security, 8-18 using to gain access and security audit • Security, 4-41, 6-11 vector • Security, 5-32 Privileged account • Security, 5-35 Privileged image • Install, INS-2, INS-3 /PRIVILEGED qualifier• Install, INS-11 /PRIVILEGES qualifier• Security, 5-30 PRMCEB privilege · Setting Up VMS, 5-15; Security, A-6 PRMGBL privilege • Setting Up VMS, 5-15; Security,  $A - 7$ PRMMBX privilege• Setting Up VMS, 5-15; Security, A-7 Prober how to catch · Security, 5-23, 7-3 Probing as security problem • Security, 1-1 Problems data link · DECnet-VAX Guide, 4-13 routing• DECnet-VAX Guide, 4-14 transient network • DECnet-VAX Guide, 3-30 troubleshooting for network• DECnet-VAX Guide, 4-10 to 4-17 Process adjusting priorities • Performance Management, 5-17 blocked by higher-priority process • Performance Management, 4-35 communication with • DECnet-VAX Guide, 1-2 compute-bound• Performance Management, 5-9 curtailing • Performance Management, 5-9 detached • Security, 3-3 hibernation with ATTACH command · SYSMAN, SM-27 priority • Performance Management, 4-35 privilege • Security, 5-32, 5-35 protection • Security, 4-34 reconnection • Security, 3-5 reducing delay waiting for CPU • Performance Management, 5-18 remote• DECnet-VAX Guide, 2-3

Process (Cont.) switching control of input stream to • SYSMAN, SM-27 time-slicing • Performance Management, 4-35 Process activity statistics • Monitor, MON-71 PROCESSES class record • Monitor, A-33 Process exclusion list • Security, 6-19 adding to list · Security, 6-19 Processing distribution of • System Management Intro, 6-15 Processing time • Accounting, ACC-4 Processor modes statistics • Monitor, MON-61 /PROCESSOR qualifier• Mount, MOUNT-32 Process priority • Setting Up VMS, 5-7 Process privilege • Setting Up VMS, 5-8 /PROCESS qualifier• Accounting, ACC-22 Process rights list • Security, 4-20 Process states statistics • Monitor, MON-82 Process types • Accounting, ACC-22 PROCSECTCNT parameter• System Generation, A-26 PRO/DECnet software• DECnet-VAX Guide, 1-6 Professional 300-series system in network operations • DECnet-VAX Guide, 1-6 Profile • SYSMAN, SM-54, SM-68 adjusting • SYSMAN, SM-5, SM-70 changing default directory• SYSMAN, SM-6 current privileges • SYSMAN, SM-5 displaying• SYSMAN, SM-74 Program load request • Networking, 4-2 over Ethernet • Networking, 4-3 Programming language accessing remote files• DECnet-VAX Guide, 2-12 in network application • Networking, 1-22 selecting for network operation • Networking, 1-23 Project account • Security, 5-13 Prompting sequence examples • Network Control Program, NCP-6 exiting • Network Control Program, NCP-5 Prompt syntax• Network Control Program, NCP-4 **Propagation** protection • Security, 4-33, 4-35 example · Security, 8-21 in directories• Security, 4-21 Protected image• Install, INS-2, INS-4 /PROTECTED qualifier• Install, INS-11 Protection • Security, 4-2 See also Object protection See also Password protection access category • Security, 4-4 ACL-based • Setting Up VMS, 4-9, 4-19

Protection (Cont.) and MOUNT command • Mount, MOUNT-33 bypassing checks • Security, 4-6 changing • Security, 4-13, 4-34 default• Security, 4-33, 4-34, 4-35 for foreign volumes • Mount, MOUNT-21 management • Security, 5-8, 5-11 role of MFD for directories• Security, 4-13 format for object • System Management Intro, 3-4 of command procedures • Security, 5-41 of directories • Security, 4-9 of magnetic tape volumes • Security, 4-12 of remote files · DECnet-VAX Guide, 2-3, 3-34 of volume• Security, 4-2 propagation of • Security, 4-33, 4-35 queue • Maintaining VMS, 6-13 specification of • Security, 4-6 system objects • System Management Intro, 3-1 UIC-based · System Management Intro, 3-2; Setting Up VMS, 4-9; Security, 4-2, 4-6 Protection checking influenced by ownership • Security, 5-8 UIC-based · Security, 4-4 Protection code • Security, C-1 assigning during file creation • Security, 5-8 Protection mask • System Management Intro, 3-4 /PROTECTION qualifier• Backup, BCK-77; Mount, MOUNT-33 BACKUP • Maintaining VMS, 4-8, 4-40 Protocol • Networking, 1-4 autodial •DECnet-VAX Guide, 3-25 communications• DECnet-VAX Guide, 1-4 DDCMP • DECnet-VAX Guide, 1-10 DECnet data link · DECnet-VAX Guide, 1-4 DNA • DECnet-VAX Guide, 1-4 LAT • DECnet-VAX Guide, 1-7 Protocol bit mask error definitions • LATCP, LAT-29 Protocol module See X.25 Protocol module counters • Network Control Program,  $A - 13$ PROTOCOL parameter • Networking, 3-53 Proxy access • Networking, 2-44 See also Proxy access access display for executor • Networking, 3-97 access display for object • Networking, 3-98 access file specification • Networking, 3-97 account • Networking, 2-44 See also Proxy account
Proxy (Cont.) adding accounts • Setting Up VMS, 4-21 controlling system use • Setting Up VMS, 4-22 login • Networking, 2-44 See also Proxy login Proxy access · Security, 8-17 Proxy account • Security, 3-18; DECnet-VAX Guide, 2-3, 3-9, 3-34, 4-11 and VAXclusters • Security, 9-3 as captive account• Security, 8-14 as restricted account • Security, 5-51 deleting • Authorize, AUTH-44 example · Security, 8-15, 8-21 for multiple users · Security, 3-19 for single user · Security, 3-19 how to add • Authorize, AUTH-18 modifying • Authorize, AUTH-39 recommended restrictions · Security, 8-14 Proxy login • Security, 3-3; Authorize, AUTH-18, AUTH-39 access control • Networking, 1-26, 2-44 access control commands • Networking, 3-96 account • Networking, 2-44 and circuit verification • Security, 8-6 and the user · Security, 3-18 controlling • VAXcluster, 2-12; Networking, 2-45 enabling access • Networking, 2-45 establishment and management • Security, 8-13, 8-18 INCOMING PROXY parameter• Networking, 2-45 key characteristic • Security, 3-19 NETPROXY.DAT • Networking, 2-45 OUTGOING PROXY parameter• Networking, 2-45 PROXY parameter• Networking, 2-46 records • VAXcluster, 2-13 PROXY parameter for SET OBJECT command• Networking, 2-46, 3-97 Proxy parameters for NCP commands• DECnet-VAX Guide, 3-35 PSDN (packet switching data network) • Networking, 1-1, 1-3, 1-5, 1-13,2-5 identification • Networking, 3-86 installation • Networking, 6-2 PSIKDA (KMS/KMV Dump Analyzer)• Networking,  $7 - 14$ PSWAPM privilege · Setting Up VMS, 5-16; Security, A-7 Public databases accessing• DECnet-VAX Guide, 2-5

Public directories accessing• DECnet-VAX Guide, 2-5 Public files and volumes • Maintaining VMS, 2-2 Public volume• System Management Intro, 4-1 copying with BACKUP • Maintaining VMS, 4-32 mounting • Setting Up VMS, 2-8; Maintaining VMS, 2-5 schedule for saving files on with BACKUP • Maintaining VMS, 4-12 PURGE CIRCUIT command• Network Control Program, NCP-15 PURGE command • Install, INS-23; DECnet-VAX Guide, 3-13 to delete configuration database entries • DECnet-VAX Guide, 3-33 using over the network • DECnet-VAX Guide, 2-7 PURGE/ERASE command• Security, 4-40 PURGE EXECUTOR command • Networking, 3-19; Network Control Program, NCP-18 PURGE LINE command• Network Control Program, NCP-23 PURGE LOGGING command• DECnet-VAX Guide, 4-6; Network Control Program, NCP-26 PURGE LOGGING EVENTS command• Network Control Program, NCP-28 PURGE LOGGING NAME command• Network Control Program, NCP-30 PURGE MODULE CONFIGURATOR command• Network Control Program, NCP-72 PURGE MODULE X25-ACCESS command• Network Control Program, NCP-31 PURGE MODULE X25-PROTOCOL command • Network Control Program, NCP-33 PURGE MODULE X25-SERVER command• Network Control Program, NCP-36 PURGE MODULE X29-SERVER command • Network Control Program, NCP-36 PURGE NODE CIRCUIT command• Network Control Program, NCP-43 PURGE NODE command · DECnet-VAX Guide, 3-33; Network Control Program, NCP-39 PURGE OBJECT command• Network Control Program, NCP-44 /PURGE qualifier• Install, INS-11 PVC (permanent virtual circuit) • Networking, 1-13, 2-7,2-12 parameters • Networking, 3-47 /PWDLIFETIME qualifier• Security, 5-17 /PWDMINIMUM qualifier• Security, 5-19

# **Q**

QBUS Network Adapter See DEQNA QDSKINTERVAL parameter• System Generation, A-26 QDSKVOTES parameter• VAXcluster, 1-14; System Generation, A-26 **QNA** Ethernet line device • Networking, 2-20 QNA device • DECnet-VAX Guide, 3-33 Qualifier · Error Log, ERR-4 to ERR-24 See also Mount Utility input file-selection • Backup, BCK-2 input save set • Backup, BCK-2 output file · Backup, BCK-2 output save set • Backup, BCK-2 position-dependent • Backup, BCK-2 requiring special privileges• Mount, MOUNT-4 **Qualifiers** See DCL qualifiers Qualifier summary • Authorize, AUTH-3 Quantum allocating to process by the system• Performance Management, 3-10 QUANTUM parameter• System Generation, A-26 increasing • Performance Management, 5-18 Queue• System Management Intro, 4-5; Maintaining VMS, 6-1 assigning device control libraries • Maintaining VMS, 6-49 batch • Maintaining VMS, 6-23 See Batch queue command DEFINE/FORM · Maintaining VMS, 6-36, 6-47 DELETE/QUEUE • Maintaining VMS, 6-12 INITIALIZE/QUEUE • Maintaining VMS, 6-5, 6-47 SET QUEUE • Maintaining VMS, 6-10, 6-47 SHOW ENTRY • Maintaining VMS, 6-17 SHOW QUEUE• Maintaining VMS, 6-8 START/QUEUE • Maintaining VMS, 6-5, 6-47 START/QUEUE/MANAGER · Maintaining VMS, 6-2, 6-4 STOP/QUEUE · Maintaining VMS, 6-11 STOP/QUEUE/MANAGER• Maintaining VMS,  $6 - 3$ STOP/QUEUE/NEXT • Maintaining VMS, 6-11

**Queue** command (Cont.) STOP/QUEUE/RESET• Maintaining VMS,  $6 - 11$ command procedures · VAXcluster, 2-11 common command procedure · VAXcluster, 4-10 controlling • System Management Intro, 6-15; VAXcluster, 1-2, 4-1 coordination • System Management Intro, 6-3 creating • Maintaining VMS, 6-5 creating new queue file • Maintaining VMS, 6-4 defining forms · Maintaining VMS, 6-35 deleting • Maintaining VMS, 6-12 deleting a job from • Maintaining VMS, 6-18 execution • Maintaining VMS, 6-1 generic • System Management Intro, 6-3, 6-15; Maintaining VMS, 6-1 generic batch • Maintaining VMS, 6-2, 6-29 to  $6 - 31$ generic output • Maintaining VMS, 6-2 initializing • Setting Up VMS, 2-9; Maintaining VMS, 6-5 job controller queue file • System Management Intro, 6-15 job queue manager • Maintaining VMS, 6-2 merging • Maintaining VMS, 6-13 modifying • Maintaining VMS, 6-10 monitoring • Maintaining VMS, 6-8 output • Maintaining VMS, 6-31 pausing • Maintaining VMS, 6-11 printer See Printer queue protection • Maintaining VMS, 6-13 to 6-15 restarting • Maintaining VMS, 6-12 setting up • System Management Intro, 6-15; VAXcluster, 2-11 single-computer and cluster • VAXcluster, 4-1 single-node versus cluster • System Management Intro, 6-15 specifying attributes • Maintaining VMS, 6-38, 6-43 specifying characteristics • Maintaining VMS, 6-15 starting • Maintaining VMS, 6-5 stopping • Maintaining VMS, 6-11 types of • Maintaining VMS, 6-1 using F\$GETQUI • Maintaining VMS, 6-10 Queue file creating new • Maintaining VMS, 6-3 Queueing remote file for printing • DECnet-VAX Guide, 2-6 Queue manager See Job queue manager

/QUEUE qualifier• Accounting, ACC-23 QUIT command · Terminal Fallback, TFU-19 Quorum • System Management Intro, 6-13 adjusting EXPECTED\_VOTES · VAXcluster, 5-23 equation• System Management Intro, 6-13; VAXcluster, 1-13 EXPECTED\_ VOTES parameter• VAXcluster, 1-13,5-23,5-27 loss causes cluster hang condition • VAXcluster, C-8 lowering value • VAXcluster, 5-27 reasons for loss • VAXcluster, C-8 restoring after unexpected computer failure• VAXcluster, 5-26 votes • System Management Intro, 6-13 VOTES parameter• VAXcluster, 1-13 voting member • VAXcluster, 1-13 adding • VAXcluster, 5-3, 5-7, 5-23 removing • VAXcluster, 5-3, 5-13, 5-23 QUORUM.DAT• System Management Intro, 6-14; VAXcluster, 1-14 Quorum disk• System Management Intro, 6-14; VAXcluster, 1-14 adding • VAXcluster, 5-23 adjusting EXPECTED\_VOTES · VAXcluster, 5-23 disabling• VAXcluster, 5-3 enabling • VAXcluster, 5-3 mounting • VAXcluster, 1-14 removing• VAXcluster, 5-23 Quorum disk watcher • VAXcluster, 1-14 Quorum file (QUORUM.DAT) • VAXcluster, 1-14 QUORUM parameter• System Generation, A-26 Quorum scheme • VAXcluster, 1-12 Quota disk • Maintaining VMS, 5-2 jobwide logical name table · Setting Up VMS, 5-4 pipeline • Networking, 2-30, 3-76; Network Control Program, NCP-86 QUOTA.SYS • SYSMAN, SM-9; Analyze/Disk, B-3 Quota checking controlling • Mount, MOUNT-34 Quota file • SYSMAN, SM-8 adding an entry • SYSMAN, SM-38 creating • SYSMAN, SM-40 disabling• SYSMAN, SM-10, SM-43 displaying • SYSMAN, SM-50 enabling • SYSMAN, SM-44 modifying • SYSMAN, SM-45 removing an entry • SYSMAN, SM-42, SM-48 updating · SYSMAN, SM-10, SM-47 valid entries • SYSMAN, SM-38 /QUOTA qualifier• Mount, MOUNT-34

Quotation marks

- for access control string in equivalence name DECnet-VAX Guide, 2-4
- in remote file specifications DECnet-VAX Guide,  $2 - 3$
- in task specification string• DECnet-VAX Guide,  $2 - 14$

# **R**

#### Rainbow

DIGITAL personal computer in network• DECnet-VAX Guide, 3-27 Range check disabling • SYSMAN, SM-58 enabling • SYSMAN, SM-59 Range checks disabling • System Generation, SGN-16 enabling • System Generation, SGN-17 RA-series disk used as system disk for MicroVAX II boot node • System Management Intro, 6-7 RCF (remote console facility) error messages • Networking, 4-25 invoking • Networking, 4-25 RD54 disk used as system disk for MicroVAX II or VAXstation II boot node• System Management Intro, 6-7 RD-series disk See Satellite node Reachable node • Networking, 2-28 READ access• Security, 4-5 and directory file • Security, 4-8 and disk file • Security, 4-8 and READALL privilege • Security, 4-7 and volume · Security, 4-10 Read access category • System Management Intro, 3-3 READALL privilege • Setting Up VMS, 5-16; Security, 4-6, A-8 READ command for remote file • DECnet-VAX Guide, 2-13 Read Only Memory See ROM Read operation continuation volumes • Maintaining VMS, 3-6 READ/PROMPT command preferable in captive command procedures • Setting Up VMS, 4-13 /READ\_CHECK qualifier• Analyze/Disk, ADSK-8

Real-time priority • Setting Up VMS, 5-7 REALTIME\_SPTS parameter • System Generation,  $A - 26$ Rebooting a satellite with operating system installed on local disk • VAXcluster, 5-29 /REBUILD qualifier• Mount, MOUNT-35 Recalling commands • Network Control Program, NCP-2 RECALL TIMER parameter• Networking, 3-49 Receive buffers • Networking, 3-20 RECEIVE BUFFERS parameter for DDCMP line• Networking, 3-58 for X.25 line • Networking, 3-64 Receive password • DECnet-VAX Guide, 3-25, 3-34; Networking, 2-39 in network operations • DECnet-VAX Guide, 3-20 RECNXINTERVAL parameter• System Generation, A-27 **Reconfiguration** of node • DECnet-VAX Guide, 3-12, 3-13 Reconfiguring the cluster • VAXcluster, 5-23 **Reconnection** process• Security, 3-5, 5-22 Record See Security audit log file record displaying holder • Security, 5-7 examining remote• DECnet-VAX Guide, 2-9 Record format BINARY option · Exchange, EXCH-7 FIXED option • Exchange, EXCH-8 PAD option • Exchange, EXCH-9 specifying • Exchange, EXCH-6 STREAM option · Exchange, EXCH-8 VARIABLE option• Exchange, EXCH-8 Record format defaults • Exchange, EXCH-9 to EXCH-10 Record format option • Exchange, EXCH-7 Recording file class header • Monitor, A-10 class prefix for component classes• Monitor, A-10 class records • Monitor, A-8 class types • Monitor, A-9 data block · Monitor, A-11 description • Monitor, A-1 DIGITAL control records• Monitor, A-3 file header record • Monitor, A-3 function in MONITOR• Monitor, MON-8 1/0 class record • Monitor, A-22 node transition record• Monitor, A-7 RMS class record • Monitor, A-35 RMS file record • Monitor, A-7 SCS class record · Monitor, A-41

Recording file (Cont.) system information record • Monitor, A-5 version compatibility • Monitor, MON-9 /RECORD qualifier• Backup, BCK-79; Monitor, MON-29 BACKUP • Maintaining VMS, 4-20 Records duplicating • Authorize, AUTH-20 Record size See Magnetic tape /RECORDSIZE qualifier• Mount, MOUNT-37 Record type • Monitor, A-1 Recovering lost files • Analyze/Disk, ADSK-2 /RECOVER qualifier• AGL Editor, ACL-28 Reference monitor applying to network · Security, 8-1, 8-3 concept in security • Security, 2-1, 2-5 REFRESH command• Show Cluster, SHCL-60 /REGISTER\_DUMP qualifier · Error Log, ERR-18 Rejected qualifier • Accounting, ACC-4 /REJECTED qualifier• Error Log, ERR-19; Accounting, ACC-24 RELOAD command • System Generation, SGN-24 Remote• DECnet-VAX Guide, 3-1 Remote batch execution • DECnet-VAX Guide, 2-12,  $2 - 13$ Remote command execution• Networking, 3-7 Remote console connection • Networking, 4-24 Remote console facility See RCF Remote disk storing a network save set on • Maintaining VMS, 4-17 Remote file See also Remote file access backing up• DECnet-VAX Guide, 2-9 comparing • DECnet-VAX Guide, 2-8 copying• DECnet-VAX Guide, 2-5 creating with VMS editor • DECnet-VAX Guide, 2-7 deleting · DECnet-VAX Guide, 2-7 displaying contents• DECnet-VAX Guide, 2-9 editing • DECnet-VAX Guide, 2-7 examining• DECnet-VAX Guide, 2-9. lexical functions • DECnet-VAX Guide, 2-12, 2-13 merging • DECnet-VAX Guide, 2-8 printing • DECnet-VAX Guide, 2-6 purging• DECnet-VAX Guide, 2-7 restoring to local node · DECnet-VAX Guide, 2-9 searching • DECnet-VAX Guide, 2-8 sorting • DECnet-VAX Guide, 2-8

Remote file (Cont.) specifications and logical names • DECnet-VAX Guide, 2-4 specifying • DECnet-VAX Guide, 2-2, 2-3 specifying on non-VMS systems • DECnet-VAX Guide, 2-3 Remote file access • DECnet-VAX Guide, 2-2: Networking, 1-21, 8-1 controls• DECnet-VAX Guide, 2-3 how to deny · Security, 8-6 through command procedures • DECnet-VAX Guide, 2-12 through high-level language programs • DECnet-VAX Guide, 2-12 Remote file operations error messages • DECnet-VAX Guide, 2-10 general DECnet-VAX restrictions• Networking,  $9 - 1$ heterogeneous network • Networking, 9-1 VMS to RT-11 • Networking, 9-14 VMS to IAS • Networking, 9-2 VMS to MS-DOS • Networking, 9-24 VMS to MVS • Networking, 9-30 VMS to P/OS • Networking, 9-5 VMS to RSTS/E • Networking, 9-7 VMS to RSX (using FCS-based FAL) • Networking, 9-12 VMS to RSX (using RMS-based FAL) • Networking, 9-10 VMS to TOPS-10 • Networking, 9-18 VMS to TOPS-20 • Networking, 9-21 VMS to Ultrix • Networking, 9-27 VMS to VMS Version 5.0 to previous version • Networking, 9-33 REMOTE identifier · Security, 4-19, 5-4 Remote login • Security, 3-2 and system password • Security, 5-15 Remote network command terminal facility • DECnet-VAX Guide, 3-3 See also Network command terminal facility Remote network node data controlling • VAXcluster, 2-12 Remote node • SYSMAN, SM-2; Networking, 1-15, 1-21, 2-2, 3-6 accessing interactively• DECnet-VAX Guide, 3-3 address• DECnet-VAX Guide, 3-11 copying database • DECnet-VAX Guide, 3-17; Networking, 2-3, 3-23 displaying counter information with NCP · DECnet-VAX Guide, 4-1 loopback test • Networking, 7-2

Remote node (Cont.) losing connection • DECnet-VAX Guide, 3-3 name • DECnet-VAX Guide, 3-11 setting name and address • Networking, 3-9 terminating connection • DECnet-VAX Guide, 3-3 Remote node databases copying • VAXcluster, 2-8 Remote process• DECnet-VAX Guide, 2-3 Remote record examining • DECnet-VAX Guide, 2-9 Remote security archive file • Security, 6-9 Remote session terminating • DECnet-VAX Guide, 3-3 Remote task• DECnet-VAX Guide, 2-14 execution • DECnet-VAX Guide, 2-12, 2-14 specification • DECnet-VAX Guide, 2-14 /REMOTE\_ID qualifier • Accounting, ACC-25 REMOVE (Field) command • Show Cluster, SHCL-68 REMOVE/IDENTIFIER command •Authorize, AUTH-43 REMOVE/PROXY command •Authorize, AUTH-44 REMOVE CIRCUITS command• Show Cluster, SHCL-61 REMOVE CLUSTER command • Show Cluster, SHCL-62 REMOVE command • Install, INS-24; Authorize, AUTH-42 REMOVE CONNECTIONS command• Show Cluster, SHCL-63 REMOVE COUNTERS command · Show Cluster, SHCL-65 REMOVE CREDITS command• Show Cluster, SHCL-66 REMOVE ERRORS command • Show Cluster, SHCL-67 REMOVE/IDENTIFIER command • Security, 5-6 REMOVE LOCAL\_PORTS command • Show Cluster, SHCL-69 REMOVE MEMBERS command • Show Cluster, SHCL-70 REMOVE/PROXY command · Security, 8-19 REMOVE SYSTEMS command • Show Cluster, SHCL-71 Removing a computer • VAXcluster, 5-13, 5-23 adjusting EXPECTED\_VOTES • VAXcluster, 5-23 shutting down before removing from cluster • VAXcluster, 5-13 Removing a satellite • VAXcluster, 5-13 RENAME/IDENTIFIER command• Authorize, AUTH-47 RENAME command • Exchange, EXCH-38 to EXCH-39; Authorize, AUTH-45

Repairing errors • Analyze/Disk, ADSK-1

/REPAIR qualifier• Analyze/Disk, ADSK-9 REPLACE command • Install, INS-25 /REPLACE qualifier • Backup, BCK-80 REPLY command• SYSMAN, SM-19 /BLANK\_ TAPE qualifier• Maintaining VMS, 3-6 /DISABLE qualifier• System Management Intro, 4-3; Maintaining VMS, 3-2 /ENABLE qualifier • System Management Intro, 4-3; Maintaining VMS, 3-1 /INITIALIZE\_ TAPE qualifier• Maintaining VMS, 3-6 restarting BACKUP operations with • Maintaining VMS, 4-5; Backup, BCK-8 /TO qualifier • Maintaining VMS, 3-6 REPLY/ENABLE=NETWORK command to enable network operator terminal • DECnet-VAX Guide, 4-4 REPLY/ENABLE=SECURITY command • Security, 4-42 REPLY/ENABLE command• Maintaining VMS, 7-6 REPLY/LOG command• Maintaining VMS, 7-6 Report from SHOW CLUSTER • Show Cluster, SHCL-1 to SHCL-3 adding data · Show Cluster, SHCL-7 changing default at startup • Show Cluster, SHCL-12 command to modify• Show Cluster, SHCL-5 to SHCL-6 compressing the display • Show Cluster, SHCL-9 controlling the display• Show Cluster, SHCL-4 to SHCL-11 controlling with command procedures • Show Cluster, SHCL-13 default display• Show Cluster, SHCL-7, SHCL-56 formatting • Show Cluster, SHCL-78 organization of• Show Cluster, SHCL-2 panning • Show Cluster, SHCL-10 printing• Show Cluster, SHCL-82 scrolling · Show Cluster, SHCL-10 time period for · Show Cluster, SHCL-16, SHCL-18 update interval • Show Cluster, SHCL-7, SHCL-19, SHCL-80 window placement • Show Cluster, SHCL-8 Reporting errors • Analyze/Disk, ADSK-1 Reporting problem • Setting Up VMS, 3-5 /REPORT qualifier • Accounting, ACC-26 REQUEST command • Maintaining VMS, 7-7 /REPLY qualifier• System Management Intro, 4-3; Maintaining VMS, 3-2 /TO qualifier• System Management Intro, 4-3; Maintaining VMS, 3-2

Required privileges • Network Control Program, NCP-12 Reserved files • Analyze/Disk, B-1 BITMAP.SYS • Analyze/Disk, B-3 INDEXF.SYS · Analyze/Disk, B-1 master file directory · Analyze/Disk, B-3 QUOTA.SYS · Analyze/Disk, B-3 VOLSET.SYS • Analyze/Disk, B-3 Reserved identifier See System defined identifier Reset sequence • Maintaining VMS, 6-41 RESET TIMER parameter • Networking, 3-32 RESHASHTBL parameter• System Generation, A-27 **Resource** limit• Setting Up VMS, 5-1 sharing in cluster • System Management Intro, 6-12 Resource attribute · Security, 4-29, 4-32, 5-13 Resource evaluation strategy • Performance Management, 3-1 Resource limitation compensating for • Performance Management, 5-1 diagnosing · Performance Management, 4-1 Resource management definition• Performance Management, 3-1 ground rules • Performance Management, 3-2 review of VMS mechanisms • Performance Management, 2-1 Resource monitoring • Security, 6-1, 6-14 action threshold • Security, 6-17 and disk space problems • Security, 6-16 by disk space · Security, 6-18 by message count • Security, 6-18 by percentage • Security, 6-18 by time • Security, 6-18 changing mode · Security, 6-18 changing threshold values · Security, 6-18 disabling • Security, 6-19 overflowing the OPCOM mailbox • Security, 6-15 resume threshold • Security, 6-17 returning to normal conditions • Security, 6-17 running out of virtual memory • Security, 6-20 thresholds · Security, 6-16 warning threshold • Security, 6-16 Resource sharing · VAXcluster, 1-12; DECnet-VAX Guide, 1-1 **Responsibilities** of network manager • DECnet-VAX Guide, 2-26 of system manager • System Management Intro, 7-4; Networking, 1-15 of system manager of a network node · DECnet-VAX Guide, 2-26

**Restarting** DECnet-VAX • DECnet-VAX Guide, 3-31, 3-34 RESTART TIMER parameter • Networking, 3-33 Restore operation (BACKUP) • Maintaining VMS, 4-23 to 4-29; Backup, BCK-18 for disk volumes • Maintaining VMS, 4-26 from Files-11 disk save sets • Maintaining VMS, 4-25 from incremental save sets • Maintaining VMS, 4-28 from magnetic tape save sets • Maintaining VMS, 4-24 from multivolume save sets • Maintaining VMS, 4-26 from physical save sets • Maintaining VMS, 4-29 from sequential-disk save sets • Maintaining VMS, 4-25 Restoring quorum • VAXcluster, 5-26 Restoring satellite configuration data • VAXcluster, 5-12 Restricted access disk • VAXcluster, 3-1 Restricted account danger of process spawning · Security, 5-48 for network environment • Security, 8-5 Restriction• Mount, MOUNT-4 login class · Security, 3-16 on command usage • Security, 5-31 on mode of operation • Security, 5-31 shift • Security, 3-16 work time • Security, 5-30 Restriction of SYSMAN • SYSMAN, SM-18 Retransmit timer • Networking, 3-59 formula for • Networking, 3-59 Retries controlling number for dialups • Security, 5-22 /RETRY qualifier• Bad Block, BAD-14 Reverse path caching • Networking, 2-27 REVOKE/IDENTIFIER command •Authorize, AUTH-48 /REWIND qualifier• Backup, BCK-12 as input save-set qualifier• Backup, BCK-81 as output save-set qualifier • Backup, BCK-82 BACKUP• Maintaining VMS, 4-6, 4-10 Rights database • System Management Intro, 3-4; Security, 4-4, 4-15 adding identifiers to • Authorize, AUTH-16 alarms • Security, E-4 altering identifiers in• Authorize, AUTH-37 creating • Authorize, AUTH-1, AUTH-23 creating and maintaining• Security, 5-5, 5-7 deleting identifiers from • Authorize, AUTH-43 display • Security, 5-7

Rights database (Cont.) displaying identifiers in • Authorize, AUTH-52 displaying records in • Authorize, AUTH-55 modifying • Authorize, AUTH-1 renaming identifiers• Authorize, AUTH-47 Rights identifier• SYSMAN, SM-6, SM-38, SM-45 Rights list• System Management Intro, 3-7; Security, 4-20 RIGHTSLIST.DAT defining logical name for · VAXcluster, 2-13 merging • VAXcluster, B-2 preparing common version of • VAXcluster, 2-13 sharing • VAXcluster, 2-12 Rights of user displaying • Security, 5-7 RJOBLIM parameter• System Generation, A-27 RMS calls • Networking, 1-22 RMS statistics• Monitor, MON-74 RMS system parameters • System Generation, A-27 to A-28 RMS\_DFMBC parameter• System Generation, A-27 RMS\_DFNBC parameter • System Generation, A-27 RMS\_FILEPROT parameter• Security, 4-34, 5-8, 5-11 ROM (Read Only Memory) • Terminal Fallback, TFU-23 Rotating backup set • Maintaining VMS, 4-13 to  $4 - 14$ Router• System Management Intro, 7-2; DECnet-VAX Guide, 1-2, 3-11, 3-14; Networking, 1-1, 1-16, 3-44, 6-1 area• System Management Intro, 7-2; DECnet-VAX Guide, 1-3; Networking, 1-2, 2-23 definition • Networking, 2-21 designated • Networking, 1-8, 2-22, 2-26 Ethernet • Networking, 1-8, 2-26 level 1 • System Management Intro, 7-2; DECnet-VAX Guide, 1-3; Networking, 1-2, 2-21, 2-23, A-1 level 2 · System Management Intro, 7-2; DECnet-VAX Guide, 1-3; Networking, 1-2, 2-21, 2-23, A-1 on VAXcluster • Networking, 1-12 Phase IV · Networking, 2-23 redundant level 2 routers • Networking, A-3 ROUTER PRIORITY parameter• Networking, 3-44 Route-through control • Networking, 3-70 Routing • DECnet-VAX Guide, 1-2; Networking, 2-21 adaptive • DECnet-VAX Guide, 1-3 area• System Management Intro, 7-2; DECnet-VAX Guide, 1-3; Networking, 1-2 broadcast message timer • Networking, 2-30

Routing (Cont.) commands • Networking, 3-65 concepts • Networking, 2-28 configuration considerations • Networking, 2-21 control parameters • Networking, 3-68 cost • Networking, 2-28 data · DECnet-VAX Guide, 1-1 definition• System Management Intro, 7-2; Networking, 1-1 equal cost path splitting• Networking, 2-29, 3-70 hop • Networking, 2-28 initialization passwords • Networking, 2-23, 2-39, 2-47,3-93,A-15 maximum visits • Networking, 2-29 message • Networking, 2-30, 3-72 message timer • Networking, 2-30 parameters • Networking, 2-28 path • Networking, 2-28 path control parameters • Networking, 3-69 path cost • DECnet-VAX Guide, 1-3; Networking, 2-28 path length • DECnet-VAX Guide, 1-3; Networking, 2-28 problems • DECnet-VAX Guide, 4-14 reachable node • Networking, 2-28 route-through control parameters • Networking, 3-70 segmented message • Networking, 2-30 setting configuration limits • Networking, 3-66 timer • Networking, 3-72 timing of messages • Networking, 2-30 verification • Networking, 3-41 Routing information displaying with SHOW NETWORK command• DECnet-VAX Guide, 3-2 Routing initialization password • Networking, 1-10 Routing layer events • Network Control Program, A-26 Routing node See Router Routing path tracing• DECnet-VAX Guide, 4-14 Routing timer • Networking, 2-30 RQUEUE • DTS/DTR, DTS-1 RSTS/E node • Networking, 9-7 RSX-11S checkpointing tasks • Networking, 4-24 downline load of system• Networking, 4-1 NETGEN procedure• Networking, 4-20 overlaying tasks • Networking, 4-24 task load • Networking, 4-20 RSX node • Networking, 9-10, 9-12

RSX system in network operations• DECnet-VAX Guide, 1-6 RT-11 node • Networking, 9-14 volume block-addressable • Maintaining VMS, 2-8 volume format · Exchange, EXCH-1, EXCH-4 specifying devices · Exchange, EXCH-4 specifying files · Exchange, EXCH-4 Running system modifying • Setting Up VMS, 6-15

# **s**

**Satellite** adding · VAXcluster, 5-9 disabling conversational bootstrap operations • VAXcluster, 5-32 failure to boot • VAXcluster, C-4 failure to join the cluster • VAXcluster, C-6 functions • VAXcluster, 1-7 local disk used for paging and swapping • VAXcluster, 1-7 maintaining network configuration data • VAXcluster, 5-12 modifying Ethernet hardware address • VAXcluster, 5-14 obtaining Ethernet hardware address · VAXcluster, 5-5 rebooting if operating system installed on local disk• VAXcluster, 5-29 removing • VAXcluster, 5-13 restoring network configuration data • VAXcluster, 5-12 system files created by CLUSTER\_CONFIG.COM • VAXcluster, 5-2 Satellite link · DECnet-VAX Guide, 1-2, 1-7 Satellite loader See SLD Satellite node functions• System Management Intro, 6-7 legal systems • System Management Intro, 6-7 RD-series disk used for local paging and swapping • System Management Intro, 6-7 Satellite transmission control • Networking, 3-60 SAVE command• Show Cluster, SHCL-73 SAVEDUMP parameter• System Generation, A-29 Save operation (BACKUP) • Maintaining VMS, 4-14 to 4-23; Backup, BCK-17 for directories• Maintaining VMS, 4-16

Save operation (BACKUP) (Cont.) for directory trees • Maintaining VMS, 4-16 for disk volumes • Maintaining VMS, 4-16 for files • Maintaining VMS, 4-15, 4-16 for unstructured disk volume • Maintaining VMS, 4-23 for volumes and volume sets • Maintaining VMS,  $4 - 21$ to local Files-11 disks • Maintaining VMS, 4-17 to remote Files-11 disk connected to a remote node • Maintaining VMS, 4-17 to sequential-disk save sets • Maintaining VMS,  $4 - 17$ Save set (BACKUP) · Backup, BCK-7 comparing with disk files • Maintaining VMS, 4-35 creating · Backup, BCK-17 definition • Maintaining VMS, 4-1 description of · Backup, BCK-1 directing output to · Backup, BCK-26 Files-11 disk • Maintaining VMS, 4-16, 4-17; Backup, BCK-12 in network operations• DECnet-VAX Guide, 2-9 listing contents of• Maintaining VMS, 4-36; Backup, BCK-19 magnetic tape • Maintaining VMS, 4-4, 4-15; Backup, BCK-8 media used for storing • Backup, BCK-3 multivolume • Backup, BCK-14, BCK-19 multivolume sequential disk• Maintaining VMS, 4-18 network• Maintaining VMS, 4-12; Backup, BCK-12 protection of • Maintaining VMS, 4-40; Backup, BCK-15 restoring data from • Maintaining VMS, 4-23 sequential disk • Maintaining VMS, 4-11, 4-17 to Files-11 disk connected to a remote node • Maintaining VMS, 4-17 Save-set specification • Backup, BCK-3 Save-volume summary record BACKUP · Maintaining VMS, 4-22 /SAVE\_SET qualifier as input save-set qualifier · Backup, BCK-85 as output save-set qualifier • Backup, BCK-86 BACKUP • Maintaining VMS, 4-12 **Scavenging** disk • Security, 4-39 SCB (storage control block)• Analyze/Disk, B-3 Scheduling overview• Performance Management, 2-22 Scheduling states • Performance Management, 3-11 involuntary wait • Performance Management, 3-12

Scheduling states (Cont.) isolating CPU limitations • Performance Management, 4-34 voluntary wait • Performance Management, 3-12 Scheduling timer • Networking, 3-59 Screen format • Monitor, MON-5 SCROLL command• Show Cluster, SHCL-10, SHCL-75 SCROLL keypad function • Show Cluster, SHCL-5 SCSNODE • DECnet-VAX Guide, 3-10 SCS SYSGEN parameters • VAXcluster, A-2 to A-4 SCSSYSTEMID • DECnet-VAX Guide, 3-10 SCS system parameters See System parameters SCS window• Show Cluster, SHCL-2 classes of data · Show Cluster, SHCL-3 default display• Show Cluster, SHCL-7 example of • Show Cluster, SHCL-1 SDA (System Dump Analyzer) site-specific startup • Setting Up VMS, 2-12 SDBBF (Software Detected Bad Block File) • Bad Block, BAD-1 SEARCH command using over the network • DECnet-VAX Guide, 2-8 Search list • VAXcluster, 2-2 priority of installed images • Install, INS-6 SECONDARY day defining • Setting Up VMS, 4-25 Secondary loader • Networking, 4-5, 4-12, 4-13 SECONDARY LOADER parameter• Networking, 4-16 Secondary page cache evaluating · Performance Management, 3-25, 3-35 Secondary password · Security, 3-12, 5-16 Secondary processor · Setting Up VMS, 2-19 Sector size • Bad Block, BAD-8 Secure server • Security, 3-13, 5-26 **Security** See also Local area cluster See also Network security at the network circuit level• DECnet-VAX Guide, 3-36 at the network node level • DECnet-VAX Guide, 3-36 at the network system level · DECnet-VAX Guide, 3-36 audit log file • Security, 6-2 for DECnet-VAX node · DECnet-VAX Guide, 3-34 to 3-37 for dynamic asynchronous connection • DECnet-VAX Guide, 3-24; Networking, 1-10

Security (Cont.) for point-to-point connection • Networking, 2-47, 3-93 for static asynchronous connection • DECnet-VAX Guide, 3-20 for users • Security, 3-1 in local area cluster • SYSMAN, SM-10 managing remote nodes • SYSMAN, SM-6 monitoring tools accounting log• Security, 7-3 network• DECnet-VAX Guide, 3-37 object protection importance • Security, 4-1 physical of networks • Security, 8-5 protecting BACKUP media• Maintaining VMS, 4-40 protecting network configuration files • Networking, 2-42 Security administrator and cluster manager • Security, 9-1 goals of • Security, 1-1 personal account • Security, 5-1 privilege requirements • Security, 5-1 Security alarm application • Security, 4-41 disabling on system console · Security, 6-12 Security alarm ACE · Security, 4-21, 4-26; ACL Editor, ACL-18 specifying access · Security, 4-27; ACL Editor, ACL-19 specifying options • Security, 4-27; ACL Editor, ACL-18 Security archive file audit analysis of · Audit Analysis, AUD-2 losing the remote link to · Security, 6-20 Security attack forms of• Security, 7-1 Security audit • Security, 4-40, 7-3 Security auditing • Security, 6-1 alarm failure mode • Security, 6-4 analyzing archive file · Security, 6-10 and OPCOM · Security, 6-5 archive file • Security, 6-4, 6-9 audit analysis • Security, 6-13 audit log file · Security, 6-7 audit server database · Security, 6-4 audit server process • Security, 6-4 changing disk monitor mode · Security, 6-18 components • Security, 6-2, 6-3 data packet format • Audit Analysis, A-5 default audited events · Security, 6-11

Security auditing (Cont.) disabling · Security, 6-5 disabling events • Security, 6-11 disabling resource monitoring · Security, 6-19 enabling events • Security, 6-10 header packet format • Audit Analysis, A-1 listener device • Security, 6-10 mailbox · Security, 6-10 overview · Security, 6-1 process exclusion list• Security, 6-19 resource monitoring • Security, 6-14 restarting • Security, 6-5 terminal session • Security, 6-21 Security audit log file analyzing• Audit Analysis, AU0-9 audit analysis of · Audit Analysis, AUD-2 opening next • Audit Analysis, AUD-35 Security audit log file record criteria for selecting · Audit Analysis, AUD-20 directing output · Audit Analysis, AUD-18 displaying • Audit Analysis, AUD-29 displaying full content • Audit Analysis, AUD-15 display time specifying • Audit Analysis, AUD-19 excluding specific groups of • Audit Analysis, AU0-16 moving backward • Audit Analysis, AUD-37 moving forward · Audit Analysis, AUD-37 resuming processing• Audit Analysis, AU0-28 selecting by class · Audit Analysis, AUD-14 selecting by time · Audit Analysis, AUD-11, AUD-25 summary of • Audit Analysis, AUD-26 Security audit message• Audit Analysis, AU0-9 format • Audit Analysis, A-1 Security breach handling • Security, 7-4 Security event as alarm message • Security, 6-1 as audit message • Security, 6-1 Security event class · Audit Analysis, AUD-14 Security event message determining when to ignore • Audit Analysis, AU0-5 extracting • Audit Analysis, AUD-2 producing daily reports · Audit Analysis, AUD-5 Security event record changing selection criteria • Audit Analysis, AU0-33 displaying next · Audit Analysis, AUD-36 interrupt processing • Audit Analysis, AU0-27 resume processing• Audit Analysis, AUD-27

Security event record (Cont.) showing selected criteria • Audit Analysis, AUD-38 Security feature account duration • Security, 3-14 auditing• Security, 7-3 break-in evasion · Security, 3-17 dialup retries · Security, 3-16 erase-on-delete • Security, 5-43 erasure patterns • Security, 4-39 highwater marking • Security, 5-43 passwords • Security, 3-6 to 3-14, 5-14 to 5-20 secure server • Security, 3-13 secure terminal server • Security, 5-26 security alarm • Security, 4-41 shift restrictions • Security, 3-16 Security kernel defined • Security, 2-2 Security levels • Security, 1-3 Security management • Setting Up VMS, 4-9 controlling conversational bootstrap operations • VAXcluster, 5-32 modifying cluster group number • VAXcluster, 5-31 modifying cluster password • VAXcluster, 5-31 overview • VAXcluster, 5-30 Security model • Security, 2-1 Security operator terminal • Security, 6-12 SECURITY privilege · Setting Up VMS, 5-16; Security, 5-15, A-8; Networking, 5-2 Security problem anonymity of network and dialup users • Security, 5-31 automatic login accounts how to reduce • Security, 5-29 categories of • Security, 1-1 network protected communications • Security, 8-4 telephone system as• Security, 7-7 SECURITY\_AUDIT.AUDIT\$JOURNAL · Security, 6-4, 6-13 SEGMENT BUFFER SIZE parameter for executor • Networking, 3-21 SELECT command • Show Cluster, SHCL-10, SHCL-76 Selecting records • Accounting, ACC-1 Selective mode · Backup, BCK-16 Selective save operation (BACKUP) by expiration date • Maintaining VMS, 4-20 by file creation date • Maintaining VMS, 4-19 excluding files from • Maintaining VMS, 4-20 using wildcard characters in • Maintaining VMS,  $4 - 19$ 

/SELECT qualifier• Backup, BCK-87; Audit Analysis, AUD-20 SENDING ADDRESS parameter for DTE • Networking, 3-82 Separation pages file • Maintaining VMS, 6-43 to 6-46 job • Maintaining VMS, 6-38 to 6-42 Sequence test • DTS/DTR, DTS-9, DTS-13 Sequential disk file creating over the network • DECnet-VAX Guide,  $2 - 7$ Sequential-disk save set• Backup, BCK-13 creating • Maintaining VMS, 4-17 description • Maintaining VMS, 4-11 initializing • Backup, BCK-13 mounting • Maintaining VMS, 4-11; Backup, BCK-13 multivolume • Maintaining VMS, 4-18 Server MSCP • System Generation, SGN-23 secure terminal • Security, 3-13 terminal • DECnet-VAX Guide, 1-7 Server module See X25-SERVER module and X29-SERVER module Server module counters • Network Control Program,  $A - 14$ **Service** circuit identification for downline load • Networking, 4-17 creating• LATCP, LAT-9 dedicated applications • LATCP, LAT-7 device identification for downline load • Networking, 4-16 operations for circuit • Networking, 3-40 password for downline load • Networking, 4-17 SERVICE CIRCUIT parameter • Networking, 4-8 SERVICE DEVICE parameter • Networking, 4-16 Service node · LATCP, LAT-1 advertising• LATCP, LAT-18, LAT-19 displaying general information• LATCP, LAT-25 measuring the performance of • LATCP, LAT-15 modifying characteristics of • LATCP, LAT-23 naming• LATCP, LAT-9, LAT-21 setting characteristics • LATCP, LAT-18 Service timer • Networking, 3-59 Session terminating • Analyze/Disk, ADSK-4 Session Control layer events • Network Control Program, A-25 SET (Field) command · Show Cluster, SHCL-9, SHCL-78

SET ACCOUNTING command• Accounting, ACC-1 SET ACL command · Security, 4-17 example · Security, 5-12, 8-19 with wildcards • Security, 4-35 SET ACL/LIKE command · Security, 4-35 SET ACL/OBJECT=DEVICE command · Security, 5-29 SET AUDIT command · Security, 4-42, 6-1 alarms • Security, E-17 suggested auditing applications • Security, 7-3 SET AUTO POSITIONING command• Show Cluster, SHCL-77 SET CIRCUIT ALL command• Network Control Program, NCP-73 SET CIRCUIT command• Network Control Program, NCP-74 CHANNEL parameter• Networking, 3-47 COST parameter • Networking, 3-68 COUNTER TIMER parameter• Networking, 3-51 DTE parameter • Networking, 3-47 MAXIMUM BUFFERS parameter• Networking, 3-43 MAXIMUM DATA parameter• Networking, 3-48 MAXIMUM RECALLS parameter• Networking, 3-49 MAXIMUM ROUTERS parameter• Networking, 3-45, 3-67 MAXIMUM TRANSMITS parameter• Networking, 3-44 MAXIMUM WINDOW parameter • Networking, 3-48 NUMBER parameter• Networking, 3-49 OWNER EXECUTOR parameter• Networking, 3-48 polling control parameters• Networking, 3-42 POLLING STATE parameter• Networking, 3-43 RECALL TIMER parameter• Networking, 3-49 ROUTER PRIORITY parameter• Networking, 3-44 SERVICE parameter• Networking, 3-40, 4-7,  $4 - 19$ STATE parameter • Networking, 3-40, 4-19 TRIBUTARY parameter• Networking, 3-36 TYPE parameter• Networking, 3-47 USAGE parameter • Networking, 3-47, 3-50 VERIFICATION INBOUND parameter• Networking, 3-42, 3-93 VERIFICATION parameter • Networking, 3-41 SET CLUSTER/EXPECTED\_ VOTES command• VAXcluster, 5-27

SET command establishing volatile network database • DECnet-VAX Guide, 3-13, 3-32 SET COUNTERS/ZERO command • LATCP, LAT-15 SET DEFAULT command • Monitor, MON-88 SET DEFAULT TABLE command · Terminal Fallback, TFU-10, TFU-20 SET DIRECTORY/ACL command example • Security, 5-13 SET ENVIRONMENT command• SYSMAN, SM-3, SM-68 SET EXECUTOR ALL command • Network Control Program, NCP-80 SET EXECUTOR command• DECnet-VAX Guide, 3-36; Network Control Program, NCP-81 ADDRESS parameter• Networking, 3-9, 3-66 ALIAS INCOMING parameter• Networking, 3-12 ALIAS MAXIMUM LINKS parameter• Networking, 3-73 ALIAS NODE parameter • Networking, 3-12 AREA MAXIMUM COST parameter• Networking, 3-71 AREA MAXIMUM HOPS parameter• Networking, 3-71 BROADCAST ROUTING TIMER parameter• Networking, 3-72 BUFFER SIZE parameter• Networking, 3-9, 3-20 COUNTER TIMER parameter• Networking, 3-27 DEFAULT ACCESS parameter• Networking, 2-43, 3-95 DELAY FACTOR parameter • Networking, 3-75 DELAY WEIGHT parameter • Networking, 3-75 IDENTIFICATION parameter • Networking, 3-10 INACTIVITY TIMER parameter• Networking, 3-75 INCOMING PROXY parameter• Networking, 2-45,3-96 INCOMING TIMER parameter• Networking, 3-74 local node address • Networking, 3-9 MAXIMUM ADDRESS parameter• Networking, 3-9 MAXIMUM AREA parameter• Networking, 3-67 MAXIMUM BROADCAST NONROUTERS parameter • Networking, 3-67 MAXIMUM BROADCAST ROUTERS parameter• Networking, 3-67 MAXIMUM BUFFERS parameter• Networking, 3-22 MAXIMUM CIRCUITS parameter• Networking, 3-22 MAXIMUM COST parameter• Networking, 3-70 MAXIMUM HOPS parameter • Networking, 3-70 MAXIMUM LINKS parameter • Networking, 3-73

SET EXECUTOR command (Cont.) MAXIMUM PATH SPLITS parameter• Networking, 3-70 MAXIMUM VISITS parameter • Networking, 3-70 OUTGOING PROXY parameter• Networking, 2-45, 3-96 OUTGOING TIMER parameter• Networking, 3-74 PATH SPLIT POLICY parameter • Networking,  $3 - 71$ PIPELINE QUOTA parameter · Networking, 3-76 RETRANSMIT FACTOR parameter• Networking, 3-75 ROUTING TIMER parameter • Networking, 3-72 SEGMENT BUFFER SIZE parameter• Networking, 3-21 STATE parameter• Networking, 3-22, 6-3 SUBADDRESSES parameter• Networking, 3-50 SET EXECUTOR NODE command · Networking, 3-7; Network Control Program, NCP-89 access control information • Networking, 3-95 SET FILE/ACL/DEFAULT command example · Security, 8-19 SET FILE command example · Setting Up VMS, 4-19 SET FILE/ERASE command • Security, 4-40 SET FILE/OWNER\_UIC command • Security, 4-32 SET FILE/PROTECTION command · Security, 4-33 SET FUNCTION command · Show Cluster, SHCL-5, SHCL-10, SHCL-79 SET HOST command · Security, 5-17; DECnet-VAX Guide, 2-2 and network security • DECnet-VAX Guide, 3-34 heterogeneous command terminal • Networking, 1-22, 8-2 to access remote node • DECnet-VAX Guide, 3-3 SET HOST/DTE command using over the network • DECnet-VAX Guide, 3-25 SET INTERVAL command · Show Cluster, SHCL-80 SET KNOWN NODES command • DECnet-VAX Guide, 3-17 SET KNOWN PROXIES ALL command• Networking, 2-46, 3-98; Network Control Program, NCP-91 SET LIBRARY command• Terminal Fallback, TFU-7, TFU-10, TFU-21 SET LINE ALL command • Network Control Program, NCP-92 SET LINE command• Network Control Program, NCP-93 BUFFER SIZE parameter• Networking, 3-20, 3-57 CONTROLLER parameter • Networking, 7-13 DUPLEX parameter• Networking, 3-58 HOLDBACK TIMER parameter • Networking, 3-62

SET LINE command (Cont.) INTERFACE parameter• Networking, 3-64 MAXIMUM BLOCK parameter• Networking, 3-63 MAXIMUM DATA parameter• Networking, 3-62 MAXIMUM RETRANSMITS parameter• Networking, 3-62 MAXIMUM WINDOW parameter• Networking, 3-63 MICROCODE DUMP parameter• Networking,  $7 - 14$ PROTOCOL parameter• Networking, 3-53, 3-54 RECEIVE BUFFERS parameter• Networking, 3-58 SERVICE TIMER parameter• Networking, 4-7, 4-19 STATE parameter • Networking, 3-57, 7-13 TRANSMIT PIPELINE parameter• Networking, 3-60,3-76 SET LINK command · LATCP, LAT-16 SET LOGGING ALL command • Network Control Program, NCP-100 SET LOGGING command • Networking, 3-98 EVENTS parameter • Networking, 3-89, 3-91 NAME parameter• Networking, 3-88 STATE parameter• Networking, 3-91 to set logging sink state • DECnet-VAX Guide, 4-5 SET LOGGING EVENTS command • Networking, 3-88; Network Control Program, NCP-101 SET LOGGING MONITOR command SINK parameter • Networking, 3-90 SET LOGGING STATE command • Networking, 3-88; Network Control Program, NCP-103 SET LOGINS/INTERACTIVE command • System Management Intro, 5-4 SET MODULE CONFIGURATOR command• DECnet-VAX Guide, 4-6; Network Control Program, NCP-105 KNOWN CIRCUITS parameter• Networking, 3-46 STATUS display • Networking, 3-46 SURVEILLANCE DISABLED parameter• Networking, 3-46 SURVEILLANCE ENABLED parameter• Networking, 3-45 SET MODULE X25-ACCESS command • Network Control Program, NCP-107 ACCOUNT parameter• Networking, 3-87 NETWORK qualifier• Networking, 3-86 NODE parameter • Networking, 3-87 PASSWORD parameter• Networking, 3-87 USER parameter • Networking, 3-87 SET MODULE X25-PROTOCOL command•

Networking, 3-28; Network Control Program, NCP-109

SET MODULE X25-PROTOCOL command (Cont.) CALL TIMER parameter• Networking, 3-31 CLEAR TIMER parameter• Networking, 3-32 DEFAULT DATA parameter• Networking, 3-30 DEFAULT WINDOW parameter • Networking, 3-31 DTE qualifier • Networking, 3-28 GROUP qualifier• Networking, 3-33 MAXIMUM CLEARS parameter• Networking, 3-32 MAXIMUM DATA parameter • Networking, 3-30 MAXIMUM RESETS parameter• Networking, 3-32 MAXIMUM RESTARTS parameter • Networking, 3-33 MAXIMUM WINDOW parameter• Networking, 3-31 RESET TIMER parameter• Networking, 3-32 RESTART TIMER parameter • Networking, 3-33 SET MODULE X25-SERVER command • Network Control Program, NCP-115 CALLED ADDRESS parameter• Networking, 3-84 CALLED DTE parameter• Networking, 3-84 CALL MASK parameter • Networking, 3-83 CALL VALLIE parameter • Networking, 3-83 DESTINATION qualifier • Networking, 3-81 EXTENSION MASK parameter • Networking, 3-83 EXTENSION VALUE parameter• Networking, 3-83 GROUP parameter• Networking, 3-82 INCOMING ADDRESS parameter• Networking, 3-84 MAXIMUM CIRCUITS parameter• Networking, 3-85 NODE parameter • Networking, 3-85 OBJECT parameter• Networking, 3-85 PRIORITY parameter • Networking, 3-84 RECEIVING DTE parameter• Networking, 3-84 REDIRECT REASON parameter• Networking, 3-84 SENDING ADDRESS parameter• Networking, 3-82, 3-84 STATE parameter • Networking, 3-86 SUBADDRESSES parameter• Networking, 3-82 SET MODULE X29-SERVER command • Network Control Program, NCP-115 SET NODE ALL command • Network Control Program, NCP-120 SET NODE CIRCUIT command• Network Control Program, NCP-127 SET NODE command · LATCP, LAT-18; Networking, 7-3; Network Control Program, NCP-121 ACCESS parameter • Networking, 2-43, 3-95

ADDRESS parameter • Networking, 3-4, 3-9

SET NODE command (Cont.) COUNTER TIMER parameter• Networking, 3-27 DIAGNOSTIC FILE parameter • Networking, 4-17 HARDWARE ADDRESS parameter• Networking, 4-8, 4-11 INBOUND parameter• Networking, 3-96 LOAD ASSIST AGENT parameter• Networking,  $4 - 16$ LOAD ASSIST PARAMETER parameter • Networking, 4-16 MANAGEMENT FILE parameter• Networking, 4-14 NAME parameter • Networking, 3-9 NONPRIVILEGED parameter• Networking, 3-94 PRIVILEGED parameter• Networking, 3-94 RECEIVE PASSWORD parameter• Networking, 3-93 remote node name and address • Networking, 3-9 SERVICE CIRCUIT parameter • Networking, 4-10 SERVICE DEVICE parameter • Networking, 4-16 SERVICE PASSWORD parameter• Networking,  $4 - 17$ SOFTWARE IDENTIFICATION parameter• Networking, 4-16 SOFTWARE TYPE parameter • Networking, 4-16 TRANSMIT PASSWORD parameter• Networking, 3-93 SET OBJECT ALL command• Network Control Program, NCP-128 SET OBJECT command · DECnet-VAX Guide, 3-35; Network Control Program, NCP-129 ACCOUNT parameter• Networking, 3-81 ALIAS INCOMING parameter• Networking, 3-12, 3-78 ALIAS OUTGOING parameter• Networking, 3-12, 3-78 FILE parameter • Networking, 3-79, 3-80 NUMBER parameter• Networking, 3-77 PASSWORD parameter • Networking, 3-81, 3-95 PRIVILEGE parameter• Networking, 3-94 PROXY parameter• Networking, 2-46, 3-97 USER parameter• Networking, 3-81, 3-95 SET/OUTPUT command • System Generation, SGN-25 SET parameter-name command • System Generation, SGN-26 SET PASSWORD command · Security, 3-8 SET PASSWORD/GENERATE command · Security, 3-9,5-19 SET PASSWORD/SECONDARY command• Security, 3-12 SET PASSWORD/SYSTEM command · Security,

5-15

SET PASSWORD/SYSTEM/GENERATE command • Security, 5-15 SET PORT command• LATCP, LAT-20 SET PROCESS/PRIVILEGES command · Security, 5-32; DECnet-VAX Guide, 3-9 SET PROFILE command • SYSMAN, SM-6, SM-70 SET PROTECTION command · Security, 4-13, 4-33, 5-12 changing directory protection • Security, 4-13 for network file security • DECnet-VAX Guide, 3-34 SET PROTECTION/DEFAULT command · Security, 4-34,5-8 SET PROTECTION/DEVICE command · Security, 5-29, 5-30 SETPRV privilege · Setting Up VMS, 5-16; Security, 5-32,A-8 SET QUEUE command · Maintaining VMS, 6-10 SET QUORUM/CLUSTER command• SYSMAN, SM-8 SET SCREEN command · Show Cluster, SHCL-81 SET SERVICE command • LATCP, LAT-23 SET/STARTUP command · Setting Up VMS, 6-22; System Generation, SGN-27 SET TERMINAL command · DECnet-VAX Guide,  $3 - 19$ using over the network • DECnet-VAX Guide, 3-24 SET TERMINAL/DISCONNECT command · Security, 5-22 stopping password grabbers • Security, 5-26 SET TERMINAL/FALLBACK command · Terminal Fallback, TFU-10, TFU-22 SET TERMINAL/HANGUP command · Security, 3-22 SET TERMINAL/NOAUTOBAUD · Security, 3-7 SET TERMINAL/NOMODEM/SECURE command . Security, 5-26 SET TERMINAL/SECURE command · Security, 5-26 SET TERMINAL/SYSPWD command · Security, 5-15 SET TIMEOUT command • SYSMAN, SM-4, SM-71 SETIIME parameter• System Generation, A-30 Setting up cluster queues• System Management Intro, 6-15 disk quorum • System Management Intro, 6-14 SET VOLUME/ERASE\_ON\_DELETE command• Security, 5-43 SET VOLUME/NOHIGHWATER command · Security,  $4 - 40$ SET VOLUME/NOHIGHWATER\_MARKING command • Security, 5-44 SET VOLUME/OWNER\_UIC command• Security, 4-31 SET VOLUME/PROTECTION command · Security,

SHADOWING parameter• System Generation, A-30 /SHADOW qualifier• Mount, MOUNT-38 Shareable image · Install, INS-2 SHARE command • System Generation, SGN-28 Shared command procedure files • VAXcluster, 2-9 Shared disk volume · VAXcluster, 3-11 for job-controller queue file • VAXcluster, 4-10 mounting • VAXcluster, 3-11 Shared files · VAXcluster, 2-12 considerations for a VAXcluster • Security, 9-2 limit• Setting Up VMS, 5-6 NETPROXY.DAT • VAXcluster, 2-12 SYSUAF.DAT • VAXcluster, 2-12 Shared image • Install, INS-2, INS-3 installing in MA780 multiport memory • Install, INS-6 /SHARED qualifier• Install, INS-11 Shared queues • System Management Intro, 6-15; VAXcluster, 4-1 SHARE/INITIALIZE command • System Generation, SGN-29 SHARE privilege • Setting Up VMS, 5-17; Security,  $A - 8$ /SHARE qualifier• Mount, MOUNT-39 Sharing cluster resources • System Management Intro, 6-12 Shift restrictions • Security, 3-16 SHMEM privilege · Setting Up VMS, 5-17; Security,  $A - B$ SHOW/IDENTIFIER command • Authorize, AUTH-52 SHOW/PROXY command •Authorize, AUTH-54 SHOW/RIGHTS command • Authorize, AUTH-55 SHOW ACL command · Security, 4-17 SHOW/ADAPTER command• System Generation, SGN-31 SHOW AREA command • Network Control Program, NCP-133 SHOW CHARACTERISTICS command• LATCP, LAT-25 SHOW CHAR display · Security, 8-16 SHOW CIRCUIT command• Network Control Program, NCP-136 SHOW CLUSTER See Show Cluster Utility Show Cluster Utility (SHOW CLUSTER) • VAXcluster, 5-27 CL\_QUORUM • VAXcluster, 5-27 CL\_ VOTES • VAXcluster, 5-27 commands • Show Cluster, SHCL-22

controlling the display• Show Cluster, SHCL-4 to SHCL-11

5-8

Show Cluster Utility (SHOW CLUSTER) (Cont.) DCL qualifiers • Show Cluster, SHCL-15 to SHCL-20 directing output from• Show Cluster, SHCL-14 display formatting• Show Cluster, SHCL-8 to SHCL-11 exiting • Show Cluster, SHCL-14 invoking• Show Cluster, SHCL-14 refreshing the screen• Show Cluster, SHCL-11 report• Show Cluster, SHCL-1 startup initialization files • Show Cluster, SHCL-12 SHOW command • Exchange, EXCH-40; Authorize, AUTH-49; Audit Analysis, AUD-38; DECnet-VAX Guide, 4-1; Networking, 3-98 to display network configuration database • DECnet-VAX Guide, 3-33 SHOW/CONFIGURATION command • System Generation, SGN-32 SHOW COUNTER command • DECnet-VAX Guide, 4-3 SHOW COUNTERS command• LATCP, LAT-27 SHOW CPU command • Setting Up VMS, 2-20 SHOW DEFAULT command• Monitor, MON-89 SHOW DEFAULT\_TABLE command · Terminal Fallback, TFU-11, TFU-26 SHOW/DEVICE=device-driver • System Generation, SGN-34 SHOW DEVICES command /FILES qualifier• Install, INS-6 SHOW DEVICES/FULL command · Security, 4-31 SHOW/DRIVER=device-driver • System Generation, SGN-35 SHOW ENTRY command · Maintaining VMS, 6-17 SHOW ENVIRONMENT command • SYSMAN, SM-3, SM-68, SM-72 SHOW EXECUTOR CHARACTERISTICS command display of proxy access • Networking, 3-97 SHOW EXECUTOR command • Network Control Program, NCP-142 CHARACTERISTICS display• Networking, 3-10 display of Ethernet address • Networking, 3-14 display of executor type • Networking, 3-66 SHOW/IDENTIFIER command • Security, 5-7 SHOW/IDENTIFIER/FULL command · Security, 5-7 SHOW INTRUSION command • Security, 5-25 SHOW KEY command• SYSMAN, SM-73 SHOW LIBRARY command · Terminal Fallback, TFU-10, TFU-27 SHOW LINE command• Network Control Program, NCP-145 Ethernet hardware address • Networking, 3-62,

7-11

SHOW LINKS command · Network Control Program, NCP-149 SHOW LOGGING command • Network Control Program, NCP-152 to display network logging activity • DECnet-VAX Guide, 4-6 SHOW LOGICAL command displaying name of local node • DECnet-VAX Guide, 3-2 SHOW MODULE CONFIGURATOR command• DECnet-VAX Guide, 4-6; Networking, 3-45, 3-46; Network Control Program, NCP-155 SHOW MODULE X25-ACCESS command• Network Control Program, NCP-159 SHOW MODULE X25-PROTOCOL command• Network Control Program, NCP-161 SHOW MODULE X25-SERVER command• Network Control Program, NCP-165 SHOW MODULE X29-SERVER command · Network Control Program, NCP-165 SHOW NETWORK command · DECnet-VAX Guide, 2-2, 3-4; Networking, 8-1, 8-2 display of network status • Networking, 8-1 to display name and address of local node • DECnet-VAX Guide, 3-2 to display routing information • DECnet-VAX Guide, 3-2 SHOW NODE command · DECnet-VAX Guide, 3-33; Network Control Program, NCP-167 COUNTERS parameter• Networking, 3-27 display of node type • Networking, 3-66 SHOW OBJECT command • Network Control Program, NCP-173 SHOW PORTS command• LATCP, LAT-31 SHOW PROCESS command and WORLD privilege · Security, 5-39 SHOW PROCESS/PRIVILEGES command • DECnet-VAX Guide, 3-2, 3-9 SHOW PROFILE command• SYSMAN, SM-6, SM-74 SHOW PROTECTION command · Security, 4-34 /SHOW qualifier • Bad Block, BAD-15 SHOW/RIGHTS command• Security, 5-7 SHOW SERVERS command• LATCP, LAT-33 SHOW/STARTUP command • Setting Up VMS, 6-22; System Generation, SGN-39 SHOW STATISTICS command • Terminal Fallback, TFU-10, TFU-28 SHOW TABLES command • Terminal Fallback, TFU-10, TFU-11, TFU-29 SHOW TERMINAUFALLBACK command• Terminal Fallback, TFU-11, TFU-30 SHOW TIMEOUT command• SYSMAN, SM-75

SHOW/UNIBUS command• System Generation, SGN-40 SHOW USERS command and disconnected jobs• Security, 3-21 SHOW [parameter] command • System Generation, SGN-36 SHOW\_CLUSTER\$INIT • Show Cluster, SHCL-13, SHCL-22 **Shutdown** See also Shutting down emergency · Setting Up VMS, 3-11 notification • Setting Up VMS, 3-10 site-specific • Setting Up VMS, 3-5 system • Setting Up VMS, 3-5 SHUTDOWN\$1NFORM\_NODES logical name• Setting Up VMS, 3-10 Shutdown procedure system • Setting Up VMS, 3-1 Shutting down DECnet-VAX • DECnet-VAX Guide, 3-31 Shutting down the cluster • VAXcluster, 5-27 /SID\_REGISTER qualifier • Error Log, ERR-20 /SINCE qualifier• Backup, BCK-88; Error Log, ERR-21; Audit Analysis, AUD-25; Accounting, ACC-28 BACKUP• Maintaining VMS, 4-21 Sink • Networking, 2-37 logging • Networking, 2-38, 3-88 name • Networking, 2-38 node • Networking, 2-38 related event • Networking, 2-37 state • Networking, 2-38 SINK parameter• Networking, 3-90 Sink test · DTS/DTR, DTS-9, DTS-13 Site-specific startup• Setting Up VMS, 2-7 announcements • Setting Up VMS, 2-14 installing known images • Setting Up VMS, 2-10 setting up queues · Setting Up VMS, 2-9 setting up spooled devices · Setting Up VMS, 2-9 Site-specific startup command file elements• VAXcluster, 2-11 Size limit for RT-11 volumes · Exchange, EXCH-1 Slave node · Networking, 4-18 SLD (satellite loader)• Networking, 4-20 building • Networking, 4-20 SMISERVER process attributes of • SYSMAN, SM-5 starting · SYSMAN, SM-14 SMP CPUS parameter • System Generation, A-30 SMP\_LNGSPINWAIT parameter · System Generation, A-31

SMP\_SANITY\_CNT parameter · System Generation, A-31 SMP SPINWAIT parameter • System Generation, A-31 Soft faults characterizing • Performance Management, 4-6 **Software** error messages · DECnet-VAX Guide, 3-30 loopback test • DECnet-VAX Guide, 4-9 Software components connection manager • System Management Intro, 6-2 distributed file system · System Management Intro, 6-2 distributed job controller • System Management Intro, 6-3 distributed lock manager • System Management Intro, 6-3 Software Detected Bad Block File See SDBBF SOFTWARE IDENTIFICATION parameter• Networking, 4-16 Software loopback test• Networking, 7-6, 7-7 Software problem reporting • Setting Up VMS, 3-5 SORT command using over the network • DECnet-VAX Guide, 2-8 Sorting records • Accounting, ACC-1 Sort/Merge Utility (SORT) using over the network • DECnet-VAX Guide, 2-8 /SORT qualifier • Accounting, ACC-29 Source-related event• Networking, 2-37 Source task • Networking, 8-12 SPAWN command• SYSMAN, SM-76 and ATTACH command · SYSMAN, SM-27 Spawning a subprocess • SYSMAN, SM-13 Spawning of processes security implications in restricted accounts • Security, 5-48 **Specifier** input and output • Backup, BCK-2 using element lists in • Backup, BCK-4 using wildcard characters in • Backup, BCK-5 SPECIFY error options • Backup, BCK-25 Spooled device • Maintaining VMS, 6-31, 6-54 to 6-61 SPTREQ parameter• System Generation, A-31 SQUEUE · DTS/DTR, DTS-1 SRPCOUNT parameter• System Generation, A-31 SRPCOUNTV parameter• System Generation, A-31 Stage checks · Analyze/Disk, C-1

Standalone BACKUP building kit on a disk • Backup, BCK-22 definition • Maintaining VMS, 4-1 description of • Backup, BCK-1 qualifiers • Backup, BCK-24 Standalone computer converting to cluster computer • VAXcluster, 5-21 Star coupler• System Management Intro, 6-4; VAXcluster, 1-3 Star coupler expander (CISCE) • VAXcluster, 1-3 STARTNET.COM command procedure · DECnet-VAX Guide, 3-15, 3-21, 3-25, 3-31, 3-32; Networking, 3-98, 5-4, 5-14, 6-2 START NODE command• LATCP, LAT-34 START/QUEUE command• Maintaining VMS, 6-5 START/QUEUE/MANAGER command • VAXcluster, 4-2; Maintaining VMS, 6-2, 6-4 **Startup** computer-specific function • VAXcluster, 2-11 STARTUP\$STARTUP LAYERED · SYSMAN, SM-11, SM-89 STARTUP\$STARTUP VMS · SYSMAN, SM-11, SM-89 STARTUP.COM procedure• Setting Up VMS, 2-1 operator-assisted mount• Maintaining VMS, 2-7 Startup command file coordinating • VAXcluster, 2-9 creating common version • VAXcluster, 2-10, 2-11 site-specific elements • VAXcluster, 2-11 Startup command procedure • System Management Intro, 2-1; Setting Up VMS, 2-1 known file lists • Setting Up VMS, 2-10 site-independent file name • System Generation, SGN-39 site-specific • Setting Up VMS, 2-7 SYSGEN commands • Setting Up VMS, 6-21 STARTUP commands• SYSMAN, SM-1, SM-11 See also Startup database Startup database adding a component • SYSMAN, SM-81 deleting a record • SYSMAN, SM-88 disabling a component• SYSMAN, SM-82 displaying contents • SYSMAN, SM-90 enabling a component • SYSMAN, SM-84 modifying records • SYSMAN, SM-86 setting the default • SYSMAN, SM-89 Startup phase · SYSMAN, SM-11, SM-80 Startup procedure failure to complete • VAXcluster, C-7 system • Setting Up VMS, 3-1 STARTUP\_Pn parameter · SYSMAN, SM-80

STARTUP Pn system parameters • System Generation, A-32 **State** logging • Networking, 3-91 of circuit• Networking, 2-7 of line • Networking, 2-13 of local node • Networking, 2-3 substates • Network Control Program, A-16 transitions • Network Control Program, A-17 STATE parameter for circuit • Networking, 3-40 for DTE • Networking, 3-29 for executor node • Networking, 3-22 for line • Networking, 3-57 for X25-SERVER module • Networking, 3-86 STATES class record• Monitor, A-43 Static asynchronous connection • Networking, 1-5, 1-8, 1-10 connection example • DECnet-VAX Guide, 3-23 installing • DECnet-VAX Guide, 3-18 local intermittent • DECnet-VAX Guide, 3-21 network configuration • Networking, 5-19 procedure for establishing • DECnet-VAX Guide,  $3 - 18$ reasons for failure • DECnet-VAX Guide, 4-16; Networking, 5-10 receive password• DECnet-VAX Guide, 3-20 security • DECnet-VAX Guide, 3-20 switching of terminal line · DECnet-VAX Guide, 3-21 transmit password · DECnet-VAX Guide, 3-20 turning back on • DECnet-VAX Guide, 3-22 turning on and off line and circuit • DECnet-VAX Guide, 3-21 Static asynchronous line • Networking, 1-10, 2-15, 5-8 installing • Networking, 5-9 shutting down • Networking, 5-10 **Statistics** network performance and error• DECnet-VAX Guide, 4-3 printing • DTS/DTR, DTS-7, DTS-12 reporting • DTS/DTR, DTS-5, DTS-7 /STATISTICS qualifier• Error Log, ERR-22 STATUS display type • Networking, 3-99 /STATUS qualifier• Accounting, ACC-31 STOP NODE command• LATCP, LAT-36 STOP/QUEUE command · Maintaining VMS, 6-11 STOP/QUEUE/MANAGER command• Maintaining VMS, 6-3 STOP/QUEUE/NEXT command• Maintaining VMS, 6-11

Storage control block See SCB STREAM option record format • Exchange, EXCH-8 Stream timer • Networking, 3-59 /STRUCTURE qualifier• Install, INS-18 SUBADDRESSES parameter for SET EXECUTOR command • Networking, 3-50 for X25-SERVER module • Networking, 3-82 Subdirectory ACL • Security, 4-33 **Subjects** in security model • Security, 2-1 role in security • Security, 2-2 SUBMIT/REMOTE command using over the network • DECnet-VAX Guide, 2-13 SUBMON.COM procedure• System Management Intro, 5-2 Subprocess See also SPAWN command creating with SPAWN command · SYSMAN, SM-76 creation limit • System Management Intro, 2-3 establishing values for · Performance Management, 5-5 switching control of input stream to · SYSMAN, SM-27 Subprocess creation limit • Setting Up VMS, 5-6 SUMMARY display type • Networking, 3-99 Summary format listing• Audit Analysis, AUD-3 Summary items • Accounting, ACC-32 Summary output • Monitor, MON-9 /SUMMARY qualifier• Install, INS-18; Error Log, ERR-23; Audit Analysis, AUD-26; Accounting, ACC-32; Monitor, MON-30 Summary report• Audit Analysis, AUD-3 Surveillance guidelines• Security, 5-51 SVC (switched virtual circuit) • Networking, 1-13, 2-7, 2-12 for OLM use• Networking, 2-7, 2-12 for X.25 native use • Networking, 2-7 Swap file · Setting Up VMS, 6-16, 6-18 activating secondary • System Generation, SGN-21 created by CLUSTER\_CONFIG.COM • VAXcluster, 5-2, 5-3 creating or extending • System Generation, SGN-14 SWAPFILES.COM procedure• Setting Up VMS, 6-16 Swapper trimming adjusting • Performance Management, 5-8 alternative to swapping · Performance Management, 3-26

Swapper trimming (Cont.) analyzing when ineffective • Performance Management, 4-22 investigating • Performance Management, 4-14 memory reclamation • Performance Management, 5-11 overview • Performance Management, 2-16 Swapping artificially induced • Performance Management, 3-26 converting to system that rarely swaps • Performance Management, 5-8 effect on CPU resource • Performance Management, 3-26 effect on disk subsystem • Performance Management, 3-26 enabling for disk ACPs · Performance Management, 5-10 inducing paging to reduce • Performance Management, 5-11 Swapping 1/0 activity • Performance Management, 3-35 Swapping symptom analyzing • Performance Management, 4-15 diagnosing • Performance Management, 4-16 for disks • Performance Management, 4-30 for large waiting process • Performance Management, 4-21 Switched virtual circuit See SVC Switching of terminal line automatic• DECnet-VAX Guide, 3-26 manual• DECnet-VAX Guide, 3-26 SWITCH parameter • Networking, 3-61 SWPFILCNT parameter• System Generation, A-32 SWPOUTPGCNT parameter• System Generation, A-32 swapping and swapper trimming • Performance Management, 3-26, 3-29 SYCONFIG.COM procedure• Setting Up VMS, 2-6 SYLOGICALS.COM procedure• Setting Up VMS,  $2 - 7$ SYLOGIN.COM coordinating • VAXcluster, 2-10 creating common version • VAXcluster, 2-10, 2-11 defining logical name for • VAXcluster, 2-10 SYLOGIN.COM procedure · Setting Up VMS, 2-18 Symbiont • Maintaining VMS, 6-1 to 6-2, 6-11 identifying process • Maintaining VMS, 6-4 Symbol table command interpreter • System Generation, A-9 Synchronous connection • Networking, 1-5

Synchronous DDCMP devices • DECnet-VAX Guide, 3-33 Synchronous disconnect • Networking, 8-11, 8-15, 8-33, 8-40 Synchronous line for network connections• DECnet-VAX Guide, 3-5 **Syntax** for event list identification • Network Control Program, NCP-8 identifier · Security, 4-20 of BACKUP commands • Backup, BCK-2 of NCP commands • Network Control Program, NCP-1 protection code • Security, 4-6 rules for naming NCP components and parameters • Network Control Program, NCP-7 to NCP-10 UIC • Security, 4-3 SYPAGSWPFILES.COM procedure• Setting Up VMS, 2-5 SYS\$ANNOUNCE • Security, 5-21 SYS\$ANNOUNCE logical name • Setting Up VMS,  $2 - 15$ SYS\$ASSIGN · Networking, 5-2, 8-19 format• Networking, 8-21, 8-34 NET: • Networking, 8-34 nontransparent use of • Networking, 8-27 transparent use of • Networking, 8-19 SYS\$CANCEL · Networking, 8-33 SYS\$CREMBX • Networking, 5-2, 8-28 SYS\$CREPRC • Networking, 5-2 SYS\$DASSGN • Networking, 8-15, 8-21, 8-25, 8-43 format • Networking, 8-25 SYS\$GETDVI • Networking, 8-34 SYS\$LOGIN:NETSERVER.LOG • Networking, 2-34, 4-23 SYS\$LOGIN:objectname.COM • Networking, 3-79 SYS\$MANAGER:EVL.LOG · Networking, 3-91 SYS\$MANAGER:NET.LOG · Networking, 3-100 SYS\$MANAGER:NETCONFIG.COM • Networking, 5-5 SYS\$MANAGER:RTTLOAD.COM · Networking, 6-1 SYS\$MANAGER:STARTNET.COM • Networking, 5-6,  $5-14, 6-1$ SYS\$MANAGER:SYSTARTUP\_V5.COM • Terminal Fallback, TFU-6 SYS\$NET • Networking, 8-13, 8-20, 8-31 SYS\$NODE · Security, 5-21 SYS\$QIO format • Networking, 8-35, 8-37, 8-38, 8-39, 8-40, 8-41

SYS\$QIO (Cont.) 10\$\_ACCESS • Networking, 8-29, 8-32, 8-35, 8-37 10\$\_ACCESS!IO\$M\_ABORT • Networking, 8-32, 8-38 10\$\_ACPCONTROL • Networking, 8-32, 8-41 10\$\_DEACCESS!IO\$M\_ABORT • Networking, 8-33, 8-34, 8-41 10\$\_DEACCESS!IO\$M\_SYNCH • Networking, 8-40 10\$\_READVBLK • Networking, 8-39 IO\$\_WRITEVBLK • Networking, 8-39 10\$ WRITEVBLK! 10\$M INTERRUPT • Networking, 8-33, 8-39 SYS\$QIO(IO\$\_ACCESS!IO\$M\_ABORT) • Networking, 8-32 format • Networking, 8-38 SYS\$QIO(IO\$\_ACCESS) · Networking, 8-29, 8-32 format • Networking, 8-35, 8-37 SYS\$QIO(IO\$\_ACPCONTROL) • Networking, 8-32 format • Networking, 8-41 SYS\$QIO(IO\$\_DEACCESS!IO\$M\_ABORT) • Networking, 8-33, 8-34 format • Networking, 8-41 SYS\$QIO(IO\$\_DEACCESS!IO\$M\_SYNCH) format • Networking, 8-40 SYS\$QIO(IO\$\_READVBLK) • Networking, 8-39 format • Networking, 8-24 SYS\$QIO(IO\$\_WRITEVBLK!IO\$M\_INTERRUPT) format • Networking, 8-39 SYS\$QIO(IO\$\_WRITEVBLK) • Networking, 8-39 format • Networking, 8-23 SYS\$STARTUP • SYSMAN, SM-11 SYS\$SYSTEM:objectname.COM • Networking, 3-79 SYS\$SYSTEM:STARTUP.COM •System Generation,  $C-1$ SYS\$SYSTEM:SYSGEN See SYSGEN SYS\$TRNLOG · Networking, 8-14 SYS\$WELCOME • Security, 5-21 SYS\$WELCOME logical name • Setting Up VMS, 2-15 SYSALF.DAT • Security, 5-27 SYSBOOT.EXE image renaming before rebooting satellite • VAXcluster, 5-30 SYSBOOT facility using during bootstrap operations • System Generation, SGN-1 SYSBOOT program commands • Setting Up VMS, 3-2 conversational boot • Setting Up VMS, 3-1

SYSECURITY.COM • Security, 6-8 SYSGBL privilege · Setting Up VMS, 5-17; Security,  $A - 9$ **SYSGEN** See System Generation Utility SYSGEN parameter• SYSMAN, SM-11 SYSGEN parameters adjusting page cache size · Performance Management, 5-3 changing • Performance Management, 5-1 cluster parameters • VAXcluster, A-1 to A-2 DISK\_QUORUM • System Management Intro, 6-14 EXPECTED\_ VOTES• System Management Intro, 6-13 SGS parameters • VAXcluster, A-2 to A-4 VOTES • System Management Intro, 6-13 SYSHUTDWN.COM procedure • Setting Up VMS, 3-5 SYSLCK privilege • Setting Up VMS, 5-17; Security, A-9 SYSLOST.DIR •Analyze/Disk, ADSK-2 SYSMAN command• SYSMAN, SM-18 SYSMANINI logical name• SYSMAN, SM-14 SYSMAN Utility • SYSMAN, SM-1 command procedures • SYSMAN, SM-8 commands • SYSMAN, SM-15 directing output • SYSMAN, SM-52 enabling VAXcluster alias operations • VAXcluster,  $2 - 9$ establishing disk quotas with • Maintaining VMS, 5-2 executing SYSMAN commands • SYSMAN, SM-14 exiting from • SYSMAN, SM-18 invoking • SYSMAN, SM-18 managing See System management modifying cluster security data • VAXcluster, 5-31 privilege requirements• SYSMAN, SM-18 restrictions • SYSMAN, SM-18 SYSMWCNT parameter• System Generation, A-32 adjusting to curtail page thrashing • Performance Management, 3-28 SYSNAM privilege • Setting Up VMS, 5-17; Security, A-9; Networking, 5-2, 8-32 for network operations · DECnet-VAX Guide, 3-10 SYSPRV privilege · Setting Up VMS, 5-18; Security, 4-6, A-9; Networking, 5-2, 5-5 and SYSTEM category • Security, 4-4 as requirement to change permanent database • DECnet-VAX Guide, 3-32

SYSPRV privilege (Cont.) effect on ownership privilege • Security, 4-31 for network operations • DECnet-VAX Guide, 3-9 SYSTARTUP V5.COM command procedure • Setting Up VMS, 2-7; DECnet-VAX Guide, 3-19, 3-24, 3-31 and OPCOM • DECnet-VAX Guide, 4-4 **System** See also VMS system access control • DECnet-VAX Guide, 3-36 accounting• Maintaining VMS, 7-10 bringing up as node on existing network • DECnet-VAX Guide, 3-4 communication hardware connection • DECnet-VAX Guide, 3-4 directories • System Management Intro, 1-4; VAXcluster, 2-2 disk fragmentation • Setting Up VMS, 6-17 emergency shutdown • Setting Up VMS, 3-5 errors • Maintaining VMS, 7-1 files, moving to improve performance • System Management Intro, 5-8 libraries, decompressing • System Management Intro, 5-7 linked in a network • DECnet-VAX Guide, 1-1 MS-DOS• DECnet-VAX Guide, 3-27 non-VMS system connected asynchronously to VMS system · DECnet-VAX Guide, 3-18 ownership category • System Management Intro, 3-3 peer in network • DECnet-VAX Guide, 1-1 Professional 300-series in network operations• DECnet-VAX Guide, 1-6 Rainbow in network operations · DECnet-VAX Guide, 1-6, 3-27 responsiveness dependent on resources • Performance Management, 3-8 RSX in network operations • DECnet-VAX Guide, 1-6 shutdown • Setting Up VMS, 3-1, 3-5 startup · Setting Up VMS, 3-1 ULTRIX in network operations • DECnet-VAX Guide, 1-6 VAXmate in network operations• DECnet-VAX Guide, 1-6 SYSTEM account initial modification • Setting Up VMS, 4-5 user authorization file entry · Setting Up VMS, 4-4 SYSTEM class record • Monitor, A-45 System command procedures coordinating • VAXcluster, 2-9 System communication services statistics • Monitor, MON-78

System Communications Services (SCS) • VAXcluster, 1-4, C-10 System configuration guidelines • Networking, 5-35 to 5-42 System crash • Setting Up VMS, 3-5 System default tables • Terminal Fallback, TFU-9 System defined identifier • Security, 4-19, 4-20 System-defined identifiers • System Management Intro, 3-5 System disk• SYSMAN, SM-8; Maintaining VMS,  $2 - 3$ configuring in large cluster • VAXcluster, 5-33, 5-36 creating duplicate • VAXcluster, 5-21 directory structure • VAXcluster, 2-2 moving high-activity files • VAXcluster, 5-36 rebuilding • VAXcluster, 3-13 System failure System Dump Analyzer • Setting Up VMS, 2-12 System file auditing recommendations• Security, 7-4 size · Setting Up VMS, 6-16 System files • VAXcluster, 2-12 System generation • Setting Up VMS, 6-1 System Generation Utility (SYSGEN) • Setting Up VMS, 6-1, 6-14; System Generation, SGN-3 AUTOCONFIGURE command• Setting Up VMS, 2-6 connecting multiport memory • System Generation, SGN-28 device table • System Generation, B-1 to B-2 exiting• System Generation, SGN-3 initializing multiport memory • System Generation, SGN-29 invoking • System Generation, SGN-3 IRPCOUNT parameter• Networking, 5-36 LRPCOUNT parameter • Networking, 5-36 LRPSIZE parameter • Networking, 5-36 NPAGEDYN parameter• Networking, 5-36 operator log messages• Maintaining VMS, 7-8 running • Networking, 5-36 secondary page or swap file · System Generation, SGN-21 updating parameters for DECnet• Networking, 5-36 WRITE ACTIVE command • Setting Up VMS, 6-16 System-level access control • Networking, 2-40 System libraries decompressing · Performance Management, 1-11 System loadable image adding · SYSMAN, SM-12, SM-92 removing• SYSMAN, SM-12, SM-94

System management authorization checks• SYSMAN, SM-6 creating disk quota files • SYSMAN, SM-40 defining a cluster · SYSMAN, SM-4 defining target system • SYSMAN, SM-68 displaying target environment• SYSMAN, SM-72 displaying time • SYSMAN, SM-34 displaying user profile• SYSMAN, SM-74 displaying wait time for node response • SYSMAN, SM-75 executing DCL commands • SYSMAN, SM-52 how commands execute • SYSMAN, SM-4 limiting response time • SYSMAN, SM-71 local and nonlocal • SYSMAN, SM-3 maintaining disk quotas See Disk quota modifying user profile • SYSMAN, SM-70 parameters See System parameter responsibilities• System Management Intro, 7-4; Networking, 1-15 setting system time · SYSMAN, SM-31 setting time • SYSMAN, SM-10 setting wait time for node response · SYSMAN, SM-71 startup procedures See Startup database VAX PSI • Networking, 1-15, 5-4 System management environment See Management environment System Management Utility See SYSMAN Utility System manager controlling proxy accounts at local node · DECnet-VAX Guide, 3-34 coordinating with other networks • DECnet-VAX Guide, 3-37 establishing DECnet-VAX configuration database• DECnet-VAX Guide, 3-12, 3-31 establishing dynamic asynchronous connection • DECnet-VAX Guide, 3-24 establishing static asynchronous connection • DECnet-VAX Guide, 3-19 maintaining password security at local node • DECnet-VAX Guide, 3-34 network responsibilities • DECnet-VAX Guide, 2-26 to 2-27 providing network security • DECnet-VAX Guide, 3-34 to 3-37 using NETCONFIG.COM • DECnet-VAX Guide,  $3 - 13$ 

System object security for • System Management Intro, 3-1 System overview statistics • Monitor, MON-85 System parameters ACP • System Generation, A-5 to A-8 categories · System Generation, A-1 checking • SYSMAN, SM-59 descriptions • System Generation, A-5 to A-42 disabling checking• SYSMAN, SM-58 displaying• SYSMAN, SM-10, SM-62 dynamic • Setting Up VMS, 6-15 LGI • System Generation, A-14 to A-15 manipulating • SYSMAN, SM-10, SM-66 modifying • Setting Up VMS, 6-14, 6-15 modifying dynamic• SYSMAN, SM-10, SM-67 MVTIMEOUT • Maintaining VMS, 3-14 POL• System Generation, A-23 to A-26 SCS • System Generation, A-29 to A-30 setting • SYSMAN, SM-10, SM-60; System Generation, SGN-26 showing • System Generation, SGN-36 summary · System Generation, A-1 TAPE\_MVTIMEOUT • Maintaining VMS, 3-14 TTY• System Generation, A-33 to A-37 used at bootstrap time • Setting Up VMS, 6-14 work area • SYSMAN, SM-66, SM-67 writing contents of• SYSMAN, SM-67 System password · Security, 3-7, 5-15, 5-16; Authorize, AUTH-41 as cause of login failures · Security, 3-15 disadvantages • Security, 5-16 guidelines • Security, 5-16 minimum length requirement • Security, 5-19 recommended change frequency • Security, 5-18 where stored • Security, 5-16 System process OPCOM •Maintaining VMS, 7-5 System programs and ACL applications • Security, 5-40 /SYSTEM qualifier• Mount, MOUNT-40 System resources evaluating and improving · Performance Management, 3-9 networking activity • DECnet-VAX Guide, 4-7 SYSTEMS class adding or restoring • Show Cluster, SHCL-48 fields belonging to • Show Cluster, SHCL-43 removing • Show Cluster, SHCL-71 Systems communications services database See SCS window

System service used to access remote files · DECnet-VAX Guide,  $2 - 12$ System service call • Networking, 1-22, 8-15, 8-16, 8-25 summary for nontransparent use · Networking, 8-26, 8-34 summary for transparent use · Networking, 8-18, 8-21 System time displaying • SYSMAN, SM-34 setting • SYSMAN, SM-10, SM-31 SYSTEM user • Security, 4-4 System user authorization file See SYSUAF.DAT SYSTEM user category accessing magnetic tape • Security, 4-6 SYSTEST account initial modification  $\cdot$  Setting Up VMS, 4-5 user authorization file entry • Setting Up VMS, 4-4 SYSUAF.DAT • System Management Intro, 2-2 and rights database • Security, 5-5 creating• Authorize, AUTH-1 creating common version • VAXcluster, 2-12 default directory entry• Authorize, AUTH-14 defining logical name for• VAXcluster, 2-13 displaying records in • Authorize, AUTH-49 effect of changes on NETPROXY.DAT · Security, 8-16 merging • VAXcluster, B-1 modifying• Authorize, AUTH-1 normal protection • Security, 5-20 printing listing of • VAXcluster, B-1 recreating • Authorize, AUTH-10 renaming records · Authorize, AUTH-45 setting up · VAXcluster, 2-12 sharing • VAXcluster, 2-12 SYS\_LOADABLE commands • SYSMAN, SM-12

# **T**

**Tables** 

ASCII • Terminal Fallback, TFU-18 enabling • Terminal Fallback, TFU-24 establishing default • Terminal Fallback, TFU-20 in SYS\$SYSTEM:TFF\$MASTER.DAT • Terminal Fallback, TFU-7 LATIN\_1 • Terminal Fallback, TFU-18 producing a brief directory list of • Terminal Fallback, TFU-15

Tables (Cont.) setting system default · Terminal Fallback, TFU-9 Tailoring the configuration database • Networking, 5-7 Tampering with system file how to detect • Security, 7-4 **Tape** See Magnetic tape Tape label processing • Maintaining VMS, 4-5; Backup, BCK-8 disabling • Maintaining VMS, 4-5 Tape volume accessing • System Management Intro, 4-2 /TAPE\_EXPIRATION qualifier• Backup, BCK-10, BCK-89 BACKUP• Maintaining VMS, 4-8 TAPE\_MVTIMEOUT parameter · System Generation, A-32 TAPE\_MVTIMEOUT system parameter • Maintaining VMS, 3-14 Target-initiated downline load• Networking, 4-2 Target node · Networking, 4-1 Target task • Networking, 8-12 Task declaring for network • Networking, 8-8 definition • Networking, 1-21 downline load • Networking, 4-20 general purpose • Networking, 4-22 identifier in specification • Networking, 1-25 installation • Networking, 4-22 remote• DECnet-VAX Guide, 2-14 source • Networking, 8-14 specification • Networking, 1-24 specification for task • Networking, 1-25 specification over the network • Networking, 1-25 specification string • Networking, 1-25, 8-9, 8-17, 8-30 target • Networking, 8-14, 8-23 Task execution on remote nodes · DECnet-VAX Guide, 2-12 Task specification string · DECnet-VAX Guide, 2-14 Task-to-task communication • DECnet-VAX Guide, 2-12; Networking, 1-3, 1-21, 8-1, 8-16, 8-25 nontransparent • DECnet-VAX Guide, 2-14; Networking, 8-7, 8-8, 8-25 nontransparent MACRO example • Networking; 8-49 transparent • DECnet-VAX Guide, 2-14; Networking, 8-1, 8-16 transparent FORTRAN example • Networking, 8-44 transparent MACRO example • Networking, 8-46 TCB (Trusted Computing Base)• Security, D-1

Telephone line • DECnet-VAX Guide, 1-2, 1-10 dialup • DECnet-VAX Guide, 1-7, 3-18 leased • DECnet-VAX Guide, 1-7 TELL command • Network Control Program, NCP-175 TELL prefix description• Networking, 3-7 for NCP command SHOW • DECnet-VAX Guide, 4-3 Temporary connection on network• DECnet-VAX Guide, 3-4 **Terminal** automatic switching of line · DECnet-VAX Guide, 3-26 console • System Management Intro, 1-2 controlling access through system password • Security, 5-15 determining type • Setting Up VMS, 6-21 hardcopy logout considerations • Security, 3-21 LAT · Setting Up VMS, 6-21 limiting access • Security, 5-30 logout considerations • Security, 3-20 manual switching of line • DECnet-VAX Guide, 3-26 operator • System Management Intro, 1-2; Maintaining VMS, 7-6; Security, 6-12 port • DECnet-VAX Guide, 3-25 session auditing • Security, 6-21 setting • Setting Up VMS, 2-9 site-specific startup • Setting Up VMS, 2-9 system password requirement for • Security, 3-7 usage restrictions • Security, 5-29 virtual • Security, 3-5; DECnet-VAX Guide, 3-24 See also Virtual terminal Terminal baud rate lowering • Performance Management, 5-16 Terminal concentrator effects on login • Security, 3-2 Terminal connection to remote console • Networking, 4-24 TERMINAUECHO command • System Generation, SGN-42 Terminal emulator · DECnet-VAX Guide, 3-25; Networking, 1-10, 2-16 **Terminal fallback** purpose of• Terminal Fallback, TFU-2 Terminal Fallback Facility (TFF) • Terminal Fallback, TFU-1 See also Terminal Fallback Utility

Terminal Fallback Utility (TFU) and SYSGEN • Terminal Fallback, TFU-6 and SYSTARTUP\_V5.COM · Terminal Fallback, TFU-6 and system resources · Terminal Fallback, TFU-8 choosing TFF tables with • Terminal Fallback, TFU-8 commands • Terminal Fallback, TFU-13 to TFU-32 privileges needed to use • Terminal Fallback, TFU-10 exiting • Terminal Fallback, TFU-12 getting information about • Terminal Fallback, TFU-17 installing • Terminal Fallback, TFU-6 invoking • Terminal Fallback, TFU-9, TFU-12 loading tables with • Terminal Fallback, TFU-7 managing terminal parameters with • Terminal Fallback, TFU-10 master character conversion library for • Terminal Fallback, TFU-7 overview • Terminal Fallback, TFU-1 resuming TFF intervention • Terminal Fallback, TFU-24 setting up · Terminal Fallback, TFU-6, TFU-9 suspending TFF intervention • Terminal Fallback, TFU-24 system default tables for · Terminal Fallback,  $TFU-9$ TFF\$STARTUP.COM · Terminal Fallback, TFU-6 Terminal I/O reducing interrupts • Performance Management, 5-15 Terminal line asynchronous DECnet · DECnet-VAX Guide, 3-18 conversion to DECnet line • Networking, 1-10, 2-15, 5-7 Terminal operation improper handling • Performance Management, 4-31 in relation to CPU limitation • Performance Management, 4-31 in relation to I/O limitation • Performance Management, 4-31 /TERMINAL qualifier• Accounting, ACC-34 **Terminals** managing terminal parameters with • Terminal Fallback, TFU-10 setting default characteristics for • Terminal Fallback, TFU-10 specifying type • Terminal Fallback, TFU-24

Terminal server • Security, 5-15; DECnet-VAX Guide, 1-7 displaying characteristics of • LATCP, LAT-33 on Ethernet • Networking, 1-12 on LAT • Networking, A-10 **Terminating** a remote session • DECnet-VAX Guide, 3-3 a session • Analyze/Disk, ADSK-4 dynamic asynchronous link• DECnet-VAX Guide, 3-27 Tertiary loader • Networking, 4-3, 4-13 Test See also DTS test circuit loopback • Networking, 7-6, 7-9 controller loopback • Networking, 7-8 Ethernet loopback • Networking, 7-9 local loopback • Networking, 7-6 local-to-remote · Networking, 7-4 loopback • DECnet-VAX Guide, 4-7 node-level • Networking, 7-1 remote loopback • Networking, 7-2 software loopback • Networking, 7-7  $X.25 \cdot$  Networking,  $7-13$ **Testing** DECnet-VAX hardware and software with UETP • DECnet-VAX Guide, 3-29 network • Networking, 7-1 TFF See Terminal Fallback Facility TFF\$STARTUP.COM • Terminal Fallback, TFU-6 TFF tables • Terminal Fallback, TFU-8 **TFU** See Terminal Fallback Utility ThinWire Ethernet • DECnet-VAX Guide, 1-6, 3-5 Time displaying • SYSMAN, SM-34 setting system • SYSMAN, SM-10, SM-31 updating in a cluster• SYSMAN, SM-32 Time-of-day restrictions for login • Security, 3-16 Timeout period • SYSMAN, SM-4 displaying • SYSMAN, SM-75 setting · SYSMAN, SM-71 **Timeouts** count of network • DECnet-VAX Guide, 4-3 TIMEPROMPTWAIT parameter• System Generation, A-32 Timer babble • Networking, 3-44 broadcast routing• Networking, 3-72 call • Networking, 3-31

Timer (Cont.) clear • Networking, 3-32 counter • Networking, 3-27 dead • Networking, 3-59 delay · Networking, 3-59 hello · Networking, 3-41 inactivity• Networking, 2-31, 3-75 incoming• Networking, 2-31, 3-74 line • Networking, 3-58 logical link • Networking, 2-31 outgoing• Networking, 2-31, 3-74 recall • Networking, 3-49 reset • Networking, 3-32 restart • Networking, 3-33 retransmit• Networking, 3-59, 3-62 routing• Networking, 2-30, 3-72 scheduling • Networking, 3-59 service • Networking, 3-59 stream • Networking, 3-59 transmit • Networking, 3-44 Timer queue entry limit • Setting Up VMS, 5-6 Time-slicing between processes • Performance Management, 4-35 fflTLE qualifier • Accounting, ACC-35 TLK image · Networking, 4-20 TMPMBX privilege · Setting Up VMS, 5-18; Security, A-10; Networking, 2-41 for network operations • DECnet-VAX Guide, 2-2, 3-2,3-9 Tools for network monitoring • DECnet-VAX Guide, 4-1 Topology of a multiple-area network • Networking, 1-19 of a single-area network • Networking, 1-19 TOPS-10 node • Networking, 9-18 TOPS-20 node• Networking, 9-21 TO qualifier for COPY KNOWN NODES command • Networking, 3-24 TQELM quota • Networking, 5-38 **Traceback** as security hazard • Security, 5-34 Tracing routing path with NCP command prefix  $TELL \cdot DECnet-VAX$ Guide, 4-14 **Traffic** count of user data · DECnet-VAX Guide, 4-3 Trailer page • Maintaining VMS, 6-38 Training of user importance to security • Security, 5-37

**Transferring** files over the network • DECnet-VAX Guide, 2-5 records over the network • DECnet-VAX Guide, 2-9 Translation modes card reader • Maintaining VMS, 6-64 Transmit password • Networking, 2-39 in network operations · DECnet-VAX Guide, 3-20 TRANSMIT PIPELINE parameter• Networking, 3-60 Transmit timer • Networking, 3-44 **Transparent** communication • Networking, 1-23, 8-1 user network operations • Networking, 1-21 Transparent task-to-task communication • DECnet-VAX Guide, 2-14 Tributary• Networking, 1-8, 2-9 address • Networking, 2-9 circuit timers • Networking, 3-44 control • Networking, 3-42, 3-43 TRIBUTARY parameter• Networking, 3-35 TRIGGER command • Networking, 4-2, 4-8 PHYSICAL ADDRESS parameter • Networking, 4-8 SERVICE PASSWORD parameter• Networking, 4-9 Trigger message • Networking, 4-2 TRIGGER NODE command • Network Control Program, NCP-177 Trigger operation bootstrap ROM • Networking, 4-5 primary bootstrap • Networking, 4-5 primary loader• Networking, 4-2 TRIGGER command • Networking, 4-8 TRIGGER VIA command · Networking, 4-17; Network Control Program, NCP-179 Trojan horse • Security, 4-44 precautions against • Security, 5-41 Troubleshooting analyzing VAXport error log entries• VAXcluster, C-16 CLUEXIT bugcheck • VAXcluster, C-9 error log entries for Cl and Ethernet ports• VAXcluster, C-23 failure of computer to boot • VAXcluster, C-1 failure of computer to join the cluster · VAXcluster, C-1, C-6 failure of startup procedure to complete • VAXcluster, C-7 hang condition • VAXcluster, C-7 loss of quorum • VAXcluster, C-8 network problems• DECnet-VAX Guide, 2-27, 4-10 to 4-17

Troubleshooting (Cont.) OPAO error messages • VAXcluster, C-30 repairing CI cables · VAXcluster, C-16 shared resource is inaccessible • VAXcluster, C-8 VAXport device problem• VAXcluster, C-9 verifying CI cable connections • VAXcluster, C-13 verifying CI port • VAXcluster, C-12 /TRUNCATE qualifier• Backup, BCK-90 BACKUP • Maintaining VMS, 4-28 Trusted Computing Base See TCB TTY system parameters See System parameters TTY \_DEFCHAR2 parameter disabling virtual terminals • Security, 5-22 enabling system passwords for remote login • Security, 5-15 TTY\_DEFPROT parameter · Security, 5-29 TTY OWNER parameter • Security, 5-29 TTY\_ TIMEOUT parameter setting reconnection time • Security, 5-22 Tuning deciding when to stop • Performance Management, 1-10 definition• System Management Intro, 5-5; Performance Management, 1-8 evaluating success • System Management Intro, 5-6; Performance Management, 1-9 predicting when required • System Management Intro, 5-6; Performance Management, 1-9 the network • DECnet-VAX Guide, 2-27 VMS systems for network use• DECnet-VAX Guide, 3-9 Turnkey account See Captive account TYPE command · Exchange, EXCH-41 to EXCH-42 using over network • DECnet-VAX Guide, 2-5 using to execute remote command procedure • DECnet-VAX Guide, 2-14 TYPE parameter for executor node • Networking, 3-65 for GROUP • Networking, 3-34 for PVC • Networking, 3-47 /TYPE qualifier • Accounting, ACC-36

# **u**

UAF (user authorization file)• System Management Intro, 2-3, 3-1; SYSMAN, SM-5; Networking,  $8 - 13$ 

UAF (user authorization file) (Cont.) See also System user authorization file and privileges · Security, 5-32 assigning UIC in • System Management Intro, 3-2 creation of default nonprivileged DECnet account• Networking, 5-1 defining access to system objects with • System Management Intro, 3-1 general maintenance • Setting Up VMS, 4-4 initial contents · Setting Up VMS, 4-4 initial modification • Setting Up VMS, 4-5 login check • Setting Up VMS, 4-27 modifications and security audit • Security, 4-41, 6-11 modifying user data area • Security, B-1 network proxy • Setting Up VMS, 4-20 privileges • Setting Up VMS, 5-8 resource limits• Setting Up VMS, 5-1 SYSUAF.DAT • System Management Intro, 2-3 user priorities • Setting Up VMS, 5-7 UAFALTERNATE parameter• System Generation, A-37 UAF record creating multiple default • Setting Up VMS, 4-22 UDABURSTRATE parameter• System Generation, A-37 UETP creating command procedure to run • VAXcluster, 5-39 running in large cluster • VAXcluster, 5-39 specifying values for LOAD phase • VAXcluster, 5-39 UETP (User Environmental Test Package)• Networking, 5-6, 6-2 using to test DECnet-VAX hardware and software •DECnet-VAX Guide, 3-29 UFO (user file directory)• Analyze/Disk, A-1 UIC · VAXcluster, B-1 UIC (user identification code)• SYSMAN, SM-38 alphanumeric• System Management Intro, 3-2 internal handling • Security, 5-5 assigning • System Management Intro, 3-2 components of• System Management Intro, 3-2 file protection based upon • System Management Intro, 3-2 format • Security, 4-3 group number • System Management Intro, 3-2 member number• System Management Intro, 3-2; Setting Up VMS, 4-17 numeric • System Management Intro, 3-2 protection • System Management Intro, 3-2

UIC (user identification code) (Cont.) relationships between process and object • System Management Intro, 3-3 role in security • Security, 2-3 specifying • Mount, MOUNT-31 syntax · Security, 4-3 translation and storage · Security, 4-4 uniqueness requirement • Security, 4-4 for VAXcluster • Security, 9-2 UIC-based protection • Security, 4-1 changing • Security, 4-12 defined • Security, 2-4 introduction to · Security, 4-1 UIC identifier • Security, 4-19, 4-20 deleted recognizing• Security, 5-7 /UIC qualifier• Accounting, ACC-37 UIC [0,0] • SYSMAN, SM-9 ULTRIX node · Networking, 9-27 ULTRIX system in network operations • DECnet-VAX Guide, 1-6 UNA Ethernet circuit device• Networking, 2-11 Ethernet line device • Networking, 2-20 loopback test • Networking, 7-9 Unattended system memory dump · Networking, 4-17 slave • Networking, 4-17 UNIBUS devices • Networking, 5-40 map registers • Networking, 5-40 Unknown entries • Error Log, ERR-2 /UNLOAD qualifier• Mount, MOUNT-41 UNLOAD TABLE command • Terminal Fallback, TFU-10, TFU-32 Unstructured disk volume copying with BACKUP • Maintaining VMS, 4-35 restoring with BACKUP · Maintaining VMS, 4-29 saving with BACKUP • Maintaining VMS, 4-23 Update VMS operating system software • System Management Intro, 1-5 Upgraded systems• VAXcluster, 2-4 Upline memory dump• DECnet-VAX Guide, 2-27 definition • Networking, 4-17 over Ethernet • Networking, 4-18 procedures• Networking, 4-17 requirements • Networking, 4-19 RSX-11S operating system • Networking, 4-17 Usage count DIRECTORY/SIZE command• SYSMAN, SM-9 DISKQUOTA display• SYSMAN, SM-9

Usage count (Cont.) updating• SYSMAN, SM-47 USAGE parameter for OLM circuit • Networking, 3-50 for PVC• Networking, 3-47 /USAGE qualifier• Analyze/Disk, ADSK-10 USE command • SYSMAN, SM-8; System Generation, SGN-43 User categories • Security, 4-1 defining password• Security, 3-6 granting privilege • Security, 5-32 interface to network • Networking, 1-21 introduction to system • Security, 5-37 network operations • Networking, 8-1 security • Security, 3-1 transparent network operations • Networking, 1-21 USER3 parameter • System Generation, A-37 USER4 parameter• System Generation, A-37 User accounts · Security, 5-1, 5-39 altering · Authorize, AUTH-36 comparing • VAXcluster, B-1 coordinating • VAXcluster, 2-12, B-1 creating • Authorize, AUTH-14 deleting · Setting Up VMS, 4-23; Authorize, AUTH-42 disabling • Setting Up VMS, 4-25 group UIC · VAXcluster, B-1 maintaining • Setting Up VMS, 4-22 restricting use • Setting Up VMS, 4-25 setting up · Setting Up VMS, 4-4 User authorization file See UAF User categories • Security, 4-4 omission from protection code • Security, 4-6 sequence in which checked • Security, 4-7 USERD1 parameter• System Generation, A-37 USERD2 parameter • System Generation, A-37 User-defined object• Networking, 2-31 User directory creating • Authorize, AUTH-14 User environment common-environment cluster · VAXcluster, 2-1 creating common-environment cluster • VAXcluster, 2-10 defining • VAXcluster, 2-12 multiple-environment cluster • VAXcluster, 2-1 User Environmental Test Package See UETP User file placement • Maintaining VMS, 2-2

User group See BCUG, CUG, and X.25 User identification code See UIC User irresponsibility as security problem • Security, 1-1 training as antidote • Security, 5-37 User name as identifier • Security, 4-20 revealed at logout • Security, 3-21 role in security • Security, 2-3 User penetration as security problem • Security, 1-2 User probing as security problem · Security, 1-1 /USER qualifier• Accounting, ACC-38 User requests See also Operator function User resources • Setting Up VMS, 5-1 User rights displaying• Security, 5-7 Users restricting login hours for • System Management Intro, 5-5 restricting the number of • System Management Intro, 5-4 User training • Security, 5-37 USING qualifier for COPY KNOWN NODES command • Networking, 3-24 **Utility** system management summary • System Management Intro, 1-3

# **v**

Validation of users • SYSMAN, SM-5 VARIABLE option record format • Exchange, EXCH-8 VAX-11/782 tuning • Performance Management, 4-25 **VAXcluster** See also Mixed-interconnect cluster alias node identifier • DECnet-VAX Guide, 3-17 alias node name · DECnet-VAX Guide, 3-10 architecture • System Management Intro, 6-1 Cl connection• DECnet-VAX Guide, 1-8 communication mechanisms • System Management Intro, 6-12

VAXcluster (Cont.) configuration • Networking, 1-11 end node · Networking, 1-12, 2-27 Ethernet connection• DECnet-VAX Guide, 1-8 file specifications • DECnet-VAX Guide, 2-4 hardware components • System Management Intro, 6-3 node address · DECnet-VAX Guide, 3-10, 3-14 node name · DECnet-VAX Guide, 3-10, 3-14 nodes• DECnet-VAX Guide, 1-8 organization • System Management Intro, 6-1 overview • System Management Intro, 6-1 to 6-15 partitioning • System Management Intro, 6-13 resource locking • System Management Intro, 6-3 synchronizing access • System Management Intro, 6-3 router • Networking, 1-12, 2-27 security considerations • Security, 9-1 sending mail over the network • DECnet-VAX Guide, 2-11 software • System Management Intro, 6-1 connection manager• System Management Intro, 6-2, 6-12 to 6-14 distributed file system • System Management Intro, 6-2 distributed job controller • System Management Intro, 6-3 distributed lock manager • System Management Intro, 6-3 system communication services • System Management Intro, 6-2 software component • System Management Intro, 6-2 use of an alias node identifier • Networking, 1-12, 2-4,2-33,3-11,8-9 use of CI data link · Networking, 1-11 use of DECnet-VAX data link • Networking, 1-11 VAXcluster alias defining • VAXcluster, 2-7, 5-41 enabling operations • VAXcluster, 2-9 VAXCLUSTER parameter• System Generation, A-37 VAX Packetnet System Interface See VAX PSI VAXport communication • VAXcluster, C-10 VAXport driver · VAXcluster, 1-4, C-10 VAX PSI (VAX Packetnet System Interface)• Networking, 1-3 bringing up a DTE • Networking, 6-2 command procedure for object • Networking, 2-35

VAX PSI (VAX Packetnet System Interface) (Cont.) configuration • Networking, 1-5, 1-18, 5-1, 5-30, 5-33 connector node • Networking, 6-2 database • Networking, 1-16, 3-3 DTE states and substates • Network Control Program, A-20 DTE state transitions • Network Control Program, A-20 dumping KMS11 microcode• Networking, 7-1,  $7 - 14$ dumping KMV11 microcode · Networking, 7-1,  $7 - 14$ line-level loopback test • Networking, 7-1, 7-13 multihost installation • Networking, 6-2 multihost mode • Networking, 1-3, 1-15, 5-1 multinetwork configuration • Networking, 5-33 native mode · Networking, 1-3, 1-15 native user programs • Networking, 2-7 object • Networking, 2-35, 3-80 server module states • Network Control Program, A-21 server module state transitions • Network Control Program, A-22 software • Networking, 1-16, 2-1 system management • Networking, 1-15, 5-4 test facilities • Networking, 7-1 users • Networking, 1-15 VAX PSI Access software• Networking, 1-13, 2-1, 2-6,2-37, 5-1, 6-2 VAX PSI software · DECnet-VAX Guide, 1-6, 1-10 VAXstation 11 processor minimum DEQNA revision level requirement• System Management Intro, 6-7 minimum memory requirement• System Management Intro, 6-7 restrictions for use as boot node • System Management Intro, 6-7 VAXVMSSYS.PAR created by CLUSTER\_CONFIG.COM • VAXcluster, 5-2 Vector fixed-space • System Generation, B-1 floating-space • System Generation, B-1 **Verification** mount • Maintaining VMS, 3-10 of circuit • Security, 8-6 of disk volumes• Analyze/Disk, ADSK-1 of user identity · Security, 5-16 VERIFICATION INBOUND parameter• Networking, 3-42, 3-93 VERIFICATION parameter• Networking, 3-41

**Verifving** network connection • DECnet-VAX Guide, 3-28, 3-29 successful network installation • DECnet-VAX Guide, 3-30 /VERIFY qualifier• Backup, BCK-91 Video terminal clearing screen • Security, 3-21 logout considerations • Security, 3-20 /VIEWING\_ TIME qualifier• Monitor, MON-31 Virtual circuit • VAXcluster, C-10; Networking, 1-7, 1-8 See also X.25, virtual circuit Virtual device • Exchange, EXCH-1 allocating• Exchange, EXCH-31 creating • Exchange, EXCH-11 definition · Exchange, EXCH-11 dismounting • Exchange, EXCH-11 mounting • Exchange, EXCH-11 VIRTUALPAGECNT parameter• System Generation, A-38 Virtual terminal • Setting Up VMS, 6-19; Security, 3-5, 5-22; DECnet-VAX Guide, 3-24; Networking, 1-10, 2-18 and logout • Security, 3-22 at logout time • Security, 3-21 enabling • Networking, 5-11 VMR utility • Networking, 4-20 VMSKITBLD procedure • Setting Up VMS, 2-21, 2-22,2-24,2-25 VMSMAIL\_PROFILE.DATA defining logical name for • VAXcluster, 2-14 preparing common version of • VAXcluster, 2-14 sharing • VAXcluster, 2-12 VMS node · Networking, 2-1 VMS operating system installing license • VAXcluster, 2-5 network interface • System Management Intro, 7-2; Networking, 1-2 nonpaged dynamic memory pool • Networking, 5-36 VMS RMS (Record Management Services) and remote file access • DECnet-VAX Guide, 2-12 blocking used to reduce I/O operations • Performance Management, 3-9 buffer parameters • Performance Management, 3-5 consumption of executive mode processing time • Performance Management, 3-15, 3-18 distributed file system • System Management Intro, 6-2

VMS RMS (Record Management Services) (Cont.) improving caching • Performance Management, 5-14 misuse • Performance Management, 4-37 performance implications of file design • Performance Management, 3-18 VMS RMS distributed file system • VAXcluster, 1-4 VMS system See also VMS operating system asynchronous connection to non-VMS system• DECnet-VAX Guide, 3-18, 3-27 communication with foreign vendor systems • DECnet-VAX Guide, 1-5, 1-6 communication with non-DIGITAL systems• DECnet-VAX Guide, 1-5, 1-11 communication with non-VMS systems• DECnet-VAX Guide, 1-1 communication with other VMS systems • DECnet-VAX Guide, 1-5 networking interface • DECnet-VAX Guide, 1-1,  $1 - 4$ preparing for network connection • DECnet-VAX Guide, 3-9 tuning for network use · DECnet-VAX Guide, 3-9 VAXcluster • DECnet-VAX Guide, 1-8 VMS system-specific events • Network Control Program, A-35 VMS to RT-11 network operation • Networking, 9-14 VMS to IAS network operation • Networking, 9-2 VMS to MS-DOS network operation • Networking, 9-24 VMS to MVS network operation • Networking, 9-30 VMS to P/OS network operation• Networking, 9-5 VMS to RSTS/E network operation • Networking, 9-7 VMS to RSX (using FCS-based FAL) network operation • Networking, 9-12 VMS to RSX (using RMS-based FAL) network operation • Networking, 9-10 VMS to TOPS-10 network operation • Networking, 9-18 VMS to TOPS-20 network operation • Networking, 9-21 VMS to ULTRIX network operation• Networking, 9-27 VMS to VMS network operation Version 5.0 to previous version • Networking, 9-33 Volatile database • Networking, 1-16, 3-2 copying node entries • Networking, 3-24 display information • Networking, 3-98 network • DECnet-VAX Guide, 3-12, 3-17, 3-25, 3-32 use of • Networking, 3-2

VOLPRO privilege · Setting Up VMS, 5-18; Security,  $A-10$ VOLSET.SYS reserved file •Analyze/Disk, B-3 Volume See also Disk volume See also Magnetic tape dismounting · Exchange, EXCH-28 erasures • Security, 5-43 mounting • System Management Intro, 4-2; Exchange, EXCH-35; Maintaining VMS, 3-4; Mount, MOUNT-2 from a subprocess • Mount, MOUNT-1 operator assistance • Maintaining VMS, 3-4 operator functions • Maintaining VMS, 3-3 mounting foreign • Mount, MOUNT-21 mounting with EXCHANGE • Maintaining VMS, 2-9 mounting with operator assistance • Mount, MOUNT-7 operator-assisted mount • System Management Intro, 4-4 protection • Security, 4-2, 4-12 and MOUNT command• Mount, MOUNT-33 public making a volume public • Mount, MOUNT-40 repairing errors on a disk volume • Analyze/Disk, ADSK-9 Volume format converting • Exchange, EXCH-7 defaults • Exchange, EXCH-6 DOS-11 · Exchange, EXCH-2, EXCH-5 Files-11 • Exchange, EXCH-2, EXCH-3 options · Exchange, EXCH-3 RT-11 · Exchange, EXCH-1, EXCH-4 specifying • Exchange, EXCH-3 Volume header record on magnetic tape · Maintaining VMS, 4-5 Volume initialization parameters changing • Maintaining VMS, 4-27 Volume integrity • Maintaining VMS, 3-9 Volume label assigning to disk with BACKUP • Maintaining VMS, 4-18 assigning to magnetic tape • Maintaining VMS, 4-8 definition • Maintaining VMS, 4-5; Backup, BCK-9 modifying for satellite's local disk · VAXcluster, 5-3 /VOLUME qualifier• Backup, BCK-93 BACKUP • Maintaining VMS, 4-34. Volume quota file See Disk quota Volume set• Maintaining VMS, 2-3

Volume set (Cont.) adding to · Mount, MOUNT-9 and MOUNT command• Mount, MOUNT-3 copying with BACKUP • Maintaining VMS, 4-31 creating • Mount, MOUNT-9 image save operation• Backup, BCK-17, BCK-55 loosely coupled • Maintaining VMS, 4-19 restoring with BACKUP • Maintaining VMS, 4-27 saving contents of • Backup, BCK-14 saving with BACKUP • Maintaining VMS, 4-19 Volume shadowing in mixed-interconnect cluster• VAXcluster, 5-35 Voluntary decrementing disabling• Performance Management, 5-7 tuning • Performance Management, 5-7 turning on• Performance Management, 5-7 VOTES parameter • System Management Intro, 6-13; VAXcluster, 1-13; System Generation, A-38 Voting member • VAXcluster, 1-13 adding• VAXcluster, 5-3, 5-7, 5-23 removing • VAXcluster, 5-3, 5-13, 5-23 VT200-specific editing commands • ACL Editor, ACL-10

# **w**

WAN (wide area network) • DECnet-VAX Guide, 1-5 configuration • DECnet-VAX Guide, 1-9 **Weekday** restrictions for login · Security, 3-16 Welcome message • Security, 3-5 security disadvantage · Security, 5-21 Wide area network See WAN Wildcard character • Backup, BCK-5: Network Control Program, NCP-2 and AUTHORIZE proxy command · Security, 8-19 for events • Networking, 3-90 for NCP component names • Networking, 3-4 in ACL commands · Security, 4-35 in DECnet event types • DECnet-VAX Guide, 4-5 in file specifications• Audit Analysis, AUD-9 in file specifications for network copying operations •DECnet-VAX Guide, 2-6 in SHOW/RIGHTS command · Security, 5-7 rules for using with NCP • Network Control Program, NCP-3 selective save operations • Maintaining VMS, 4-19 use in ADD/IDENTIFIER command · Security, 5-6 Window• Show Cluster, SHCL-2

Window (Cont.) adding to report• Show Cluster, SHCL-7 compressing or expanding • Show Cluster, SHCL-81 designating• Show Cluster, SHCL-76 moving • Show Cluster, SHCL-9, SHCL-77 rearranging • Show Cluster, SHCL-57 scrolling • Show Cluster, SHCL-10, SHCL-75 terminating selection · Show Cluster, SHCL-53 viewing large display • Show Cluster, SHCL-59 Window size parameter • Networking, 3-31 /WINDOWS qualifier• Mount, MOUNT-42 WINDOW SYSTEM parameter • System Generation, A-38 WITH qualifier for COPY KNOWN NODES command • Networking, 3-24 Work area copying to parameter file • SYSMAN, SM-67 loading parameters • SYSMAN, SM-66 Working set adjusting • Performance Management, 2-14, 5-3 with AUTHORIZE · Performance Management, 2-21 analyzing problems • Performance Management, 4-8 automatic adjustment • Performance Management,  $2 - 7$ default size • Setting Up VMS, 5-6 determining when too large · Performance Management, 4-22 discouraging loans when memory is scarce • Performance Management, 5-11 establishing sizes • Performance Management, 2-12 extent • Setting Up VMS, 5-7 obtaining information • Performance Management, 3-22 quota• Setting Up VMS, 5-7 specifying values · Performance Management, 4-10 suggested initial limits • Performance Management, 2-13 Workload importance of knowing • System Management Intro, 5-1; Performance Management, 1-1 managing • System Management Intro, 5-4; Performance Management, 1-3 Workload balancing • System Management Intro, 6-3, 6-15; VAXcluster, 1-2, 4-1 Work restrictions • Security, 5-30

WORKSET.COM command procedure using to obtain working set information • Performance Management, 3-22 WORLD category • System Management Intro, 3-3; Setting Up VMS, 5-19 WORLD privilege • Security, A-10 impact on SHOW PROCESS command • Security, 5-39 WORLD user• Security, 4-4 Worm • Security, 5-41 Writable image • Install, INS-2 /WRITABLE qualifier• Install, INS-11 WRITE access• Security, 4-5 and directory file • Security, 4-8 and disk file • Security, 4-8 and volume · Security, 4-10 Write access category • System Management Intro, 3-3 WRITE command • System Generation, SGN-44; Show Cluster, SHCL-82 for remote file · DECnet-VAX Guide, 2-13 Write-lock mount verification • Maintaining VMS, 3-12 Write-only file • Security, 4-8 Write operation continuation volumes • Maintaining VMS, 3-6 /WRITE qualifier• Mount, MOUNT-43 WSDEC parameter• System Generation, A-38 WSINC parameter• System Generation, A-38 page faulting • Performance Management, 2-8 WSMAX parameter• System Generation, A-39 WSQUOTA parameter page faulting • Performance Management, 2-8

# **x**

X.25 • Networking, 1-3, 2-5 access module • Networking, 1-20, 2-6, 2-37 access module commands • Networking, 3-86 BCUG • Networking, 2-6, 3-33, 3-82 call destination • Networking, 2-35 CCITT recommendation • Networking, 1-3, 1-13 circuit • Networking, 2-6, 3-37 circuit devices• Networking, 2-12 circuit identification • Networking, 3-36 circuit parameters • Networking, 3-47 combination node • Networking, 1-3 connector node • Networking, 1-1, 1-3, 1-5, 1-13, 1-18, 2-1,2-6,2-35, 2-37,3-85,3-86,5-1, 6-2

#### X.25 (Cont.)

connector node configuration • Networking, 5-30 CUG • Networking, 2-6, 3-33, 3-82 data packet control • Networking, 3-30, 3-48 gateway node • Networking, 1-3, 5-1 handling incoming calls• Networking, 3-81 host node • Networking, 1-3, 1-13, 1-18, 2-1, 2-6,2-35,2-37,3-85,3-86,5-1 host node configuration • Networking, 5-30 LAPBE line protocol · Networking, 3-54 LAPB line protocol • Networking, 3-54 line • Networking, 2-12, 2-13, 3-55 line device • Networking, 2-20 line-level loopback test • Networking, 7-13 line parameters • Networking, 3-62 line receive buffers • Networking, 3-64 multihost installation • Networking, 6-2 multihost mode · Networking, 1-13, 2-6, 5-1 multihost mode network configuration • Networking, 5-30 multinetwork configuration • Networking, 5-33 native mode • Networking, 1-13 native-mode network configuration • Networking, 5-28 protocol module · Networking, 1-20, 2-1, 2-5, 3-28 protocol module counters • Network Control Program, A-13 PSDN • Networking, 1-1 PVC• Networking, 2-7, 2-12, 3-36 server module • Networking, 1-20, 2-5, 2-6, 2-35 server module commands • Networking, 3-81 server module counters • Network Control Program, A-14 server module states · Network Control Program, A-21 server module state transitions • Network Control Program, A-22 SVC• Networking, 2-7, 2-12, 3-36 trace module • Networking, 1-20 user group • Networking, 2-6, 3-33, 3-82 virtual circuit • Networking, 1-1, 1-3, 1-13, 2-7, 2-12 X.25 packet level events • Network Control Program, A-33 X.25 packet switching data network• DECnet-VAX Guide, 1-11 X.29 CCITI recommendation• Networking, 1-3, 1-13 incoming calls • Networking, 3-83 server module • Networking, 1-20, 2-5, 2-35 server module commands · Networking, 3-81

X.29 (Cont.) terminal • Networking, 1-13 X25-PROTOCOL module commands • Networking, 3-28 counters • Networking, 3-34 parameters • Networking, 3-28 X25router • DECnet-VAX Guide, 1-6 X25-SERVER module identification • Networking, 3-81 parameters • Networking, 3-81 X29-SERVER module See X25-SERVER module XFMAXRATE parameter• System Generation, A-39

# **z**

ZERO CIRCUITS command• Networking, 3-52; Network Control Program, NCP-180 ZERO COUNTERS command• DECnet-VAX Guide, 4-3 ZERO EXECUTOR command • Networking, 3-27; Network Control Program, NCP-181 **Zeroing** line counters • Networking, 3-65 node counters • Networking, 3-27 ZERO LINE command• Networking, 3-65; Network Control Program, NCP-182 ZERO MODULE X25-PROTOCOL command • Network Control Program, NCP-183 ZERO MODULE X25-SERVER command • Network Control Program, NCP-184 ZERO MODULE X29-SERVER command • Network Control Program, NCP-184 ZERO NODE command • Networking, 3-27; Network Control Program, NCP-185 Zero-numbered object • Networking, 2-32

# **Technical Support**

If you need help deciding which documentation best meets your needs, call 800-343-4040 before placing your electronic, telephone, or direct mail order.

# **Electronic Orders**

To place an order at the Electronic Store, dial 800-DEC-DEMO (800-332-3366) using a 1200- or 2400-baud modem. If you need assistance using the Electronic Store, call 800-DIGITAL (800-344-4825).

# **Telephone and Direct Mail Orders**

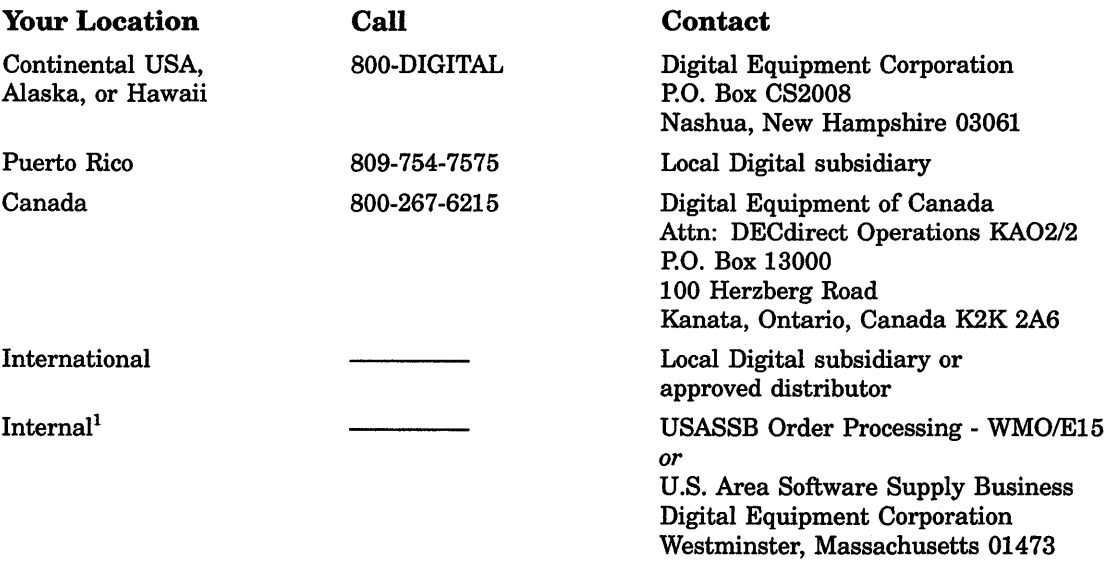

<sup>1</sup>For internal orders, you must submit an Internal Software Order Form (EN-01740-07).
## **Reader's Comments Comments VMS** System Management

Please use this postage-paid form to comment on this manual. If you require a written reply to a software problem and are eligible to receive one under Software Performance Report (SPR) service, submit your comments on an SPR form.

Thank you for your assistance.

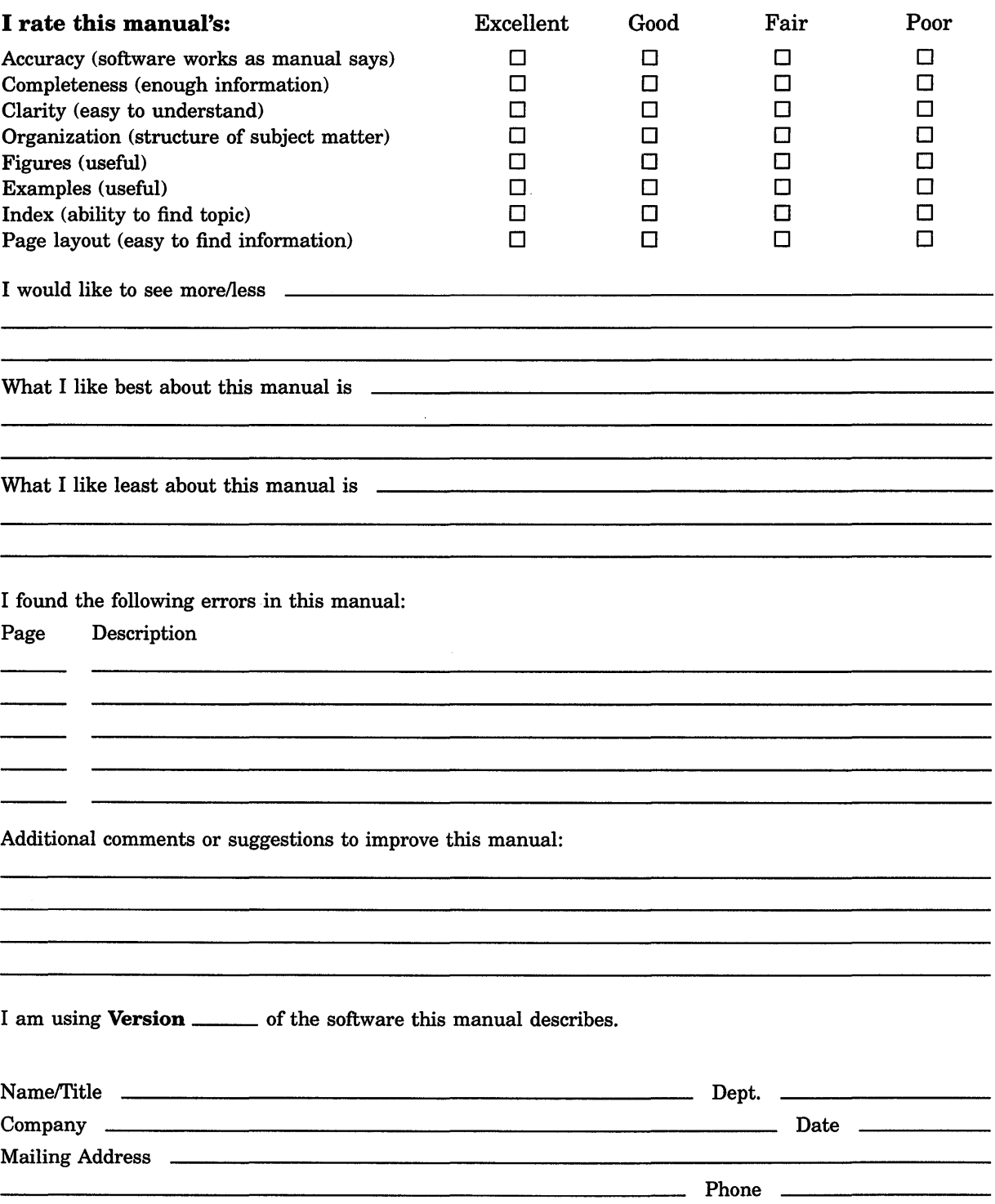

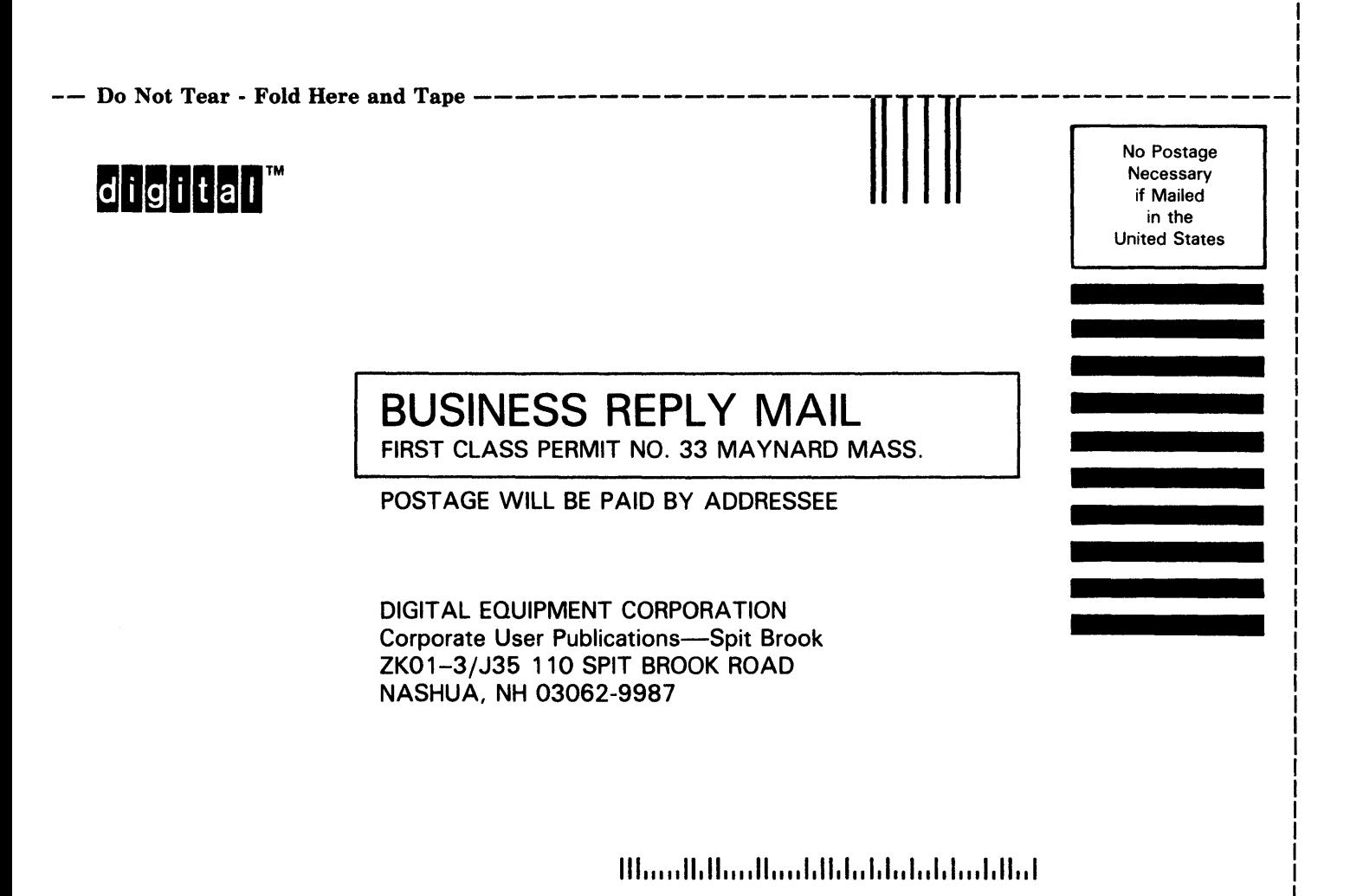

 $---$  Do Not Tear - Fold Here  $----------$ 

## **Reader's Comments VMS System Management**

Please use this postage-paid form to comment on this manual. If you require a written reply to a software problem and are eligible to receive one under Software Performance Report (SPR) service, submit your comments on an SPR form.

Thank you for your assistance.

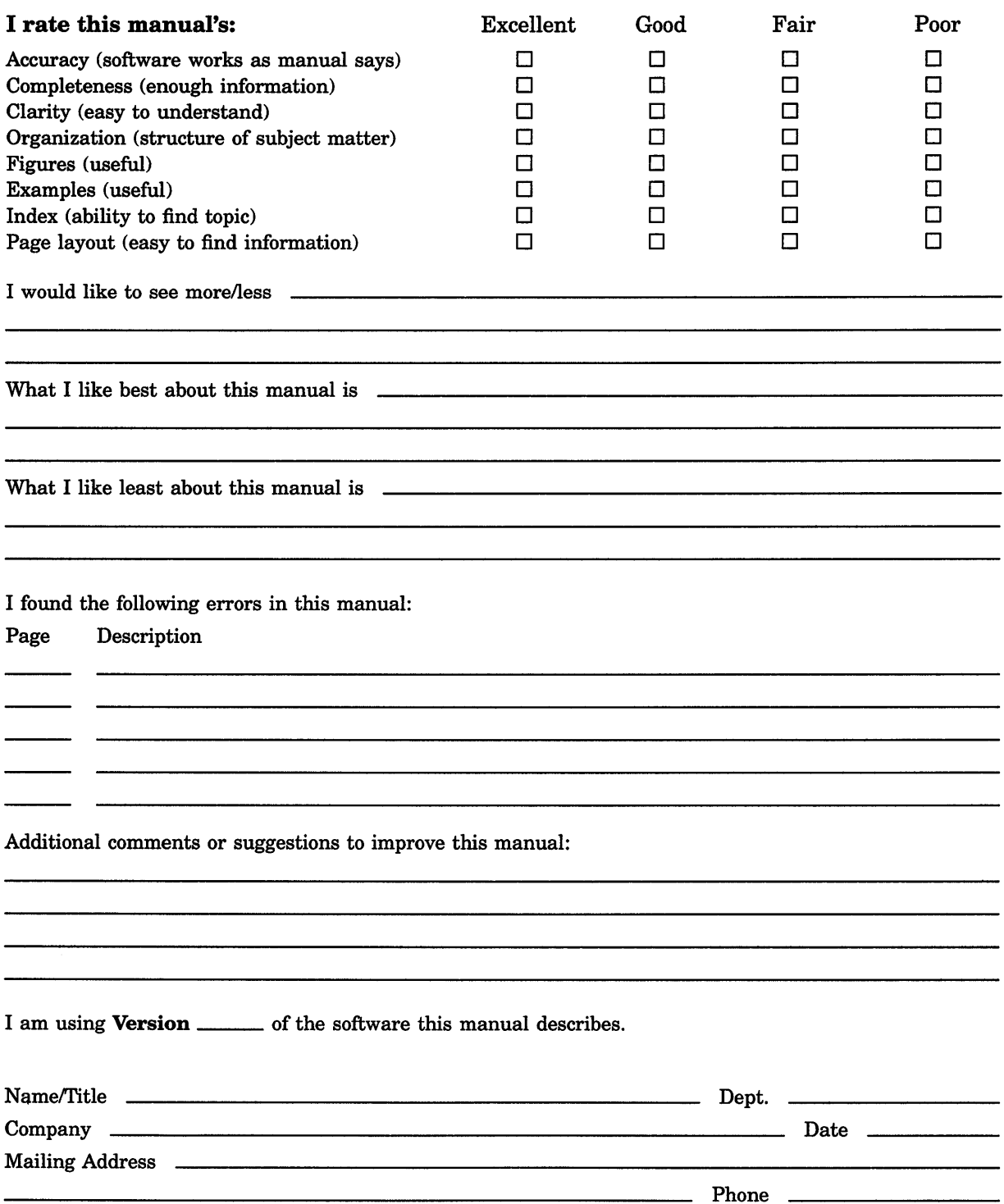

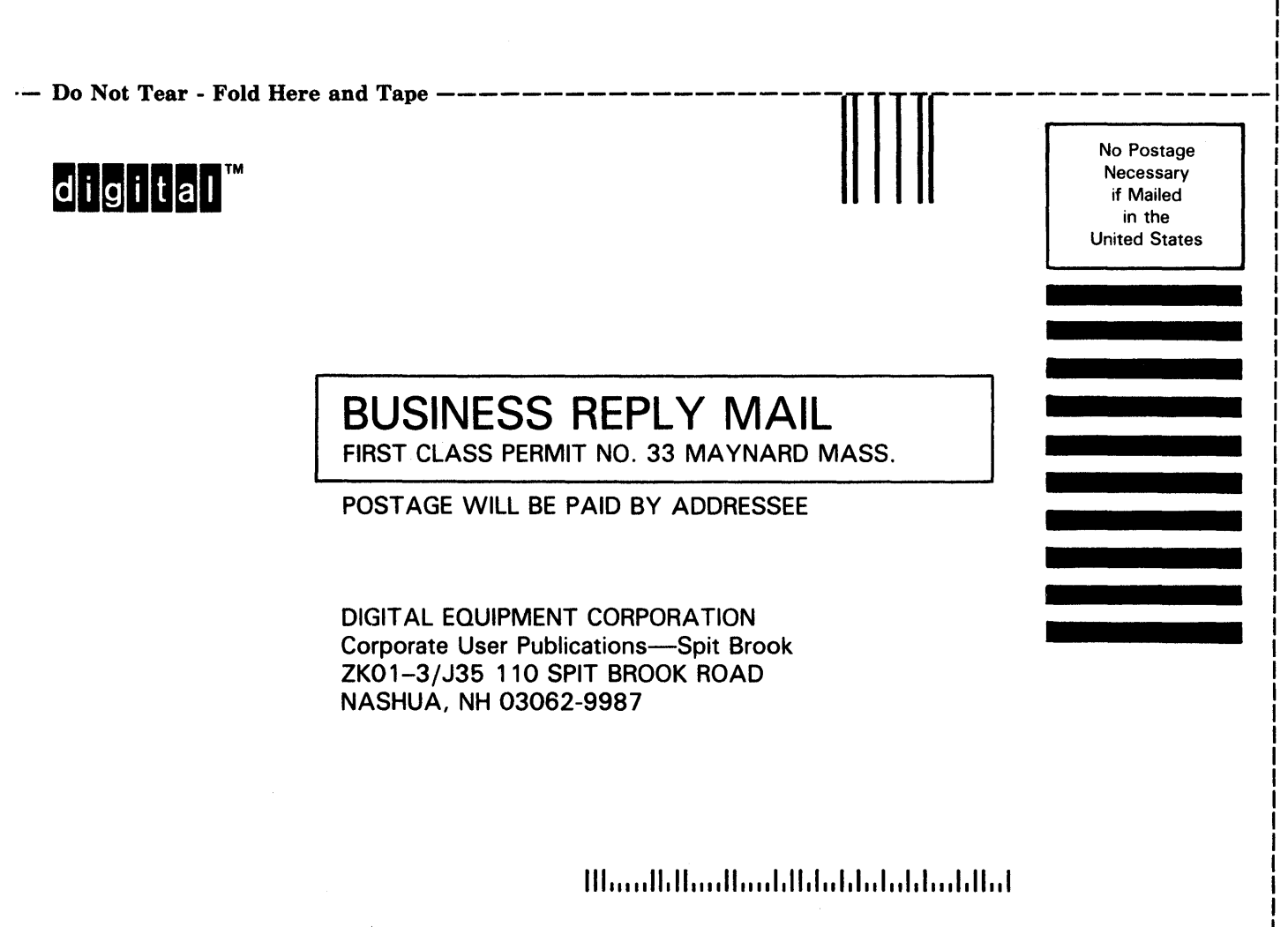

I

 $--$  Do Not Tear  $\cdot$  Fold Here  $- - -- ---$